Bedienungsanweisung

# Fax-Com 337

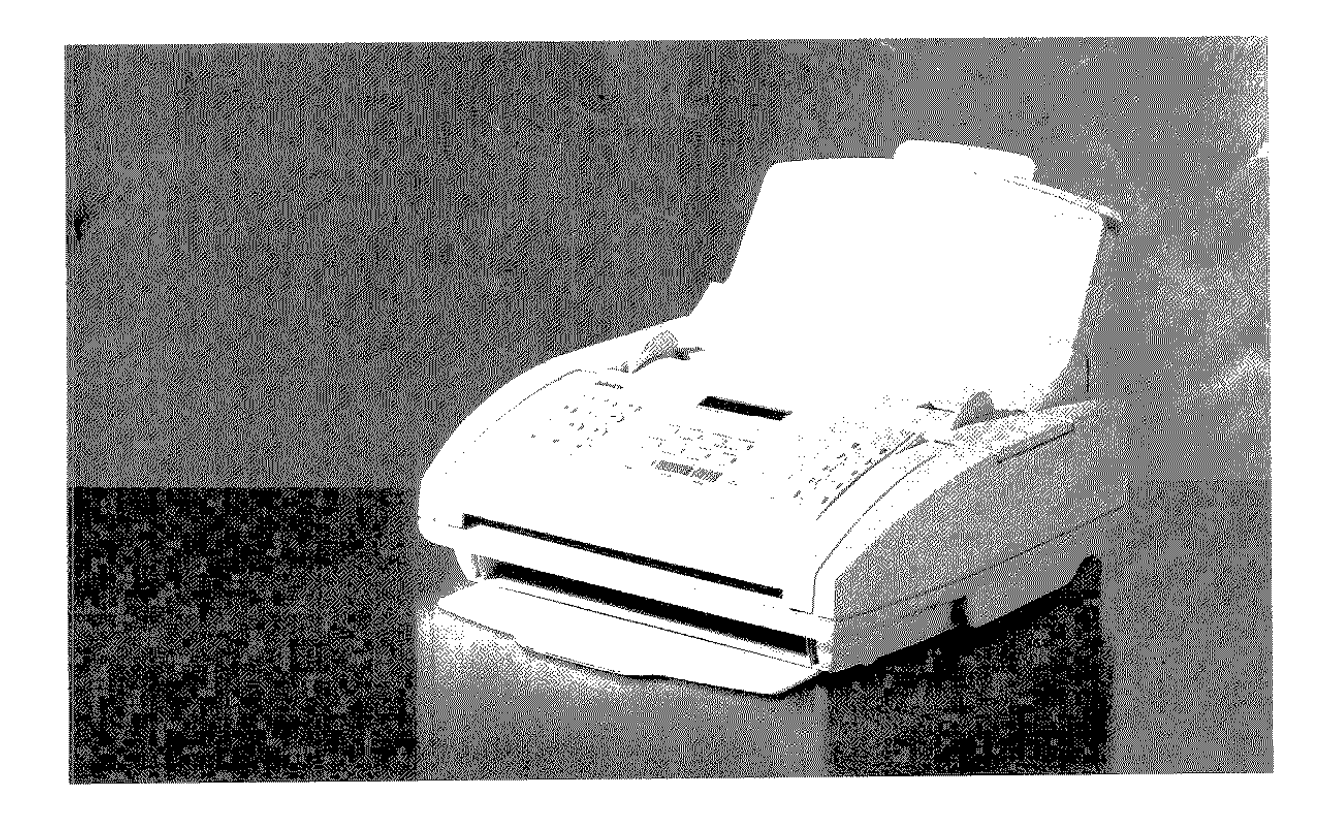

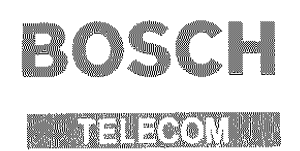

Å

# BOSCH

**BEATERS OF A START OF A START** 

Kleyerstraße 94 60326 Frankfurt

Teleton (0 69) 75 05~0~ Telelax (0 69) 75 05~22 33 Copyright © 1996, BY BOSCH TELECOM GmbH

Änderungen vorbehalten

1. Auflage 1211996 Sachnummer: 37.9036.7300 BZT-Zulassungsnummer: siehe Geräte-Rückseite

Der Hersteller behält sich das Recht vor, jederzeit und ohne vorherige Mitteilung Änderungen an dem in diesem Handbuch beschriebenen Produkt vorzunehmen.

# $\zeta$

Dieses Produkt erfüllt die Anforderungen der elektromagnetischen Kompatibilität und elektrischen Sicherheit folgender Bestimmungen:

- 89/336/EWG vom 3. Mai 1989 mit anschließenden Änderungen (Richtlinie 92/31/EWG vom 28. April 1992 und Richtlinie 93/68/EWG vom 22. Juli 1993):
- \*' 73/23/EWG vom 19. Februar 1973 mit anscl'ilief3enden Änderungen (Richtlinie 93/68/EWG vom 22\_ Juli i 998):

da es in Übereinstimmung mit den Anforderungen folgender Bezugsnormenentwickelt wurde:

- EN 55022 (Limits and methods of measurements of radio interference characteristics of Information Technology Equipment);
- EN 50082-1 (Electromagnetic Compatibility Generic Immunity Standard Part 1: Residential, commercial and light industry);
- "EN 60950 (Safety of information technology equipment, including electrical business equipment);
- EN 61000-3-2 (Power Harmonics):
- EN 61 000~3~3 (Fiicker).

#### Die Konformität mit den oben erwähnten Anforderungen wird durch die ( € -Kennzeichnung bescheinigt, die am Produkt angebracht ist.

Die  $\mathsf{\mathsf{C}\mathsf{E}}$  -Marke ist 1997 eingeführt worden.

Wir möchten Sie darauf hinweisen, daß folgende Aktionen die oben bescheinigte Konformität und die Eigenschaften des Produkts beeinträchtigen können:

- "' Falsche Strornversorgung:
- Installations- oder Bedienungsfehler bzw. Nichtbeachtung der Hinweise in der Bedienungsanleitung, die rnii dem Produkt geliefert wurde:
- '0 Das Auswechseln von Bauteilen oder Originalzubehör dureil Unbefugte oder das Ersetzen durch Teile. die nicht vom Hersteller anerkannt werden.

ATTENZIONE: QUESTA APPARECCHIATURA DEVE ESSERE COLLEGATA A TERRA WARNING: THIS EQUIPMENT MUST BE EARTHED. ATTENTION: CETTE UNITE DOIT ETRE CONNECTEE A LA TERRE. ACHTUNG: DIESES GERÄT MUSS EINEN ERDUNGSANSCHLUSS HABEN. ATENCION: ESTE EQUIPO DEBE ESTAR CONECTADO A UNA TOMA DE TIERRA. APPARATET MÅ KUN TILKOBLES JORDET STIKKONTAKT. APPARATEN SKALL ANSLUTAS TILL JORDAT NÄTUTTAG. LAITE ON LIITETTÄVÄ MAADOITETTUUN PISTORASIAAN. LEDEREN MED GRØN/GUL ISOLATION MÅ KUN TILSLUTTES EN KLEMME MÆRKET

Die Wandsteckdose muß in der Nähe und leicht zugänglich sein. Um die Maschine vom Netz abzutrennen, ziehen Sie das Netzkabel ab.

- Abtrennen und aufbewahren - Abtrennen und aufbewahren - Abtrennen und aufbewahren - Abtrennen und aufbewahren - Abtrennen und aufbewahren - Abtrennen und aufbewahren -

And the present with the problem with the problem with the problem of the problem of the problem of

#### ÄNDERN VON DATUM UND UHRZEIT

#### NAMEN UND FAXNUMMER EINTRAGEN

#### SENDEN EINES ORIGINALS

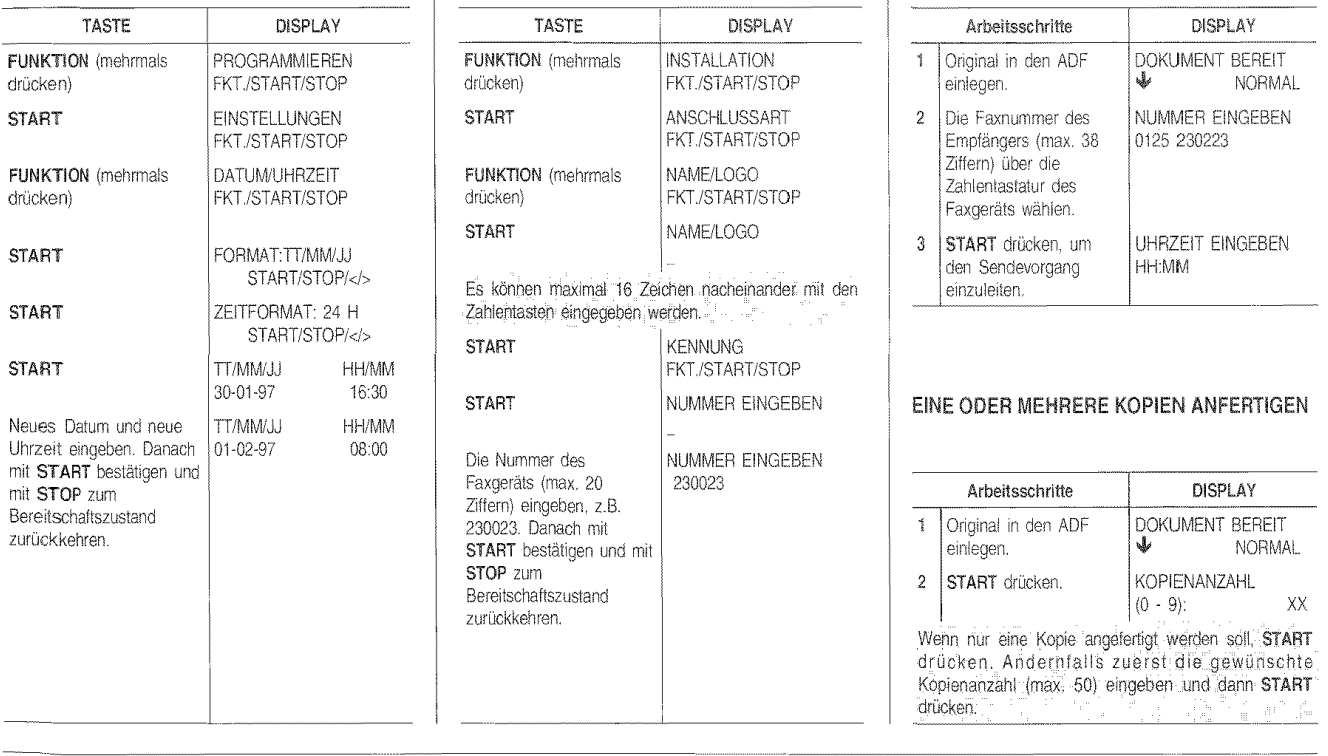

# KURZANLEITUNG AN DE BENEDIGTEN DER BEISPIELE

#### SENDEN EINES ORIGINALS AUS DEM **SPEICHER**

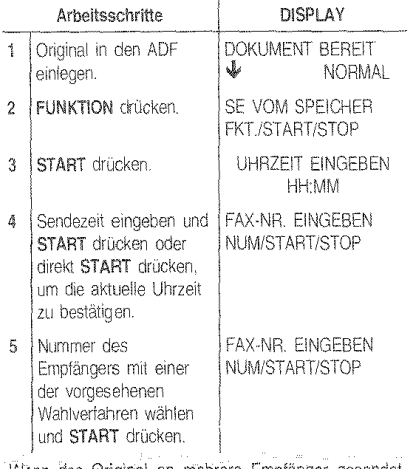

Wenn das Original an mehrere Empfänger gesendet<br>werden soll, Schritt-5 für jeden weiteren Empfänger<br>wiederholen Danach START drücken, um die Prozedur zu beenden.

Wenn das Original nur an einen Empfänger gesendet werden soll, einfach START drücken. -1612.57

i.

4년 호텔 4월 29일 : 2011년 전<br>1947년 1월 20일 : 2012년 1월

mark and star

ţ

zum Bereitschaftszustand zurück.

 $\frac{1}{2}$ 

ÄNDERN/NEU EINLEITEN/LÖSCHEN EINER PROGRAMMIERTEN SENDUNG AUS DEM **SPEICHER** 

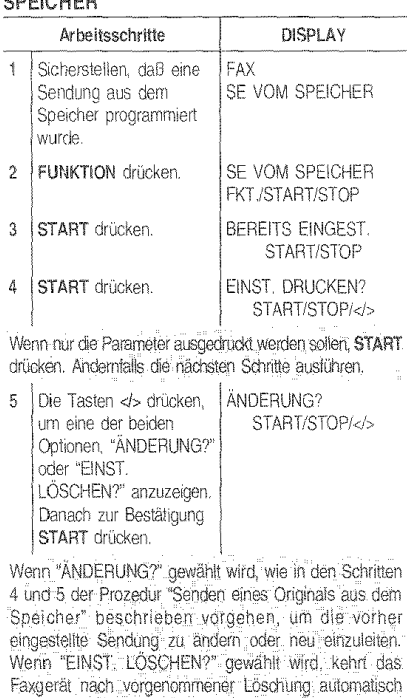

#### DRUCKEN DES SENDEPROTOKOLLS, DES JOURNALS UND DES RUNDSENDEPROTOKOLLS

니걸.

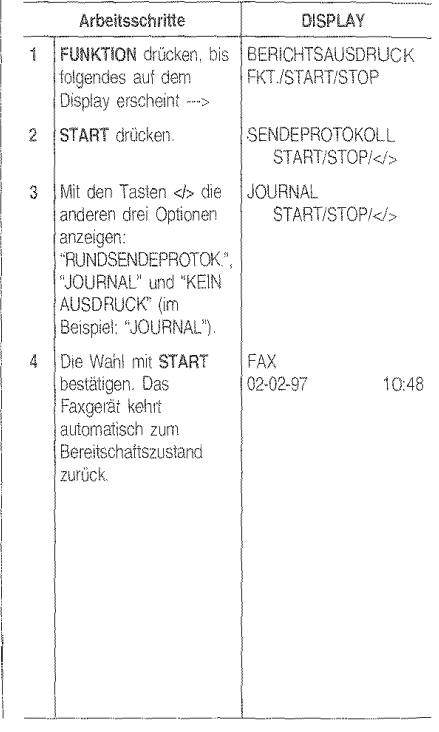

#### VERPACKUNGSINHALT

Außer der mit Netzkabel versehenen Maschine finden Sie in der Verpackung ebenfalls folgende Teile:

- Telefonkabel  $\ddot{\bullet}$
- Druckkopf mit austauschbarer Tintenpatrone ø
- Ausziehbare Ablage für gesendete/kopierte Origi- $\ddot{\phi}$ nale
- Ablage für empfangene Originale bzw. Original-÷ kopien
- Papierkassette  $\hat{\mathbf{e}}$
- Dokumentenunterlage  $\hat{\mathbf{e}}$
- Dieses Handbuch.  $\bullet$

#### **MONTIEREN DER EINZELTEILE**

1. Faxgerät auf die rechte Seite legen und Ablage für empfangene Originale bzw. Originalkopien bis zum Einrasten in die entsprechenden Führungen einsetzen.

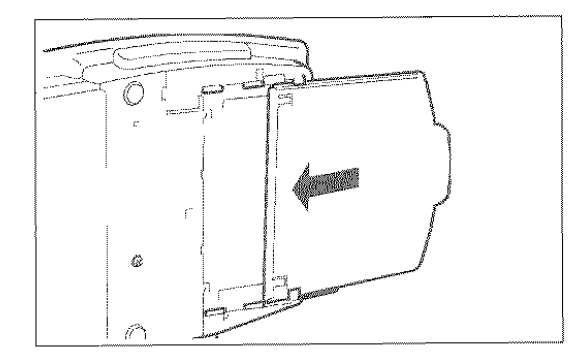

2. Ausziehbare Ablage für gesendete/kopierte Originale in die entsprechenden Seitenschlitze einsetzen.

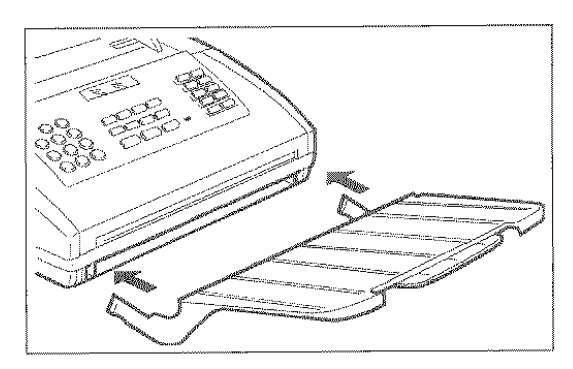

3. Papierkassette in ihren Sitz einschieben.

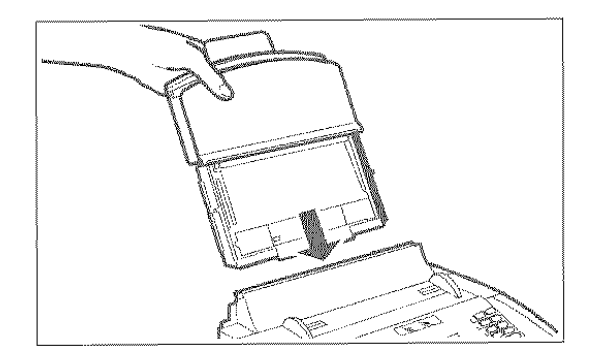

#### ANSCHLUSS ANTELEFONLEITUNG UND **STROMNETZ**

#### **Anschluß des Faxgeräts**

Das Faxgerät wird mit dem gelieferten Kabel an die Telefonleitung angeschlossen. Wenn andere Kabel benutzt werden, kann das Funktionieren des Faxgeräts nicht gewährleistet werden.

1. Den kleinen, durchsichtigen Westernstecker (RJ11) des Kabels in die "LINE"-Steckbuchse am Faxgerät stecken, bis Sie hören, daß er einrastet. Die Leitungsanschlüsse am Faxgerät befinden sich auf der linken Gehäuserückseite. Die Buchsen mit den Bezeichnungen TEL1 und TEL2 können nicht benutzt werden.

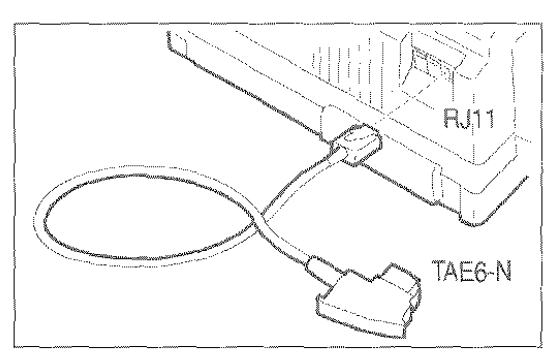

2. Den TAE6-N-Stecker, der sich am anderen Kabelende befindet, in die mit "N" gekennzeichnete analoge Wandsteckdose der Telefonleitung stecken.

Wenn die analoge Telefonleitung, an die das Faxgerät angeschlossen wird, mehrere Anschlußbuchsen in Serienschaltung hat, muß das Faxgerät an den Hauptanschluß angeschlossen werden. Der der der abereichen Teil der

Wenn Sie noch keine TAE6-Buchse besitzen, wenden Sie sich an Telekom oder den Betreiber Ihrer Nebenstellenanlage.

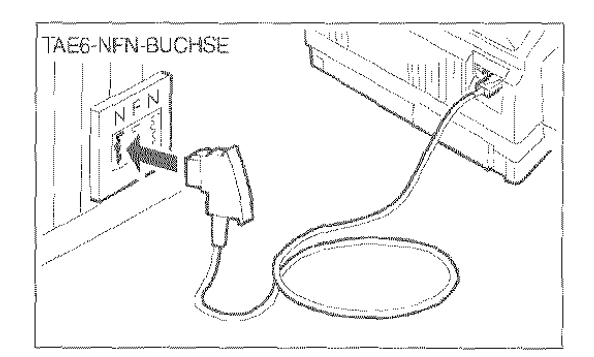

#### Anschluß des Teleions

1. Den TAE-Stecker des Telefonkabels in die mit "F" gekennzeichnete Wandsteckdose der Telefonleitung stecken.

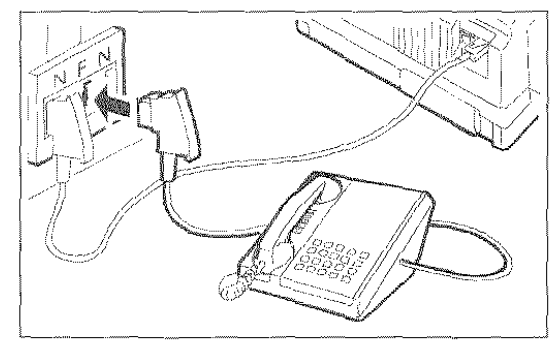

Anschluß des Amulbeantworlers

1. Den TAE-Stecker des Anrufbeantworterkabels in die mit 'N'' gekennzeichnete Wandsteckdose der Talefonleitung stecken.

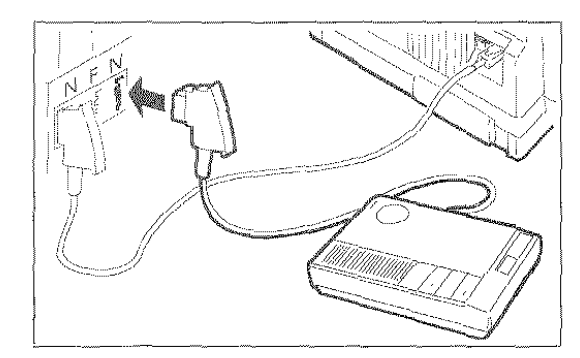

#### Anschluß an das Stromnetz

- 1. Stecker des Netzkabels in die Wandsteckdose stekken. Das Faxgerät führt automatisch einen kurzen Funktionstest seiner Komponenten aus. Anschließend erscheinen folgende Meldungen aul dern Display: "FAX" und "PAPIER EINLEGEN".
	- Das Faxgerät bleibt rund um die Uhr, d. h. 24 Stunden am Tag, ununterbrochen in Sendeund Empfangsbereitschaft. Wenn Sie es ausschalten wollen, müssen Sieden Netzstecker des Netzkabels aus der Wandsteckdose ziehen, da das Faxgerät keinen Netzschalter hat. D M gil 12 av 140 k
	- Falls die Meldungen nicht in Ihrer Sprache erscheinen, wählen Sie die gewünschte "SPRA· durch Drücken der Tasten in dieser Folgera, as Eugeni FUNKTION (7-mal), START, FUNKTION, START, <br />
	bis zur Wahl der gewünschten Sprache und anschließend START. Eine Lang is:

#### EINLEGEN DES PAPIERS FÜR EMPFANG UND KOPIE

Die Papierkassette (ASF) faßt maximal 70 Blätter zum Druck der empfangenen Dokumente bzw. zur Kopie beliebiger Dokumente. Die Kassette ist für Papiertormat A4 (210 x 297 mm) vorgerüstet; nach entsprechender Einstellung (siehe "Einstellen der Papierkassetle", Kapitel "Wie Sie Ihr Faxgerät optimal nutzen") finden jedoch auch die Formate US Letter (216 x 272 mm) und US Legal (216 x 349 mm) Platz.

1. Vordere Abdeckung der Kassette aufschwenken.

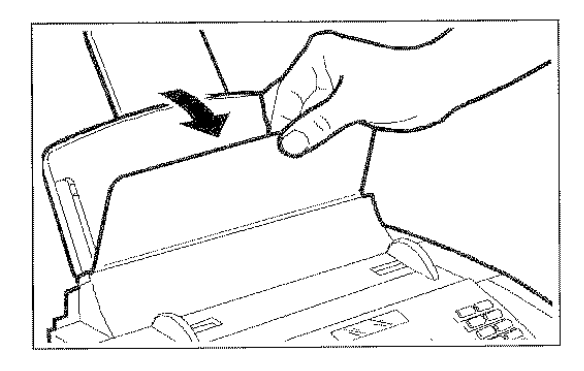

2. Blätter am oberen Rand anfassen und ohne Knicke leicht in die Kassette "einfallen" lassen. Vordere Abdeckung der Kassette wieder schließen.

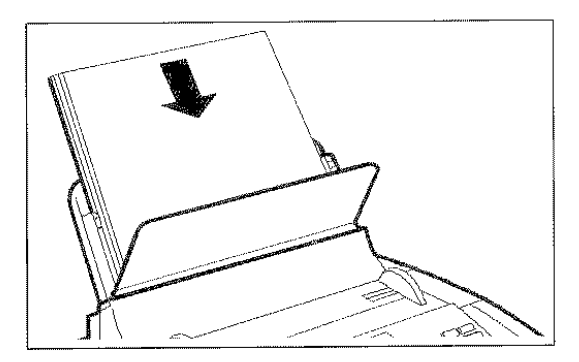

Wenn Papier nachgefüllt wird, die neuen Blät, ter unter und nicht über die noch vorhandenen. einfügen. Nach dem Einlegen des Papiers in die Kassette wird auf der unteren Zeile des Displays Daturn und Uhrzeit angezeigt.

#### ÄNDERN VON DATUM UND UHRZEIT

Das vom Display angezeigte Datum und die Uhrzeit können jederzeit geändert werden.

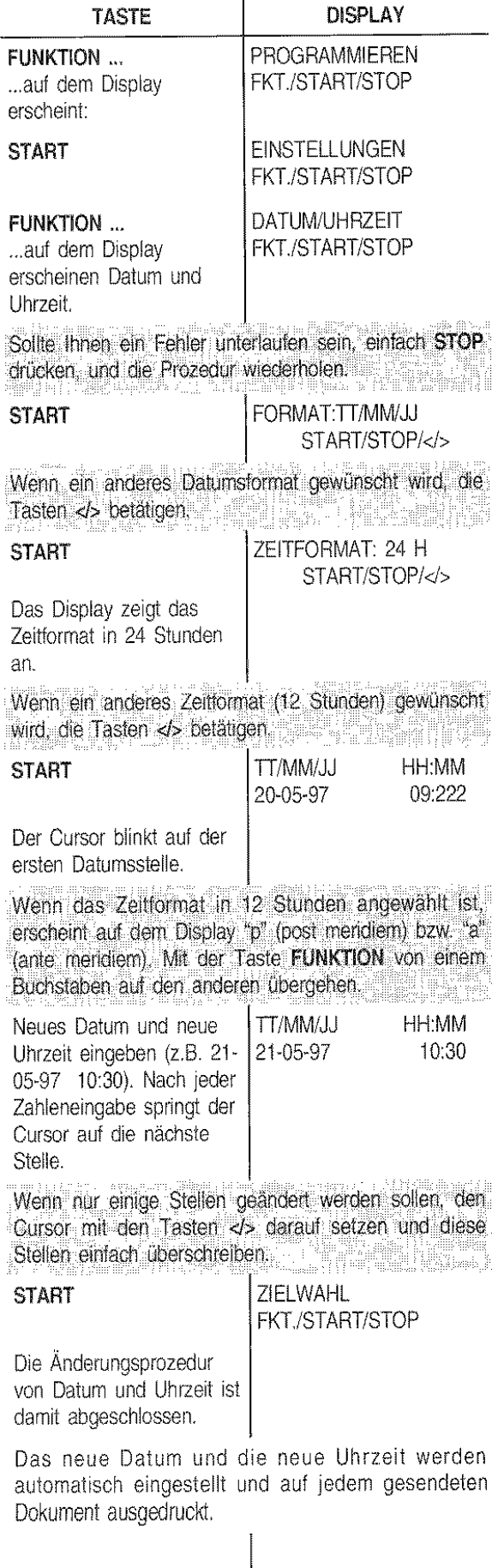

ক্ত

STOP ...

FAX 21-05-97 10:32

... um zum Bereitschaftszustand zurückzukehren.

Werden während einer bellebigen Betriebsphase für eine bestimmte Zeit keine Daten eingegeben, kehrt das Faxgerat automatisch zum Bereitschaftszustand zurück.

Der Bereitschaftszustand zeigt die Wartebedingungen des Faxgerats vor der bedienerseitigen Wahl der einen bzw. anderen Betriebsphase an und wird daher nicht immer mit derselben Meldung angegeben. Will provide get

## **EINSETZEN DES DRUCKKOPFS**

1. Mit den Fingern in die seitlichen Mulden der Druckkopfkammer- Abdeckung fassen und diese aufklappen.

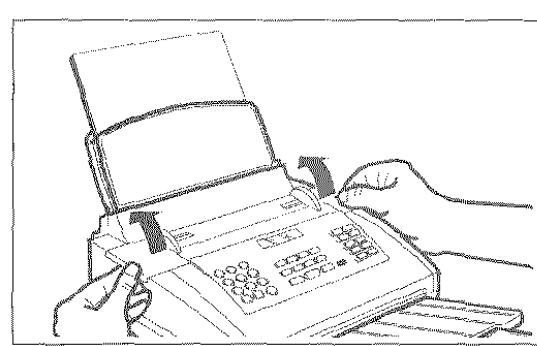

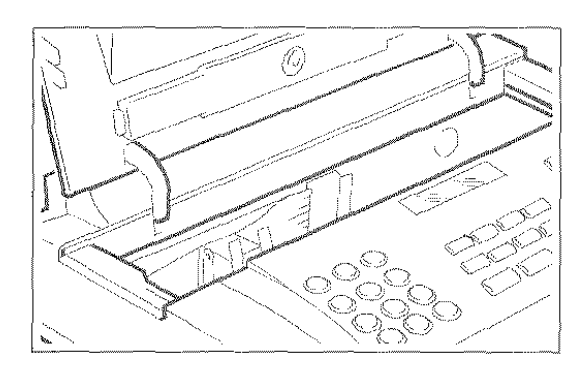

2. Druckkopf auspacken und am Griff festhalten, danach die Schutzfolie der Druckdüsen abziehen.

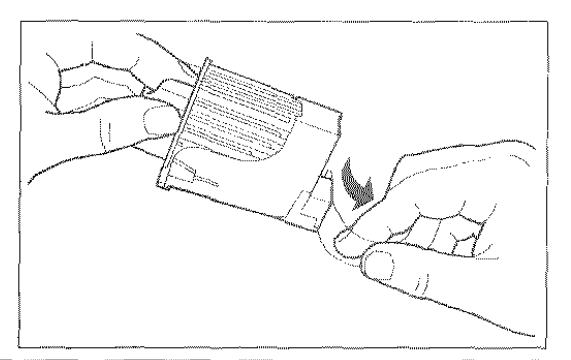

Düsen und Kontaktfamellen nicht berühren. Tintenpatrone nicht vom Druckkopf abnehmen.

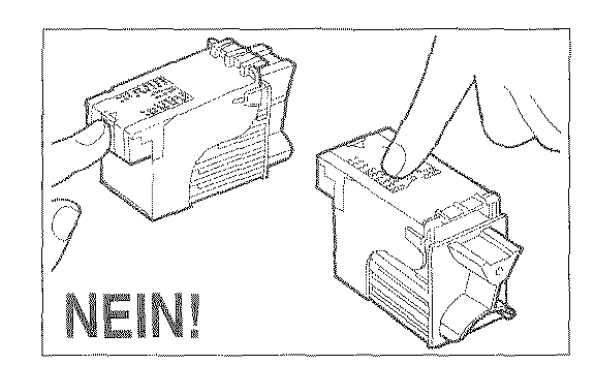

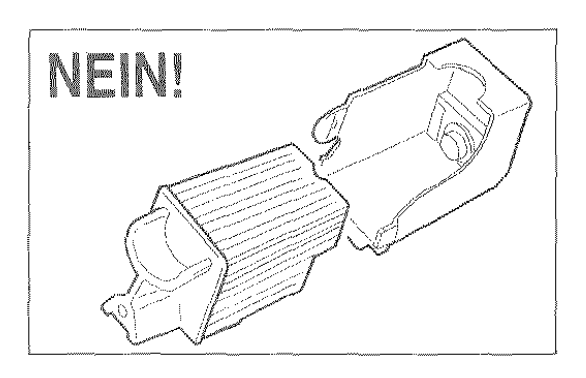

3. Druckkopf vorschriftsmäßig einsetzen, und zwar mit nach vorne zeigenden Kontaktlamellen.

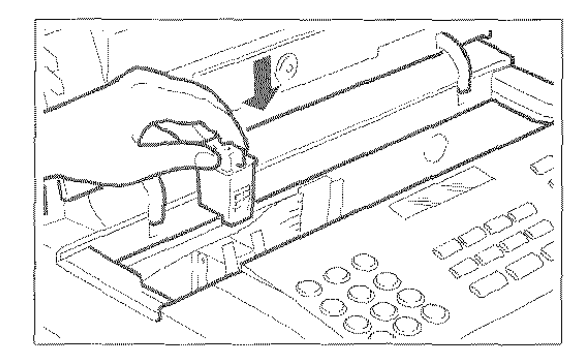

4. Druckkopf in Pfeilrichtung schieben, bis er einrastet. Anschließend die Abdeckung der Druckkopfkammer wieder schließen.

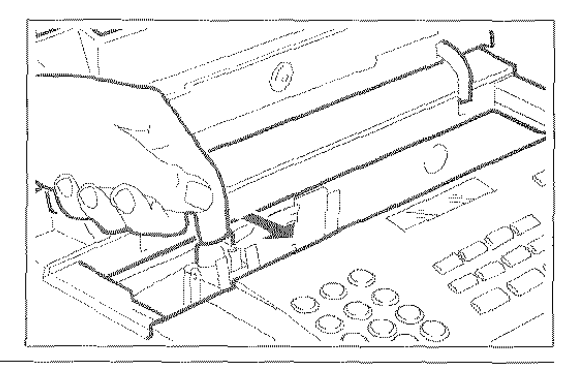

Beim Schließen der Abdeckung wird automatisch eine Kontrolle der Druckdüsen und der Drucktest ausgeführt. Der Drucktest enthält eine Skala mit Grafik und Text. Nach der Prozedur erscheint auf dem Display die Meldung "DRUCKER PRÜFEN i~AUS O=WIEDER"

- \* Bei zufriedenstellender Druckqualität 1 eingeben. Das Faxgerät kehrt zum Betriebszustand zurück.
- Mit 0 die Prozedur wiederholen. Das Faxgerät rührt eine neue Kontrolle aus und druckt den Test aus.
- Wenn die Meldung "DRUCKKOPF PRÜFEN"'
- erscheint, den Druckkopf herausnehmen und
- mit etwas stärkerem Druck wieder etnsetzen.
- Bleibt die Meldung bestehen, den technischen
- Kundendienst rufen in der Bart dem Bart

Die Laschen in Pleilrichtung drücken. um den Druckkopf (einschl. Tintenpatrone) zu entriegeln.

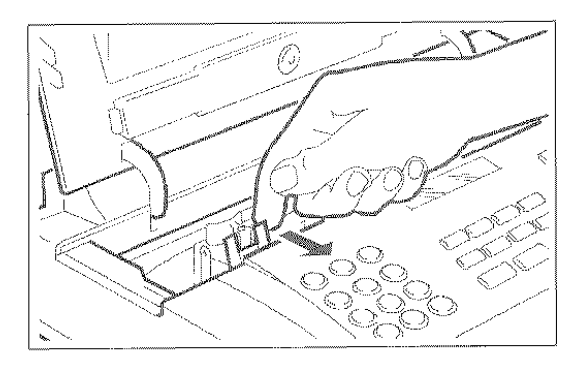

Auswechseln des Druckkopfs Wird Ihr Faxgerät mit einem Druckkopf mit austauschbarer Tintenpatrone geliefert, kann die ... se bis zu 6-mal gewechselt werden, bevor der Ersatz des gesamten Druckkopfs ertorderlich wird. Vinanche WAY GA

Wenn Tintenpatrone und Druckkopf ausgetauscht werden müssen, im Kapitel "Wartung und Pflege" nachschlagen. Man Mille auf

#### **NAME UND FAX-NUMMER**

Name und Nummer des Senders bleiben bis zur nächsten Änderung eingestellt und werden auf jeder Seite, die auf der Gegenstelle empfangen wird, ausgedruckt.

#### Namen eintragen

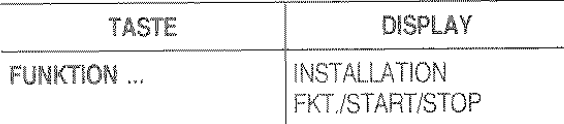

... auf dem Display erscheint --->

Sollte Ihnen ein Fehler unterlaufen sein, einfach STOP drücken, und die Prozedur wiederholen. Wiederland

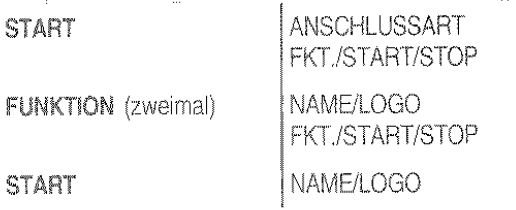

Es können maximal 16 Zeichen nacheinander mit den Zahlentasten eingegeben werden. Jede Taste wählt die Zeichen des eigenen Satzes (siehe linke Bedienfeldseite) in zyklischer Folge an, u.z. ausgehend vom Zahlenwert, wobei bei jedem weiteren Druck das nächste Zeichen ausgegeben wird. Außerdem können mit den Tasten \* und # verschiedene Sonderzeichen, z.B. &, eingegeben werden\_

Zum Umstellen von Großschrift auf Kleinschrift und umgekehrt nach der Eingabe die Taste A > a drücken. Zur Eingabe eines Leerzeichens den Cursor mit .der Taste ... versetzen, ohne jegliche Eingabe vorzunehmen.

Beispiel: Zur Eingabe des Names "LAURA":

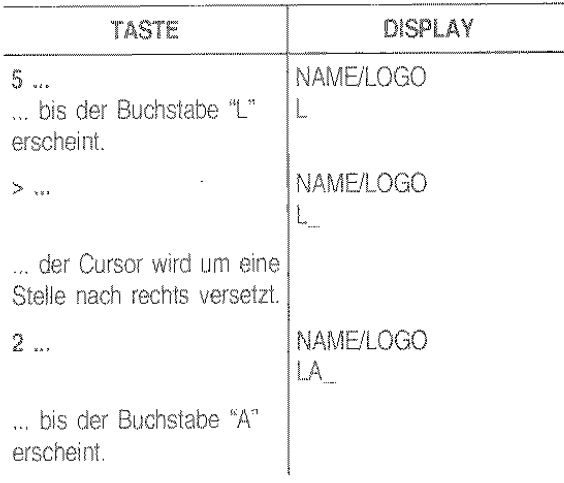

ශ

Die übrigen Buchstaben sinngemäß eintragen. Die Eingabe zur Kontrolle mit dem Cursor (Tasten <I>) durchlaufen.

Bei Tippfehlern; Cursor auf das falsche Zeichen setzen und mit richtigem überschreiben. Wenn der ganze Name gelöscht werden soll, die Taste LÖSCHEN drücken. <u>an is the se</u> **KENNUNG** START... FKT./START/STOP um den Namen zu bestätigen.

Faxnummer eingeben

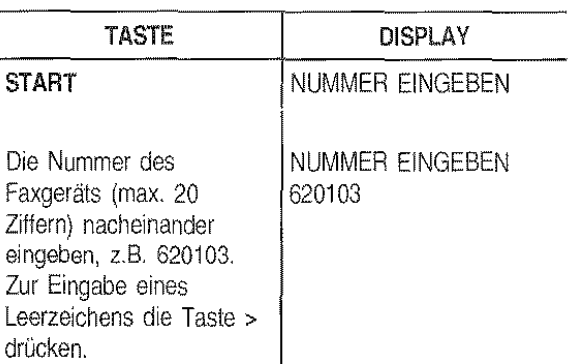

Bei Tippfehlern wie bei der Eingabe des Namens vorgehen. Wenn eine Landeskennzahl eingegeben wird, ist anstatt der Nullen die Taste \* zu drücken. Das Display zeigt 9as Zeichen.+ .. Dieses Zeichen wird ebenfalls neben der Nummer auf jeder von der Gegenstelle empfangenen Seite ausge(jruckt. .

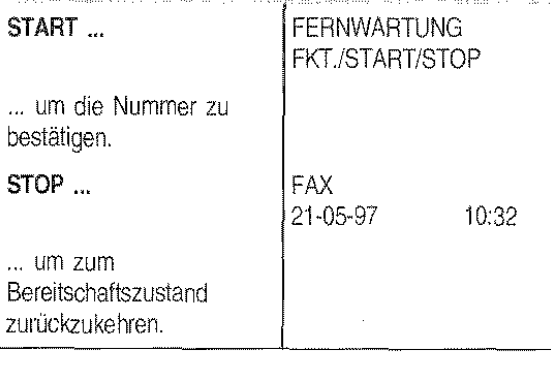

Die im Faxgerät enthaltenen Batterien sorgen dafür, daß die programmierten Daten auch bei einem Spannungsabfall im Speicher gehalten werden.

#### Druckposition des Namens und der Faxnummer

Die Informationen, die im Briefkopf des zu sendenden Originals enthalten sind (Name/Logo, Kennung, Datum/ Uhrzeit und Seitenanzahl) und von der Gegenstelle empfangen werden. können außerhalb des Textes unmittelbar unter dem oberen Blattrand oder innerhalb des Textes etwas unter der ersten Position ausgedruckt werden.

Ihr Faxgerät ist voreingestellt. um diese Informationen innerhalb des Textes zu senden.

#### Ändern der Position

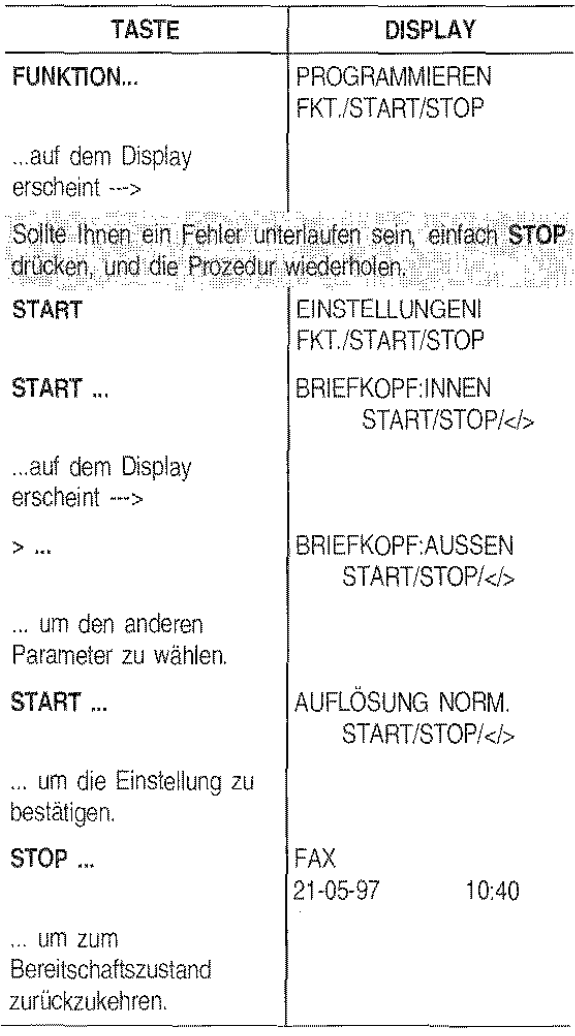

Nachdem Sie das Faxgerät an die Telefonleitung und an das Stromnetzangeschlossenund alle An· weisungen dieses Kapitels befolgt haben, müssen Sie es an die Merkmale der Telefonzentrale an· passen, die die Leitung Ihres Faxgeräts verwaltet Siehe Kapitel "Anpassen an die Leitungs· merkmale".

#### ANSCHLUSS AN DEN HAUPTANSCHLUSS ...

Das Faxgerät ist für den Anschluß an die Amtsleitung bereits voreingestellt. Prüfen Sie auf jeden Fall folgende Punkte:

- Der Parameter "HAUPTANSCHLUSS" ist gewählt. s.
- Der Parameter für das Wahlverfahren (Impulse =  $\bar{\mathbf{e}}$ dekadisch oderTöne = Mehrfrequenz) entspricht den Merkmalen der Amtsleitung. Informieren Sie sich ggf, bei der Telekom.

Führen Sie folgende Prozedur aus:

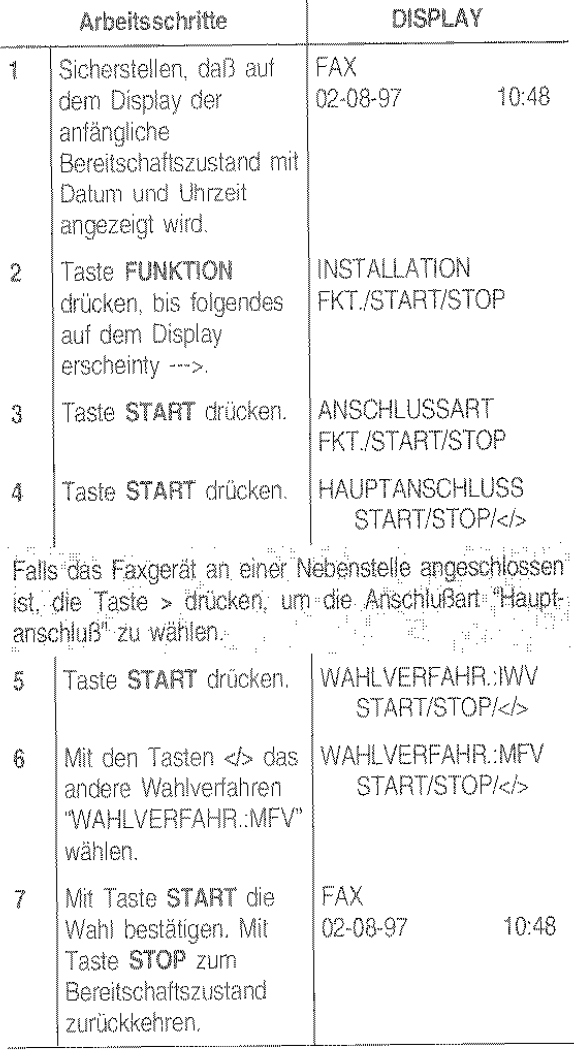

#### ANSCHLUSS AN EINE NEBENSTELLE ...

Wenn das Faxgerät an eine Nebenstelle angeschlossen werden soll und Sie ebenfalls die Amtsleitung benutzen möchten, müssen Sie folgende Schritte durchführen:

- Den Parameter "NEBENSTELLE" wählen.  $\ddot{\phantom{a}}$
- Das Wahlverfahren (dekadisch oder Mehrfrequenz) ĕ an die Merkmale der Nebenstelle anpassen. Wenden Sie sich ggf. an den Betreiber Ihrer Nebenstel $e.$
- Den Parameter zur Anwahl der Amtsleitung (Kenn- $\hat{\mathbf{e}}$ zahl, Erde, Flash) einstellen, um die Amtsleitung von der Nebenstelle anwählen zu können.
- Das Wahlverfahren (dekadisch oder Mehrfrequenz) ř an die Merkmale der Amtsleitung anpassen.

Führen Sie folgende Prozedur aus:

 $\overline{a}$ 

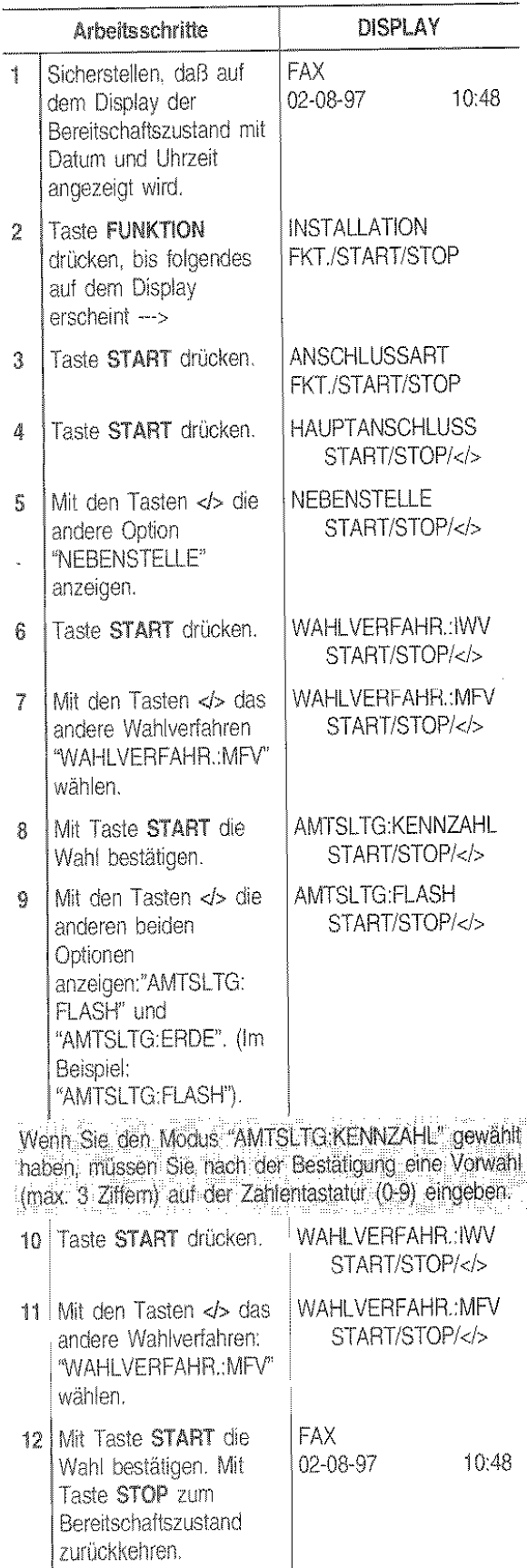

# FÜR DEN TÄGLICHEN EINSATZ

Nach Eingabe des Sendernamens und der Faxnummer ist das Faxgerät für den täglichen Bedarf einsatzbereit. Es hat folgende Funktionen:

- Senden von Dokumenten (auch zeitversetzt, aus  $\pmb{\hat{u}}$ dem Speicher oder im Abrufmodus)
- Empfangen von Dokumenten (auch im Abruf- $\pmb{\Phi}$ modus)
- Kopieren von Dokumenten  $\alpha$

In den folgenden Abschnitten werden folgende

Schreibkonventionen verwendet, um die Be-

schreibung der Prozedur zu vereinfachen

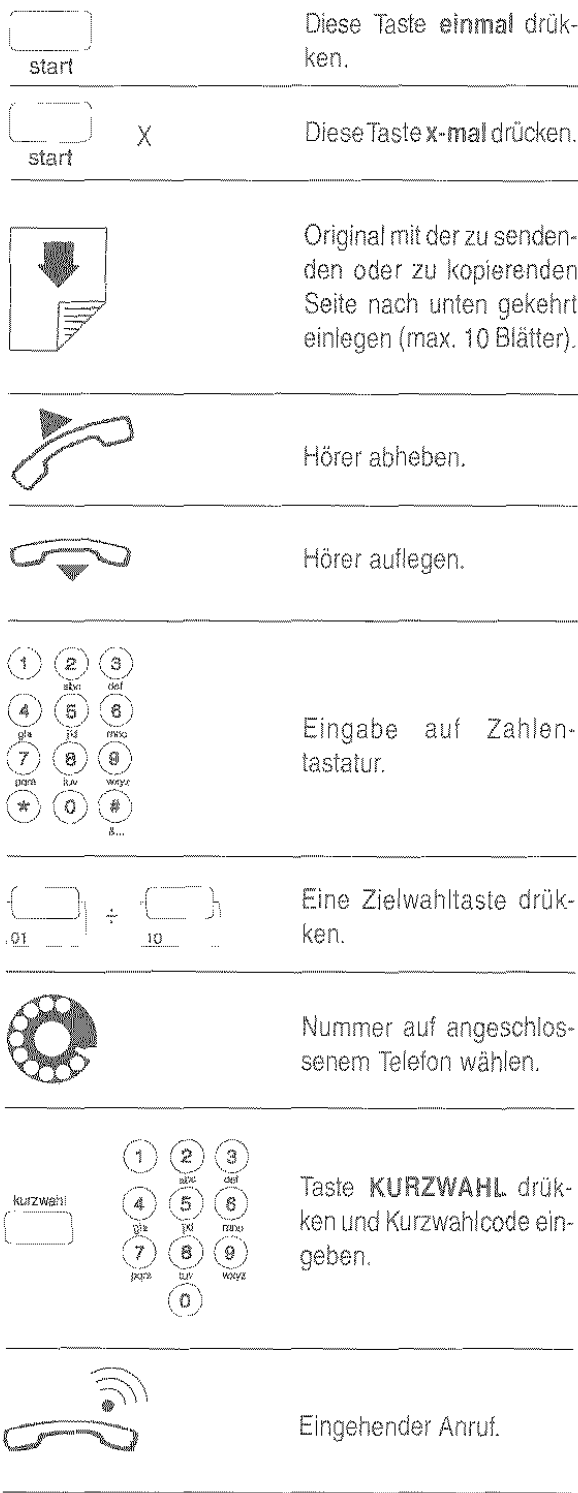

#### WELCHE DOKUMENTE KÖNNEN GESENDET WERDEN...

#### Formate

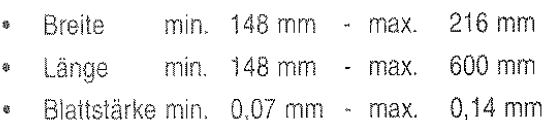

#### Empfehlungen

Prüfen Sie den einwandfreien Zustand der Originale vor ihrer Benutzung. Ungeeignetes Papier könnle das Faxgerät beschädigen und damit zum Ausschluß seiner Garantie führen' Die Onginale dürten folgende Teile nicht aufweisen:

- Heftklammern
- **Büroklammern**  $\alpha$
- Klebeband
- Nicht getrocknete Korrekturflüssigkeit oder Klebstoff.

aufgerolltes Papier

#### BITTE NICHT VERWENDEN

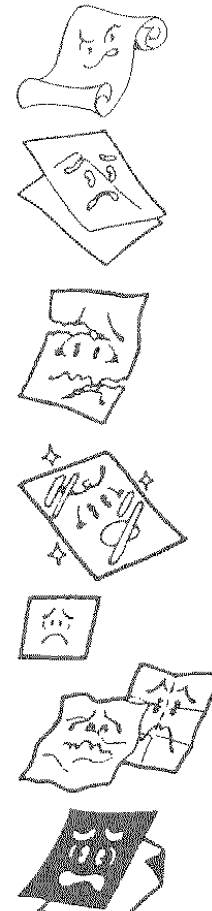

zu dünnes Papier eingerissenes Papier feuchtes oder nasses Papier Papier in zu kleinem Format zerknittertes Papier

Kohlepapier

Wenn das Original zu einer der oben genannten Kategonen gehört, müssen Sie es fotokopieren oder die durchsichtige Dokumentenunterlage verwenden. Die Kopie mull dann ansteile des Originals für den Sendevorgang benutzt werden.

#### EINLEGEN DES ORIGINALS IN DEN ADF

Das Dokument mit der zu sendenden Seite nach unten in den automatischen Originaleinzug (ADF) einlegen. Es muß ohne Zwang eingeführt werden. Die Einzugsführungen auf die Blattbreite abstimmen. Nach einigen Sekunden wird der Dokumentrand automatisch in den ADF eingezogen.

#### SENDEN EINES ORIGINALS ...

Wenn Ihnen dieses Schema nicht genügt:

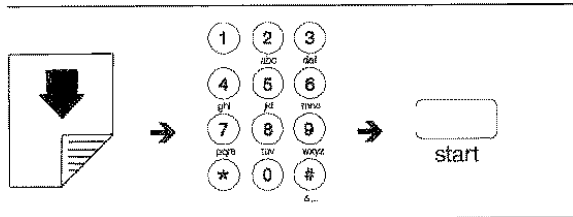

lesen Sie die ausführlichere Beschreibung:

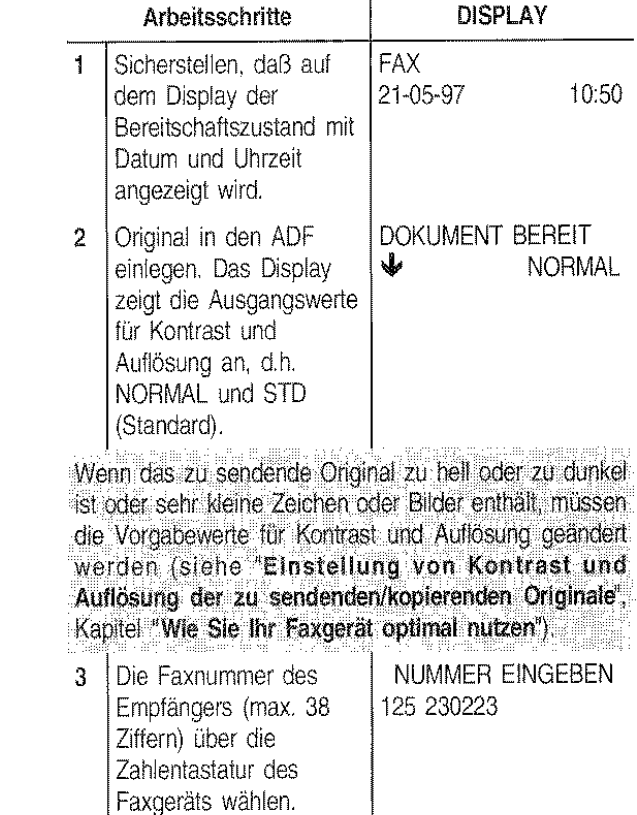

Bei Tippfehlern: Cursor mit den Tasten </>
auf die falsche Zahl setzen und mit der richtigen überschreiben. Wenn die ganze Nummer gelöscht werden soll, die Taste LÖSCHEN drücken.

WENNARD NUMERIAL WAR das Faxgerat an einer Nebenstelle angeschlossen ist und die Amtsleitung angewählt werden soll - das Wahlverfahren zeitweilig geändert werden soll - der Empfänger einem anderen Telefonnetzbereich angehört - bei der gewählten Nummer der zweite Wahlton erfaßt werden soll die Leitungstöne während der Wahl gehört werden sollen

- Schnellwahlverlahren durchzuführen sind

... siehe im folgenden "Sonderfälle beim Wahlvorgang".

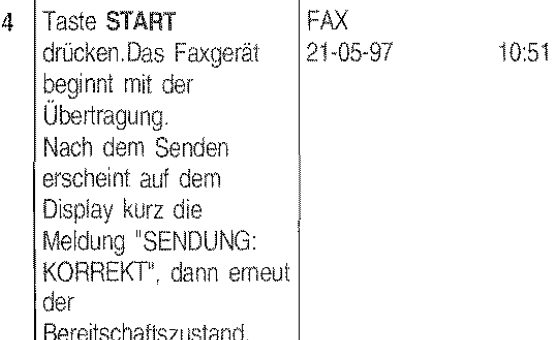

Falls die Ausgabe des Sendeprotokolls aktiviert wurde, wird dieses nach Beendigung des Sendevorgangs ausgedruckt. (Das Sendeprotokoll wird im Abschnitt "Ausdrucken von Protokollen und LIsten" erläulert).

Wenn die Verbindung aufgrund von Leitungsstörungen oder besetzter Faxriummer nicht hergestellt werden kann, wiederholt das Faxgerät die Anwahl automatisch bis zu dreimal.

Wenn der laufende Sendevorgang abgebrochen werden soll, die Taste STOP zweimal drücken: Nach dem ersten Mal wird die Übertragung unterbrochen, nach dem zweiten Mal das Original aus dem ADF ausgeworten und das Faxgerät kehrt zum Bereitschaftszustand zurück.

Bei einem aus mehreren Blättern bestehenden Dokumentalle Blatter manuell entfernen, die über dem Blatt liegen, das bereits im ADF eingelegt ist. Danach STOP drücken, um auch das erste Blatt auszuwerfen. 16 ye

#### SONDERFÄLLE BEIM WAHLVORGANG

In den folgenden Fällen ändert sich Schritt 3 der oben beschriebenen Prozedur zur Anwahl der Nummer.

#### 1. Das Faxgerät ist an einer Nebenstelle angeschlossen

Wenn eine externe Nummer gewählt werden soll, zuerst die Taste EXTERN drücken und dann die Nummer wählen. Auf dem Display erscheint ein "e" (extern). Wenn die Einstellungen des Faxgeräts für den Anschluß an die Amtsleitung (Anschlußart) nicht mit den Merkmalen der Nebenstelle übereinstimmen, das Gerät entsprechend programmieren (siehe "Anschluß an eine Nebenstelle", Kapitel "Anpassen an die Leitungsmerkmale").

2. Das Wahlverfahren soll zeitweilig geändert werden.

Wenn Ihr Faxgerät für die Impulswahl (dekadisch) voreingestellt ist (siehe Kapitel "Anpassen an die Leitungsmerkmale") und für die Tonwahl (Mehrfrequenz) eingestellt werden soll:

- Zeitweilig die Anschlußart auf Ihrem Faxgerät ändern. Dazu die Taste \* vor oder während der Eingabe der Nummer drücken.

Nach Beendigung des Sendevorgangs kehrt das Faxgerät wieder zur voreingestellten Anschlußart zurück.

3. Die Übertragung findet trotz automatischer Wahlwiederholung nicht statt.

Falls die Übertragung trotz automatischer Wahlwiederholung nicht stattfindet, können Sie den Empfänger rückrufen, ohne seine Nummer neu wählen zu müssen. Das Faxgerät speichert immer die zuletzt gewählte Nummer, die durch zweimaliges Drükken der Taste WAHLW. abgerufen wird.

4. Der Empfänger gehört einem anderen Telefonnetzbereich an.

Wenn der Empfänger einem anderen Telefonnetzbereich angehört, sollte im Falle der Impulswahl (dekadisch) eine Wahlpause (Taste PAUSE) zwischen Landeskennzahl, Vorwahlnummer und Rufnummer eingefügt werden.

5. Der Empfänger ist an einer Nebenstelle angeschlossen, deren Anschluß durch die Erfassung eines zweiten Wahltons erfolgt.

Die Taste 2. TON während der Wahl der Nummer drücken. Das Faxgerät erfaßt einen zweiten Wahlton der Telefonzentrale. Auf dem Display erscheint ":". (Diese Funktion ist nur in einigen Ländern aktiviert).

6. Anhören der Leitungstöne während der Wahl. Falls sowohl Verbindungs- als auch Leitungstöne während der Wahl hörbar sein sollen, lesen Sie die folgende Prozedur oder den Abschnitt "Hören der Leitungstöne", Kapitel "Wie Sie Ihr Faxgerät optimal nutzen".

Wenn Ihnen dieses Schema nicht genügt:

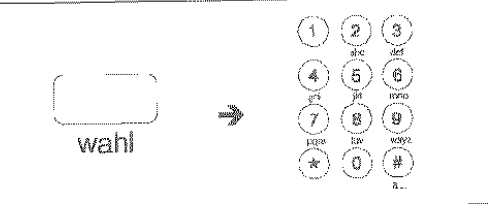

lesen Sie die ausführlichere Beschreibung:

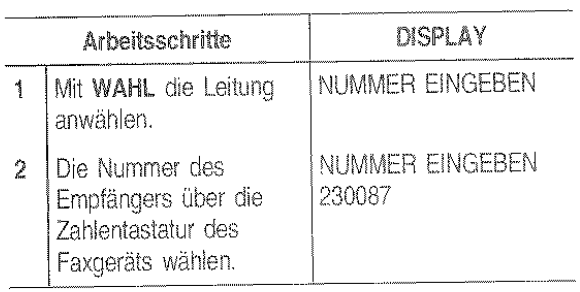

- 7. Schnellwahlverfahren durchführen
	- Mit dem Faxgerät können ebenfalls die Schnellwahlverfahren Ziel- und Kurzwahl durchgeführt werden. Diese müssen aber vorher wie später im Abschnitt "Programmierung der Ziel- und Kurzwahl" beschrieben vorher programmiert werden.

Nach der Programmierung braucht nur eine Taste (Zielwahl) bzw. eine Taste plus zweistelliger Code (Kurzwahl) zur Wahl der Nummer gedrückt werden (siehe "Senden mit Zielwahl" und "Senden mit Kurzwahl").

#### **ORIGINAL ZIJ EINER VORGEGEBENEN UHRZEIT SENDEN**

Durch die Möglichkeit, ein Dokument zu einer vorgegebenen Uhrzeit zu senden, können Sendeprobleme in anderen Zeitzonen, z.B. Übertragung an Empfänger in anderen Erdteilen, vermieden und die Sendezeiten mit Billigtarif und unbesetzter Leitung gewählt werden. Die Sendung des Originals erfolgt nach entsprechender Vorprogrammierung entweder vom ADF (siehe nachstehend beschriebene Prozedur) oder aus dem Speicher (siehe späteren Abschnitt "Senden eines Originals aus dem Speicher").

Wenn Sie die Sendung aus dem Speicher wählen, können Sie selbst bei eingestellter zeitversetzter Sendung andere Originale senden oder kopieren, weil das Original nicht im ADF liegen bleiben muß.

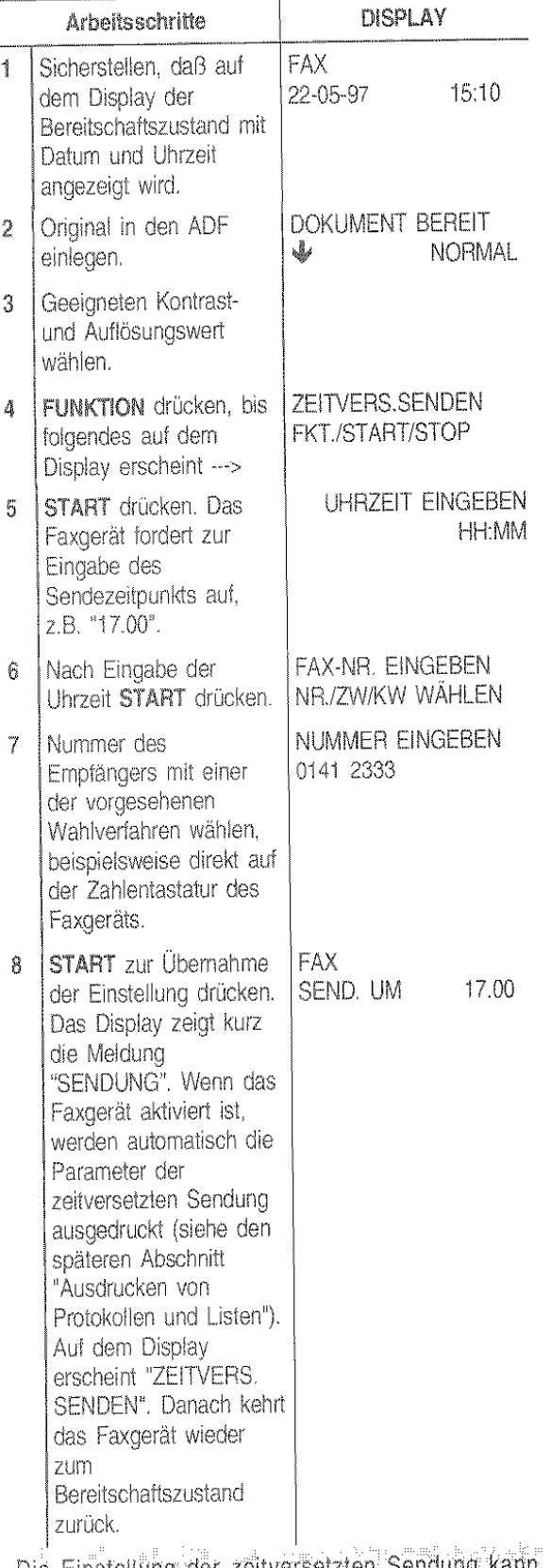

Die Einstellung der zeitversetzten Sendung f gelöscht Werden. Dazu einfach STOP drücken und das Original aus dem ADF nehmen oder nachstehende Prozedur austuhren. The Therman Lindship

#### ÄNDERN/LÖSCHEN EINER **PROGRAMMIERTEN ZEITVERSETZTEN SENDUNG**

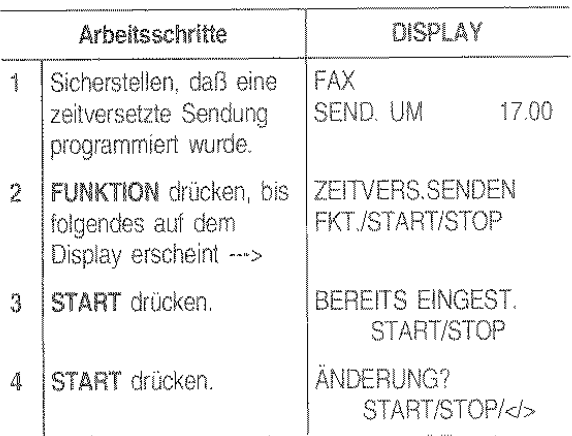

Wenn die vorher eingestellte Sendeart gelöscht werden. soll die Taste > drücken Auf dem Display erscheint die Meldung "EINST LÖSCHEN?", START/STOP, danach START zur Bestätigung der Löschung drücken. Das Faxgerat kehrt zum Bereitschaftszustand zurück.

Wenn die Sendeuhrzeit oder die Empfängernummer geänden werden soll, die folgenden Schritte ausführen. n, sin 계 음악에 사용한

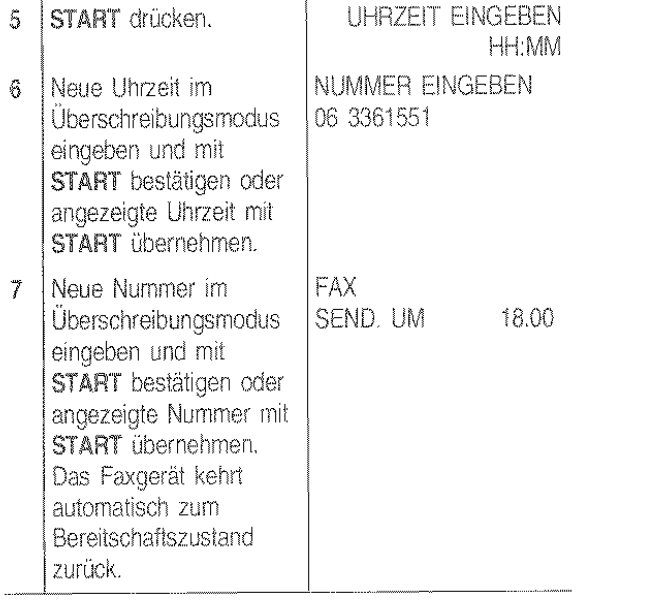

#### **SENDEN EINES ORIGINALS AUS DEM SPEICHER...**

Ihr Faxgerät ist mit einem Speicher ausgerüstet, der es gestattet, Originale zu einer vorgegebenen Uhrzeit zu senden (zeitversetztes Senden), Dokumente selbst bei fehlendem Papier oder leerer Tintenpatrone zu empfangen und ein Original an mehrere Empfänger (max. 10) zu senden (Rundsendung). Das Faxgerät gestattet jeweils nur eine Programmierung zur Zeit der "Sendung aus dem Speicher".

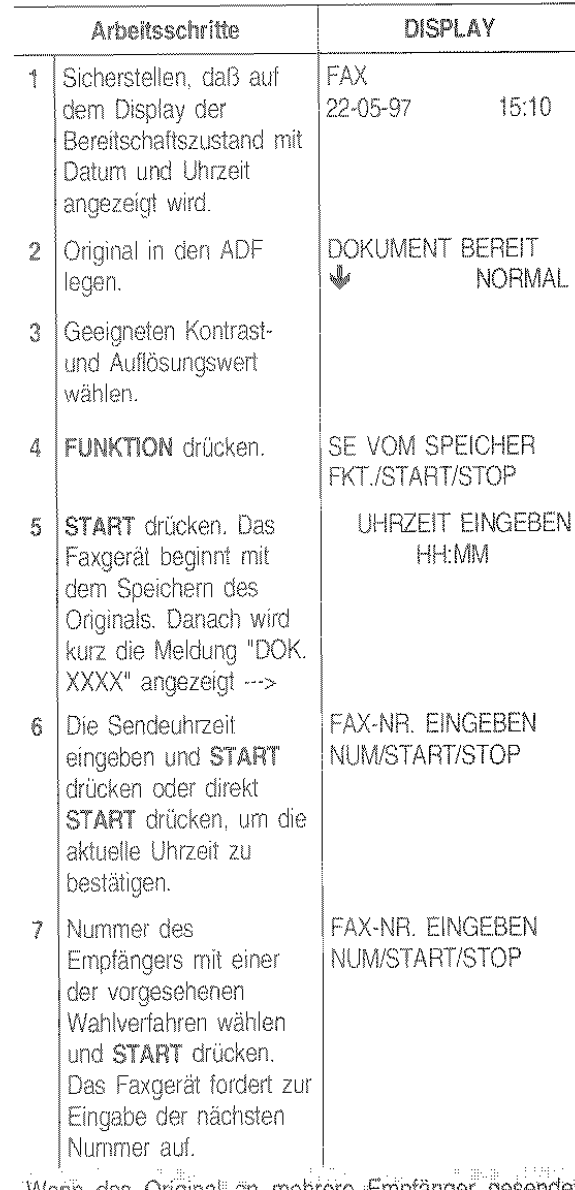

Wenn das Original an mehrere Empfänger gesendet. werden soll. Schritt 7 für jeden weiteren Empfänger wiederholen. Nach Beendigung der Prozedur START-Tang 薄物 霸 drücken. Wenn das Original nur an einen Empfänger gesendet werden soll, einfach START drücken, ohne weitere Mummern einzugeben. Der der Beite Bereich an der  $\mathbb{G}^n$ 

13

Bei. entsprechender Vorprogrammierung wird am Ende des Sendevorgange automatisch das Rundsendeprotokoll (Senden an mehrere Empfänger) oder das Sendeprotokoll (Senden an einen Empfänger) ausgedruckt. Sie im späteren Abschnitt "Ausdrucken von Protokollen und Listen''.

Der Sendevorgang kann wie in "Senden eines Originals" beschrieben unterbrochen werden.

Das Faxgerät löscht automatisch alle erfolgreich abgeschlossenen Sendevorgänge aus dem Speicher Eine programmierte Sendung aus dem Speicher kann:

- nur dann geändert werden, wenn sie noch nicht eingeleitet wurde.
- bei erfolglosem Vorgang nach entsprechender Programmierung neu eingeleitet werden (siehe "Aktivierung/Deaktivierung einer Neusendung aus dem Speicher", Kapitel "Wie Sie Ihr Faxgerät optimal nutzen").
- jederzeit gelöscht werden. ø

Außerdem kann das Ausdrucken der Parameter angefordert werden. Sie erhalten dann folgende Informationen (siehe nebenstehende Pro7edur):

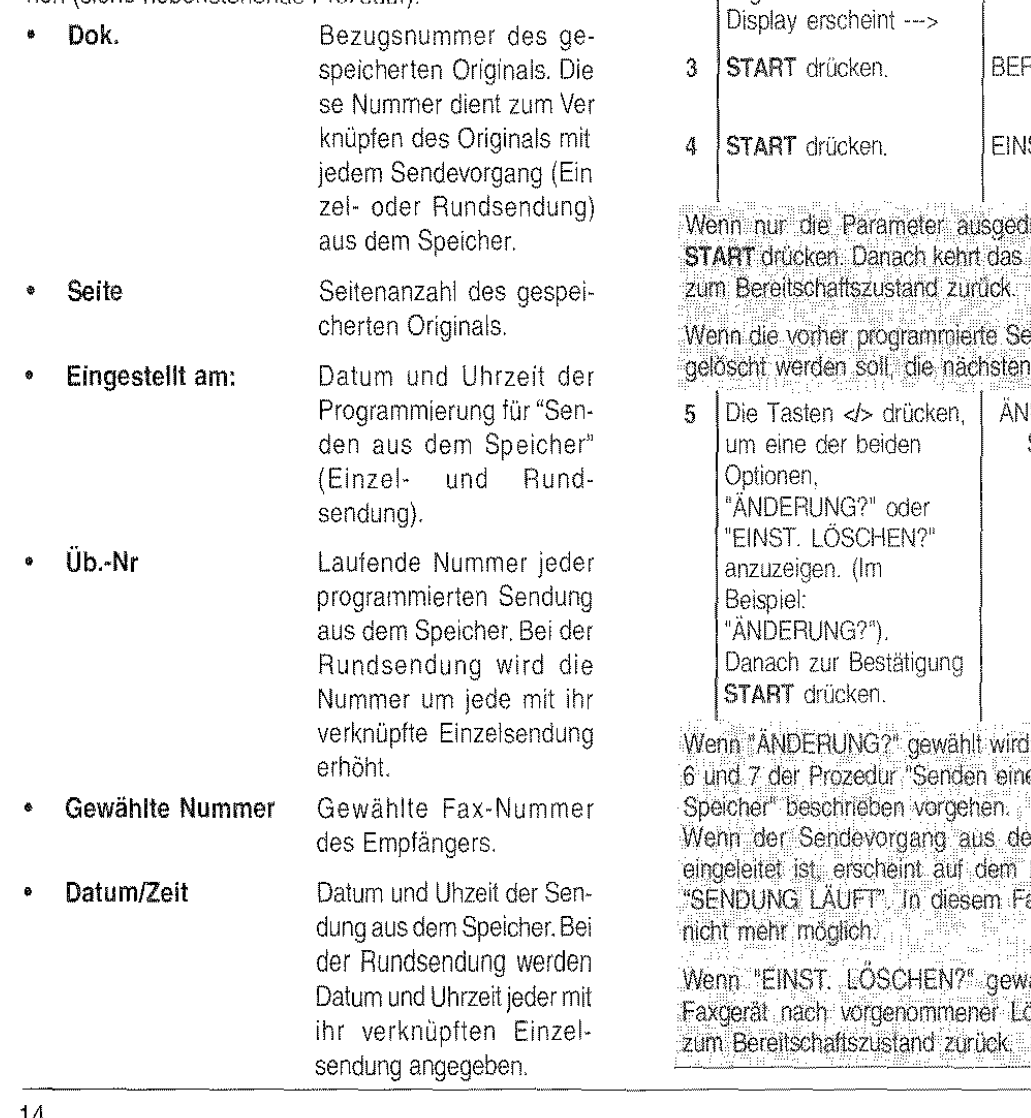

Status Laufender Status der programmierten Sendung aus dem Speicher. Bei der· Rundsendung wird der Status jeder mit ihr verknüpften Einzelsendung angegeben.

Damit Sie das gespeicherte Original schneller identifizieren können, wird außer den oben genannten Parametern ein kurzer Text ausgedruckt.

#### ÄNDERN/NEU EINLEITEN/LÖSCHEN EINER PROGRAMMIERTEN SENDUNG AUS DEM SPEICHER ...

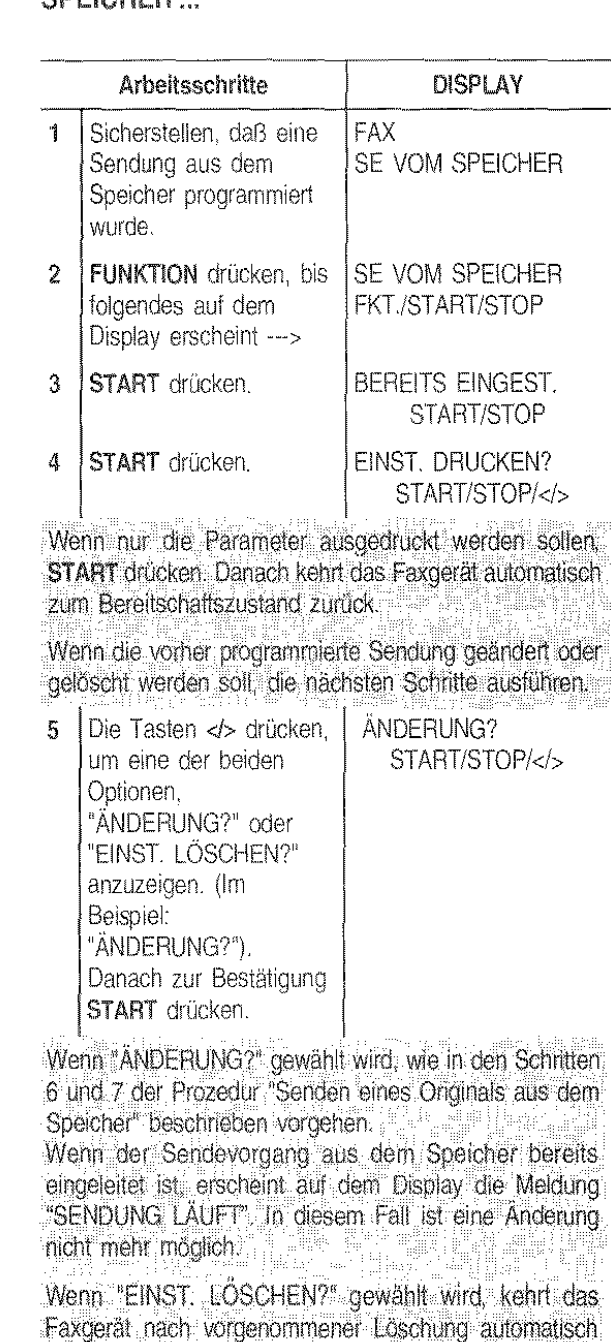

14

#### **BEl** ERFOLGLOSEM SENDEVORGANG

1. Es kann vorkommen, daß ein Dokument aufgrund von Leitungsstörungen (Überlastung oder andere Störungen) fehlerhaft übertragen wird und Sie vom Empfänger dazu aufgefordert werden, den Sende· vorgang zu wiederholen.

ln diesem Fall ist es empfehlenswert, eine niedri· gereÜbertragungsgeschwindigkeit einzustellen. Die normale Ubertragungsgeschwincligkeit beträgt 9600 bps (Bit pro Sekunde) und kann mit der Pro· zedur, die im Abschnitt "Verringern der Übertragungsgeschwindigkeit", Kapitel "Wie Sie Ihr Faxgerät optimal nutzen", beschrieben wird, halbiert (4800 bps) werden.

2. Wenn die Übertragung aufgrund von Leitungs· störungen oder Funktionsstörungen des Faxgeräts nicht erfolgt, leuchtet die Leuchtanzeige "FEHLER" auf und das Faxgerät gibt eine kurze akustische Anzeige aus. ln diesem Fall wird automatisch das Sendeprotokoll ausgedruckt (siehe im späteren Abschnitt "Ausdrucken von Protokollen und Li· sten"), das den Fehlercode mit Angabe der Stö· rungsursache enthält (Kapitel "Wartung und Pflege" enthält eine Liste mit sämtlichen Fehlercodes). Wenn die Sendung aus dem ADF eingestellt wurde, nach dem Drucken STOP drücken, um das Original aus dem ADF zu werten. Wenn das zu entfernende Original aus mehreren Blättern besteht, alle Blätter manuell entfernen, die über dem Blatt liegen, das bereits im ADF eingezogen ist. Danach STOP drük· ken, um auch das erste Blatt auszuwerten.

Wenn die Sendung aus dem Speicher eingestellt wurde, kann diese neu eingeleitet werden (siehe vor· hergehenden Abschnitt).

3. Wenn ein Original mit Überlänge (über 600 mm) gesendet wird oder das Original während der Über· tragung staut, wird der Sendevorgang automatisch abgebrochen und eine akustische Warnanzeige ausgegeben.

#### EMPFANG EINES DOKUMENTS

Es können vier verschiedene Empfangsvertahren ein· gestellt werden. Jedes Vertahren wird mit derTaste TEU FAX aufgerufen.

Manueller Empfang: Bei dieser Einstellung ist die Anwesenheit des Anwenders zur Beantwortung des Rufs erforderlich. Dieses Empfangsvertahren empfiehlt sich in all den Fällen. in denen Fax und Telefon am selben Anschluß liegen. Damit keine allzu große Überlagerung zwischen Fax und Te· lefon auftritt, sollte die Anzahl der empfangenen Dokumente niedrig sein.

- Automatischer Empfang: Dieses Empfangs· verfahren (bereits voreingestellt) bewährt sich bei zwei getrennten Anschlüssen, d.h. einem Tele· fon- und einem Faxanschluß. Es erfolgt somit keine Rufüberlagerung (zwischen Telefon und Fax).
- Automatischer Empfang mit Fax·/Teleloner· kennung. Dieses Empfangsverfahren ist weitaus bequemer als das manuelle und empfiehlt sich, wenn Faxgerät und Telefon an derselben Leitung angeschlossen sind.
- Empfang mit externem Anrufbeantworter: Bei diesem Empfangsvertahren nimmt der Anrufbeantworter Anrufe entgegen, zeichnet Nachrichten auf und überläßt dem Faxgerät die Leitung für den Empfang von Dokumenten.
- Das Faxgerät ist dank seines Speichers auch in folgenden Fällen in der Lage, Dokumente zu langen: • Wenn Papier, Tinte oder Druckkopf fehlen • Wenn die Abdeckung der Druckkopfkammer geöffnet istalich i <sup>man</sup> 7.02 million i 1990 blev

Wenn beim Empfang Papier fehlt oder staut, Tinte Im Druckkopf fehlt oder die Abdeckung der Druckkopfkammer geöffnet werden sollte, wird der Druck abgebrochen, auf dem Display erscheint eine ent· sprechende Meldung und das Faxgerät spelchert vorübergehend das Dokument. Nach Behebung dieses Zustands wird derDruck wieder aufgenom· . men. sian in B

Wenn der laufende Empfangsvorgang abgebrochen werden soll, zweimal STOP drücken Beim ersten Mal wird der Empfang unterbrochen, beim zweiten Mal kehrt das Faxgerät zum Bereitschaftszustand zurück. Sollten empfangene Dokumente die vorgesehenen Druckabmessungen überschreiten, kann der die DruckgrOße übersteigende Textbereich. nach ent· sprechender Programmierung auf einem anderen Blatt ausgedruckt werden (siehe "Empfangen eines Dokuments mit Überlänge", Kapitel "Wie Sie Ihr Faxgerät optimal nutzen"). Außerdem kann der Druckbereich eines Empfangsdokuments verkleinert werden (siehe "Verkleinerung des Druckbereichs bei einem empfandenen Dokument". Kapitel "Wie Sie Ihr Faxgerät optimal nutzen"). Schlagen Sie für weitere Informationen über die Empfangsverfahren im entsprechenden Abschnitt nach. The transfer with the second of the second order of the second second order of the second order of the s

#### **KOPIEREN**

Wie bereits erwähnt, kann Ihr Faxgerät behelfsmäßig als Kopierer eingesetzt werden. Das Kopieergebnis ist abhängig von den Kontrast- und Auflösungswerten, die vor Aktivierung der Kopierfunktion gewählt werden. Es lassen sich eine Kopie oder mehrere Koplen bei einem mehrlagigen Original anfertigen.

Wenn Ihnen dieses Schema nicht genügt:

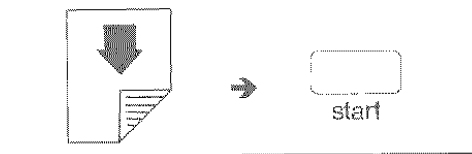

lesen Sie die ausführlichere Beschreibung:

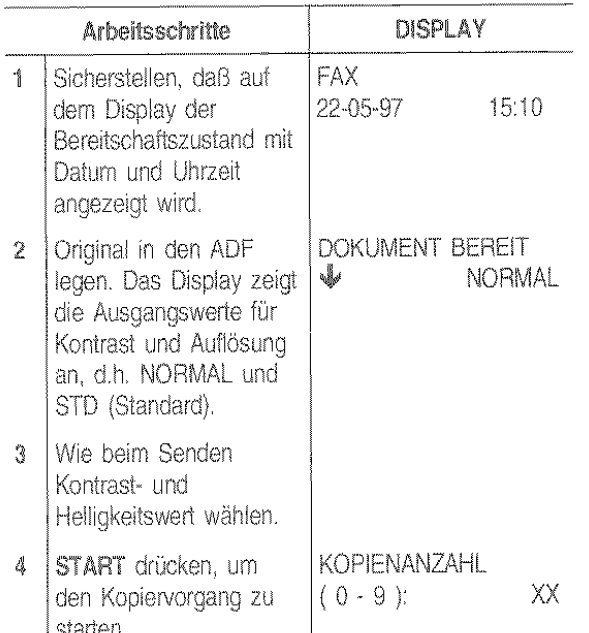

Wenn eine Kopie angefertigt werden soll. START drücken. Wenn mehrere Kopien (max. 50) angefenigt werden sollen, vorher die gewünschte Kopienanzahleingeben und dann START drücken. In diesem Fall speichert das Faxgerät alle Seiten des Originals und führt dann die Kopie durch.

Wenn der laufende Kopiervorgang abgebrochen werden soll, STOP drucken. Das Original wird aus dem ADE ausgeworfen und das Faxgerät kehrt zum Bereitschaftszustand zurück.

Wenn das zu entfernende Dokument aus mehreren Blättern besteht, alle Blätter manuell entfernen, die über dem Blatt liegen das bereits im ADF eingezogen ist. Danach STOP drucken, um auch das erste Blatt auszuwerfen. Wenn beim Kopieren Papier fehlt, Tinte im Drückkopf Tehlt oder die Abdeckung der Druckkopfkammer geöffnet werden sollte, wird der Vorgang abgebrochen.

#### **EMPFANGSVERFAHREN...**

#### Manueller Empfang...

Wenn Ihnen dieses Schema nicht genügt:

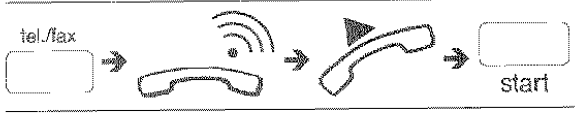

lesen Sie die ausführlichere Beschreibung:

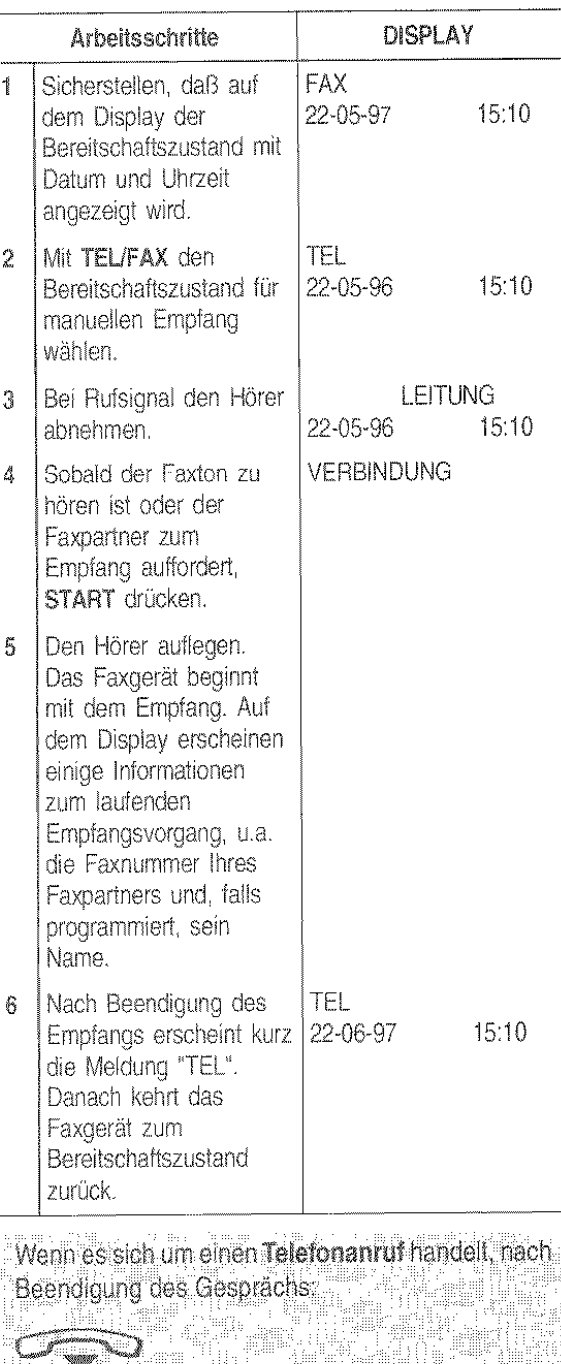

Vennas U VI. Wenn das Faxgerät an einer Telefonleitung mit mehreren Anschlußbuchsen angeschlossen ist, kann der Empfang über ein entfernt vom Faxgerät angeschlossenen Telefon aktiviert werden.

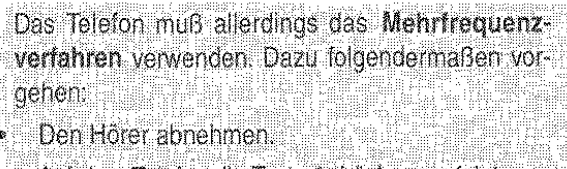

Auf dem Telefon die Taste \* drücken, gefolgt vom programmierten Faxternbedienungscode (siehe "Ändern des Faxfernbedienungscodes", Kapitel "Wie Sie Ihr Faxgerat optimal nutzen'').

#### Automatischer Empfang ...

Beim automatischen Verfahren empfängt das Faxgerät die Dokumente in Eigenregie, d.h. ohne Anwesenheit des Anwenders.

Das Faxgerät ist bereits für den automatischen Empfang voreingestellt. Ist dies nicht der Fall, die Taste TEL/ FAX drücken. Auf dem Display erscheint die Meldung "FAX".

Der Empfang erfolgt wie beim manuellen Empfang.

#### Automatischer Empfang mit Fax·/Telefoner· kennung

rn diesem Fall sind Telefon und Fax an derselben Lei· tung angeschlossen und das Faxgerät wurde mit der Taste "TEL/FAX" für dieses Empfangsverfahren eingestellt (auf dem Display muß die Meldung "TEIJFAX" er· scheinen).

Das Verhalten des Faxgeräts ist abhängig vom Anruf· typ, d.h. normaler· Telefonanruf oder Aufforderung zum Dokurnentempfang. Nehmen Sie folgendes Schema zur Hilfe:

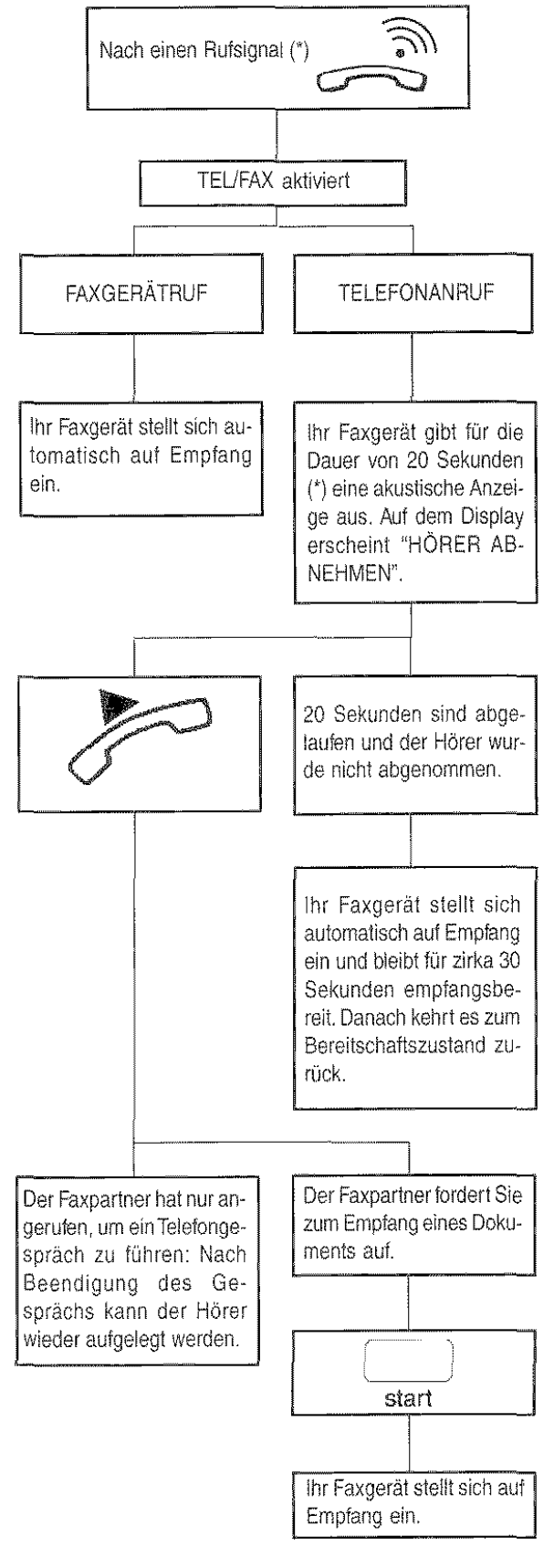

(') Sre können die Anzahl der Rufsignale und die Dau· er des Faxrufsignals ändern (siehe "Ändern der Rufsignalanzahl" und "Ändern der akustischen Signaldauer", Kapitel "Wie Sie Ihr Faxgerät optimal nutzen").

Wenn der Hörer vor den beiden Rufsignalen abgenommen wird und der Faxton der Gegenstelle zu hören ist, START drücken und den Hörer auflegen. Das Faxgerat stellt sich auf Empfang ein.

Wenn das Faxgerät an einer Telefonleitung mit mehreren Anschlußbuchsen angeschlossen ist, kann der Emplang über ein entlernt vom Faxgerät angeschlossenen Teleion aktivietl werden. DerVorgang wird im Abschnitt "Manueller Empfang" beschrieben,

Wenn das Faxgerät an einerTeiefonleltung mit mehreren Anschlußbuchsen angesctrlossen ist und slch (nach einem Anruf) nach zwei Flutsignalen automatisch auf Empfang stellt, weil der Hörer nicht inner, halb von: 20 Sekunden abgenommen wurde, kann der Anruf vom angeschlossenen Telefon aus engenommen werden.Voraussetzung Ist, daß das Telefon das Mehrfrequenzverfahren verwendet:

Den Hörer abnehmen und aur dem Telefon die Tasten ' und # drücken (um an die Leitung zu schalten).<br>Schalten)

#### Empfang mit externem Anrufbeantworter

Wenn Sie einen Anrufbeantworter an Ihr Faxgerät angeschlossen und die Taste TEL/FAX gedrückt haben, um den Bereitschaftszustand für diesen Empfang aufzurufen (auf dem Display muß "AB/FAX" erscheinen), stellen Sie sicher, daß folgende Punkte zutreffen:

- Der Anrufbeantworter ist eingeschaltet.
- $\ddot{\mathbf{v}}$ Die Anzahl der Rufsignale vor Aktivierung des Anrufbeantworters liegt unter 10:

Bei jeder Einsteilung des Faxgerät auf Empfang mit externem Anrufbeantworter antwortet das Faxgerät unabhängig von der eingestellten Fiufsignalanzahl automatisch nach 10 Rufsignalen. In jedem Fall muß die Anzahl der Rufsignale kleiner sein, damit der Anrufbeantworter als erster an die Leitung schaltet.

- Die auf dem Anrufbeantworter eingestellte Pausedauer (nach deren Ablauf die Verbindung unterbrochen wird, weil der Anrufer keine Nachricht hinterläßt oder keine Verbindungstöne zu hören sind) muß länger als die im Faxgerät eingestellte sein (auf Ihrem Faxgerät sind 4 Sekunden Pausedauer eingestellt; zur Änderung im Abschnitt "Ändern der Pausedauer", Kapitel "Wie Sie Ihr Faxgerät optimal nutzen" nachsehen).
- Der auf dem Anrufbeantworter aufgezeichnete Ansagetext dauert nicht länger als 15-20 Sekunden,  $Z$  $B$ .:

Hier ist der Anrufbeantworter der Fax-Nummer nnnnn. Nach dem Tonzeichen können Sie eine

Nachricht hinterlassen oder ein Dokument durch Drücken der Starttaste auf Ihrem Faxgerät übertragen.

Das Verhalten des Faxgeräts ist bei diesem Empfangsverfahren abhängig vom Anruftyp. Sehen hierzu das nebenstehende Schema:

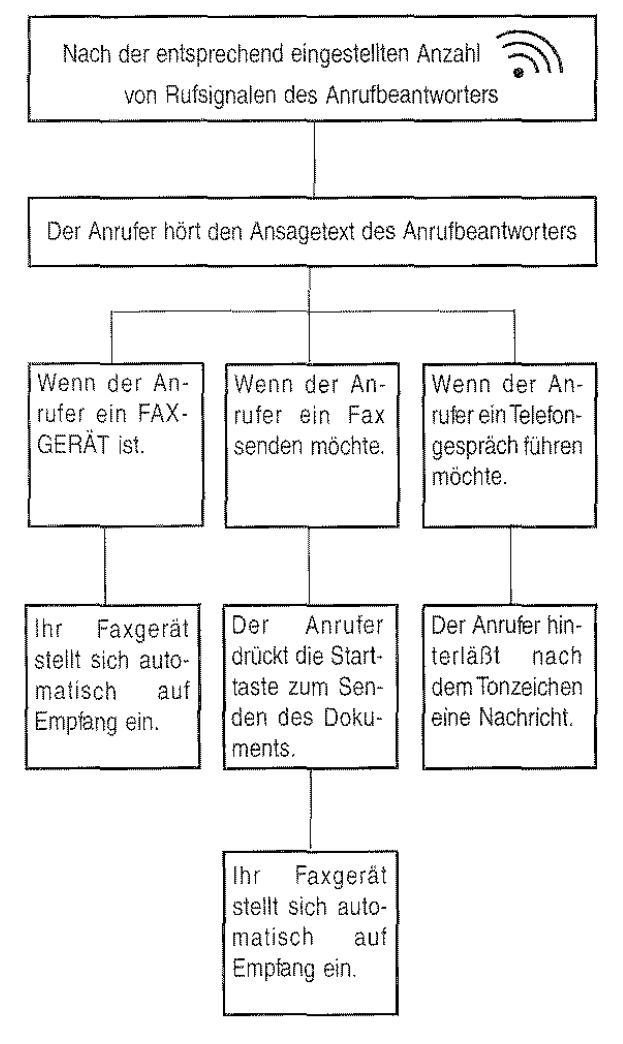

#### Verwenden bei angeschlossenem Telefon

Wenn das Telefon an derselben Leitung wie das Faxgerät angeschlossen ist, können Sie letzteres außerdem für folgende Funktionen verwenden:

- Anrufen des Faxpartners mit einem auf dem Faxgerät programmierten Schnellwahlverfahren (siehe "Programmierung der Ziel- und Kurzwahl" und insbesondere "Telefonieren mit Zielwahl" und "Telefonieren mit Kurzwahl".
- Zeitweilige Unterbrechung des Teletongesprächs durch Drücken der Taste WARTEN auf dem Faxgerät. Nach Drücken derselben Taste kann das Gespräch fortgesetzt werden.
- Senden eines Originals (siehe folgende Prozedur).

#### Senden eines Originals bei angeschlossenem Telefon

Wenn Ihnen dieses Schema nicht genügt:

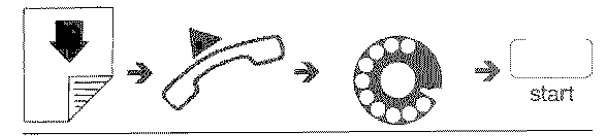

lesen Sie die ausführlichere Beschreibung:

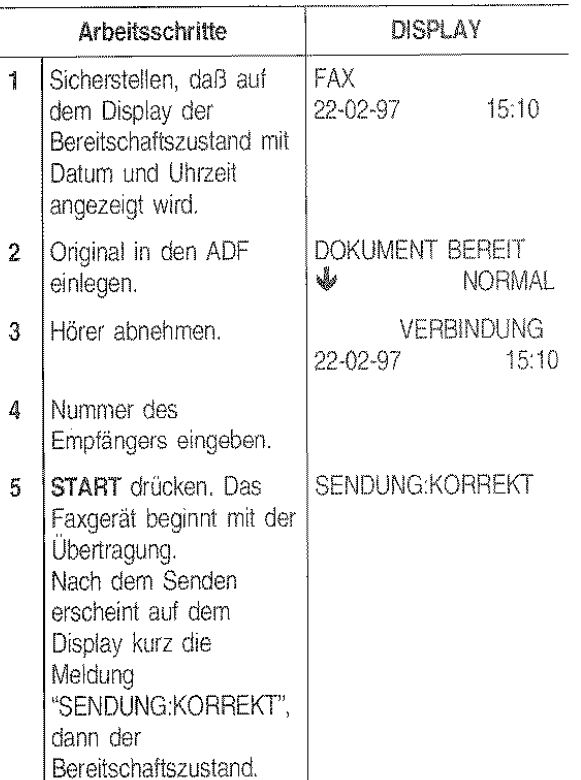

Das Faxgerät gibt am Ende der Überträgung eine dauerhafte akustische Anzeige aus. Zum Ausschalten dieser Anzeige: <a>
die Taste STOP drücken. Im ersten Fall wird die Verbindung beendet und das Faxgerät kehrt zum Bereitschaftszustand zurück. Im zweiten Fall bleibt das Faxgerät auf der Leitung, damit Sie mit Ihrem Gesprächspartner kommunizieren oder ggf. ein anderes Dokument senden können. Den mit den statten der anten

#### **PROGRAMMIERUNG DER ZIEL- UND KURZWAHL**

Das Faxgerät kann wie in "Sonderfälle beim Wahlvorgang" (siehe "Senden eines Originals") bereits erwähnt für die folgenden Schnellwahlverfahren programmiert werden:

- Zielwahl 16
- Kurzwahl

#### Die Zielwahl

Für jede der 10 Wahltasten (01-10) kann eine beliebige Fax- und Telefonnummer und ein Name programmiert werden. Nach der Speicherung wird die gewünschte Nummer durch Drücken der programmierten Wahltaste automatisch gewählt.

Programmieren einer Faxnummer:

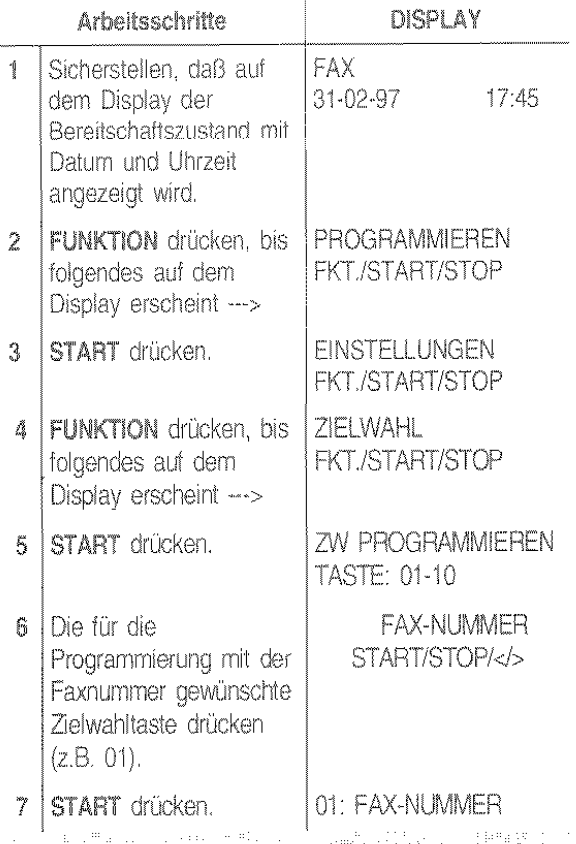

Wenn eine Faxnummer bereits gespeicheit ist, erscheint diese auf dem Display. H.  $\mathbb{H}^{\frac{m}{2}}_{1,2}$ 

8 Faxnummer des GESCHWIND, 9600 Empfängers auf der START/STOP/</> Zahlentastatur des Faxgeräts wählen (max. 38 Ziffern). Zur Bestätigung START drücken.

 $\mathbb{G}^+$ 

Wenn ein Eingabelehier begangen wird, Cursor auf die falsche Zahl bewegen und mit einer neuen überschreiben. Wenn die Nummer gelöscht werden soll, die Taste LÖSCHEN drücken.

Wenn Ihr Faxgerät an einer Nebenstelle angeschlossen ist, erfolgt die Amtsholung durch Drücken der Taste EXTERN vor der Wahl der Nummer. Auf dem Display erscheint der. Buchstabe 'e" (extern), Wenn die Einstellungen des Faxgeräts für den Anschluß an die Amtsleitung (Anschlußart) nicht rnit den Merkmalen der Nebenstelle übereinstimmen, das Gerät entsprechend programmieren (siehe "Anschluß an eine Nebenstelle", Kapitel ''Anpassen an die Leitungsmerkmale"}.

Wenn der Empfärger einem anderen Telefonnettbereich angehört, sollte zwischen Landeskennzahl, Vorwahlnummer und Rutnummer eine Wahlpause (Taste PAUSE) eingefügt werden.

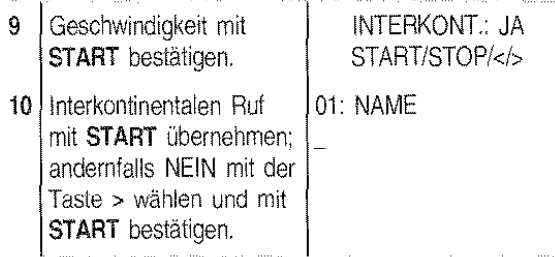

Wenn. ein Empfängername bereits gespeichert ist, erscheint dieser auf dem Display.

#### Programmieren eines Namens:

Der Empfängername hat keinen Einfluß auf die Wahl, ist aber zur Kontrolle nützlich. a se prime

11 Empfängernamen (max. 16 Buchstaben) wie in 'Name und Fax-Nummer" beschrieben eingeben. Dann mit START bestätigen. NÄCHSTE: JA START/STOP/</>

Bei Tippfehlern: Cursor auf das falsche Zeichen setzen und mit richtigem überschreiben. Wenn der ganze Name gelöscht werden soll, die Taste LÖSCHEN drücken.

Die Prozedur kann jetzt mit Schritt 12 fortgesetzt oder eine andere Zielwahltaste programmiert werden. Dazu die Taste START drücken und die Prozedur ab Schritt 6 wiederholen.

#### Programmieren einer Telefonnummer:

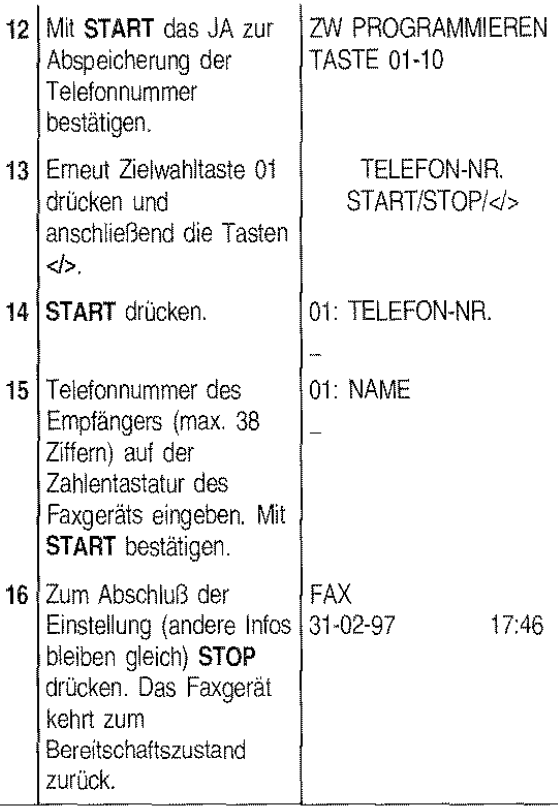

Sie können, falls gewünscht, auch nur die Telefonnummer mit der Zielwahltaste programmieren, ohne vorher eine Faxnummer speichern zu müssen.

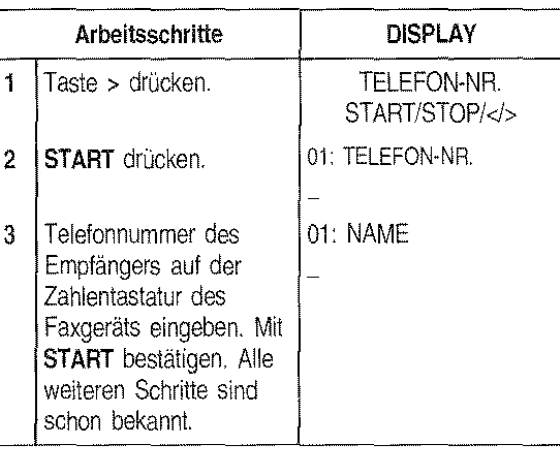

#### Die Kurzwahl

Mit der Kurzwahl wird eine zusätzliche Speichermöglichkeil für Telefon- und Faxnummer sowie Namen gegeben, im Unterschied zur Zielwahl diesmal anhand von Codes (01-32). Nach der Speicherung genügt ein Druck auf die Taste KURZWAHL gefolgt vom programmierten Code, um die gewünschte Nummer zu wählen.

#### Programmieren einer Faxnummer:

Gehen Sie wie bei der Programmierung der Zielwahl vor, mit folgenden Abweichungen:

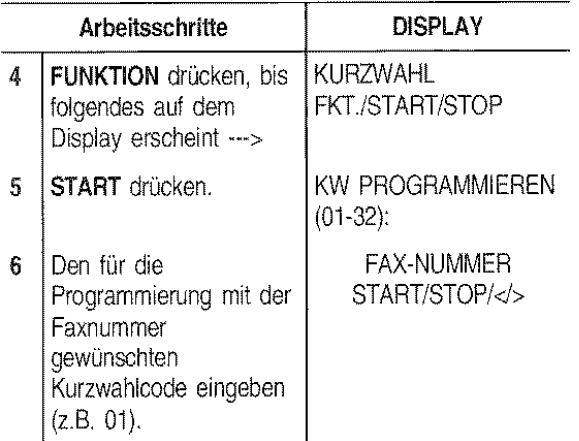

#### Programmieren eines Namens:

Wie bei der Zielwahl vorgehen.

#### Programmieren einer Telefonnummer:

Wie bei der Zielwahl vorgehen, mit folgenden Abweichungen:

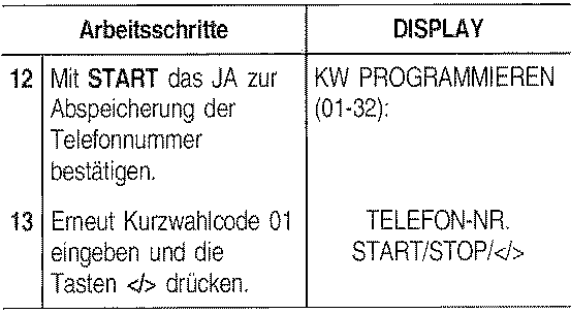

Wie bei der Zielwahl können Sie, falls gewünscht, auch nur die Telefonnummer mit dem Kurzwahlcode programmieren, ohne vorher eine Faxnummer speichern zu müssen.

Dazu die Prozedur "Programmieren der Faxnummer" der Zielwahl bis Schritt 6 ausführen (unter Berücksichtigung der Abweichungen). Danach fortfahren:

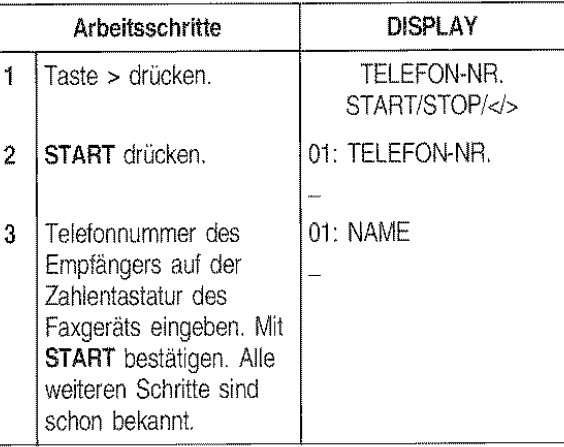

Die auf den 10 Tasten der Zielwahl und in den 32 Codes der Kurzwahl gespeicherten Informationen lassen sich ausdrucken (siehe in einem späteren. Abschnitt "Ausdrucken von Protokollen und Listen"). Auf diese Weise können Sie die Richtigkeit der eingegebenen Nummern (Fax und Telefon) sowie der zusatzliehen Informationen (Empfängerna: me, Geschwindigkeit usw.) auf Papier prüfen. Au-Berdem erfahren Sie, welche Tasten bzw. Codes bereits programmiert und welche noch frei sind.

#### SENDEN MIT ZIELWAHL

Hier genügt Ihnen dieses Schema:

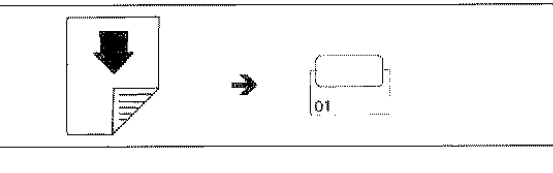

Kontrast und Auflösung können wie bei der normalen Sendung (siehe "Senden eines Originals") vor der Übertragung eingestellt werden. Nach dem Drücken der gewünschten Zielwahltaste (im Beispiel: 01) wird die auf ihr gespeicherte Fax-Nummer angezeigt.

Danach wird die Übertragung wie bekannt fortgesetzt

#### **SENDEN MIT KURZWAHL**

Hier genügt Ihnen dieses Schema:

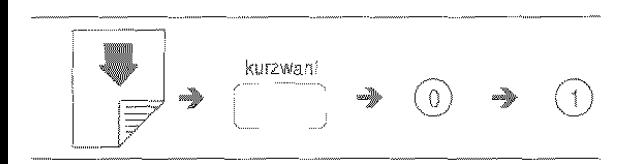

Kontrast und Auflösung können wie bei der normalen Sendung (siehe "Senden eines Originals") vor der Übertragung eingestellt werden.

Nach dem Drücken der Taste KURZWAHL gefolgt vom gewünschten programmierten Code (im Beispiel: 01) wird die in ihm gespeicherte Fax-Nummer angezeigt. Danach wird die Übertragung wie bekannt fortgesetzt.

#### **TELEFONIEREN MIT ZIELWAHL**

Hier genügt Ihnen dieses Schema:

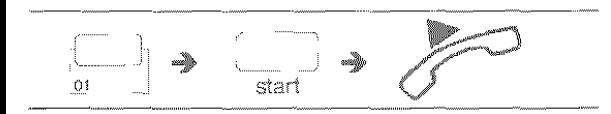

oder (wenn entsprechend programmiert, siehe "Beschleunigen der Zielwahl beim Telefonanruf", Kapitel "Wie Sie Ihr Faxderät optimal nutzen"):

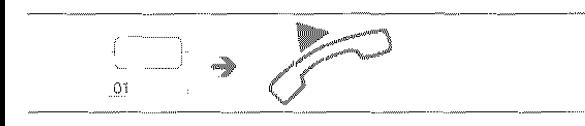

Nach dem Drücken der gewünschten Zielwahltaste (im Beispiel: 01) wird die auf ihr gespeicherte Telefonnummer angezeigt. Den Hörer abnehmen, sobald der Faxpartner antwortet.

#### **TELEFONIEREN MIT KURZWAHL**

Hier genügt Ihnen dieses Schema:

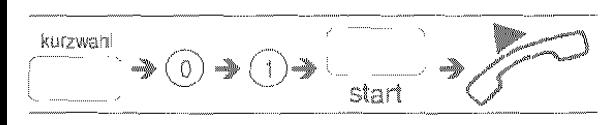

Nach dem Drücken der Taste KURZWAHL gefolgt vom programmlerten Code (im Beispiel: 01) wird die in ihm gespeicherte Telefonnummer angezeigt. Den Hörer abnehmen, sobald der Faxpartner antwortet.

#### AUSDRUCKEN VON PROTOKOLLEN UND **ISTEN**

#### Die Protokolle

Sie können anhand der Protokolle das Ergebnis aller durchgeführten Vorgänge (Sendung und Empfang), die Anzahl der bearbeiteten Dokumente und eine Fülle anderer wichtiger Informationen prüfen. Einige Protokolle werden immer automatisch ausgedruckt, andere können dagegen nach entsprechender Programmierung entweder regelmäßig und automatisch oder nach Abruf zum dewünschten Zeitpunkt ausgedruckt werden.

Zur besseren Übersicht folgt eine Liste der verschiedenen Protokollarten: Ausdruck und Interpretation der einzelnen Protokolle werden in einem späteren Abschnitt beschrieben:

- Netzausfall-Bericht: Dieser Bericht wird während der Empfangs- oder Sendephase immer automatisch nach einem Netzausfall bei Rückkehr der Stromzufuhr ausgedruckt.
- Journal: Hierin sind sämtliche Informationen zu den letzten ausgeführten 42 Sende- und Empfangsvorgängen enthalten, die das Faxgerät im Speicher hält. Es wird automatisch (nach der 42. Aktivität mit anschließender Löschung der gespeicherten Daten) oder auf Abruf ausgedruckt.
- Sendeprotokoll: Enthält Informationen zum letzten Sendevorgang und kann nach entsprechender Vorprogrammierung immer automatisch nach jeder Sendung oder auf Abruf zum gewünschten Zeitpunkt ausgedruckt werden.
- Sendeprotokoll zu Übertragungsfehlern: Enthält ebenfalls die Informationen zum letzten Sendevorgang. Wird nur bei Übertragungsfehlern automatisch ausgedruckt. Das Faxgerät ist bereits voreingestellt, diese Protokollart immer automatisch auszudrucken. Wenn die Einstellung deaktiviert werden soll, im entsprechenden Abschnitt nachschlagen.
- Rundsendeprotokoll: Enthält Informationen zum letzten Rundsendevorgang und kann nach entsprechender Vorprogrammierung immer automatisch nach jeder Rundsendung oder auf Abruf zum gewünschten Zeitpunkt ausgedruckt werden.

#### Aktivierung/Deaktivierung des automatischen Drucks von Sendeprotokollen

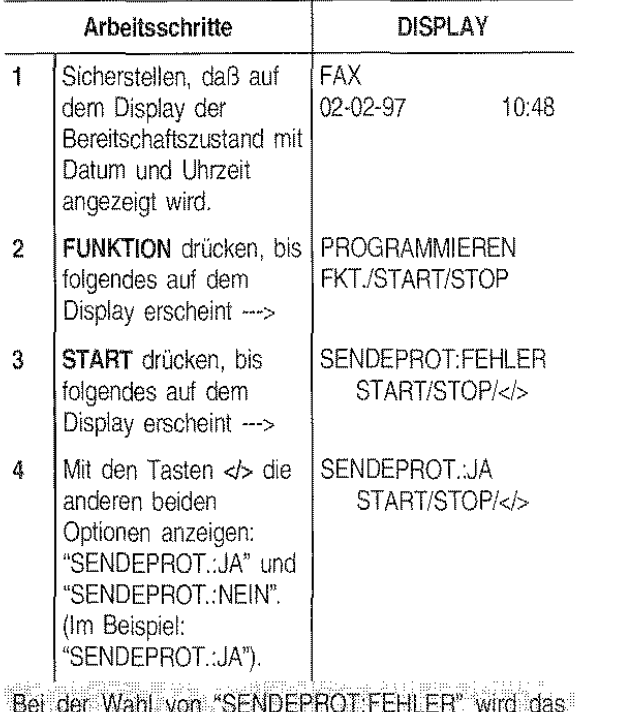

Bei. der Wahl von "SENDEPROT:FEHLER" wird das Sendeprotokoll automatisch nach jedem erfolglosen Sendevorgang ausgedruckt.

Bei der Wahl von 'SENDEPROT. JA'' wird das Sendeprotoköll automatisch nach jedem Sendevorgarg unabhängig von seinem Ergebnis ausgedruckt.

Bei der Wahl von "SENDEPROT.:NEJN" wird kein Sendeprotokoll ausgedruckt.

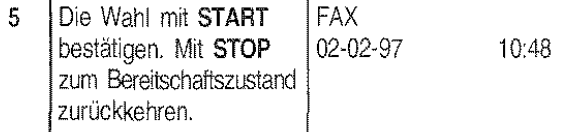

## Aktivierung/Deaktivierung des automatischen Drucks von Rundsendeprotokollen

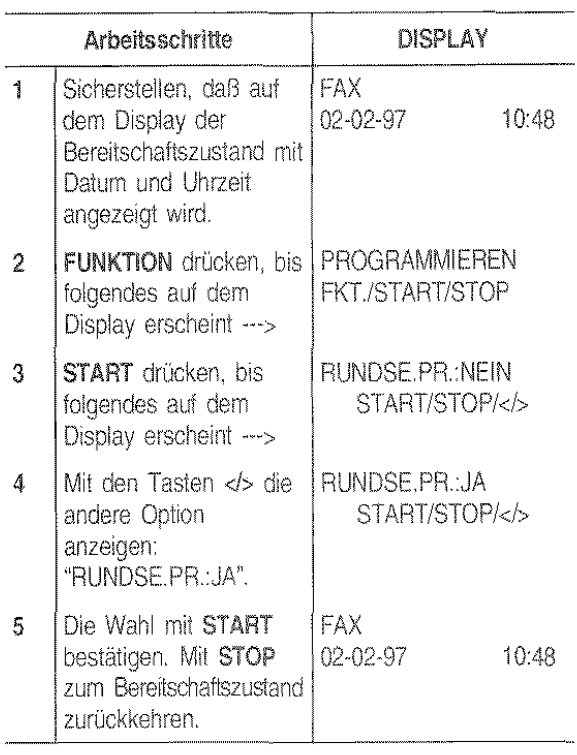

#### Aktivierung/Deaktivierung des automatischen Drucks der Daten zur zeitversetzen Sendung

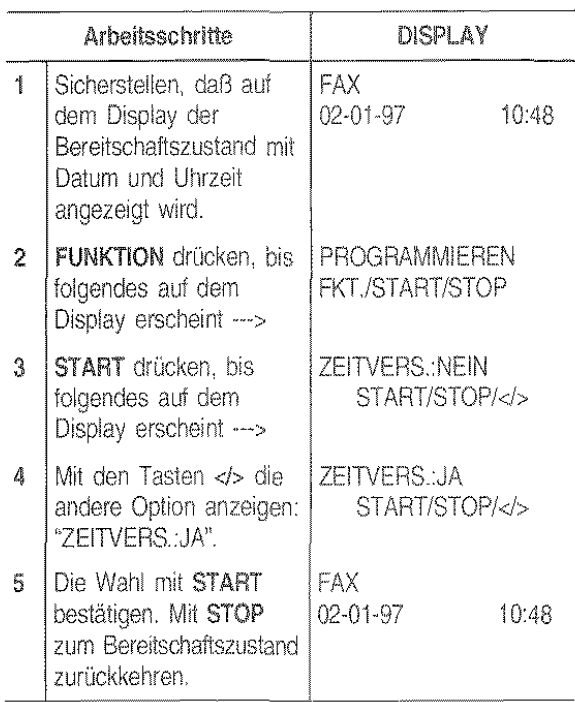

#### Drucken des Sendeprotokolls, des Journals und des Rundsendeprotokolls auf Abruf

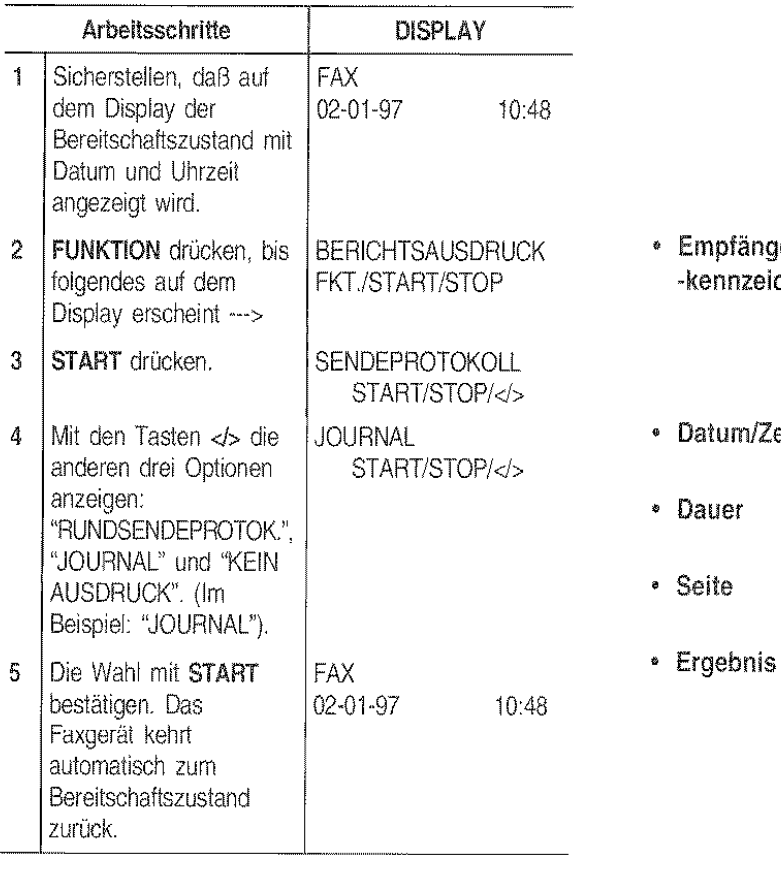

#### Interpretation der Protokolle

Die Protokolle enthalten folgende Informationen:

• Üb.-Nr. Fortlaufende Numerierung der durchgeführten Sende-/Empfangsvorgänge. Bei Rundsendung aus dem Speicher erhöht sich die Nummer um jede mit der Rundsendung verknüpfte Einzelsendung.

• Üb.·Art Aktivität:

- SENDUNG, SE ECM, S.-ABRUF oder S. -ABRUF ECM beim Sendevorgang.
- EMPFANG, EM-ECM, E.-ABRUF oder E.-ABRUF ECM beim Empfangsvorgang.
- Dok. Bezugsnummer des gespeicherten Originals. Diese Nummer dient dazu, das Original jedem durchgeführten Sendevorgang aus dem Speicher (Einzel- oder Rundsendung) zuzuordnen.

Gewählte Fax--Nummer des Empfängers.

Wenn der Empfänger die eigene Fax-Nummer richtig eingestellt hat, stimmt diese Nummer mit der von Ihnen gewählten überein; andernfalls kann sie von dieser abweichen oder sogar fehlen.

- ' Empfänger -kennzeichen Nummer und Name des Empfängers. Erscheint nur, wenn vom Empfänger entsprechend eingegeben.
- Datum/Zeit Datum und Uhrzeit der Übertragung.
	- Übertragungsdauer (in Minuten und Sekunden).
	- Anzahl der gesendeten/empfange- nen Seiten.
		- Übertragunsresultat:
			- OK: Bei erfolgreicher Übertragung.
			- FEHLERCODE XX: Bei Übertragunsfehlern. Die Ursache läßt sich anhand des Fehlercodes feststellen (siehe "Fehlercodes", Kapitel "Wartung und Pflege").

#### Die Listen

Gewählte Nummer

Sie können jederzeit den kompletten Ausdruck der Installationsparameter, Einstellungen, Ziel- und Kurzwahllisten erhalten.

Wenn Sie die Liste mit Installationsparametern und Einstellungen anfordern, erhalten Sie einen laufenden Uberblick über die vorgegebenen Werte und die von Ihnen vorgenommenen Einstellungen zur Anpassung an die 1eweilige Situation.

#### Liste der Installationsparameter drucken

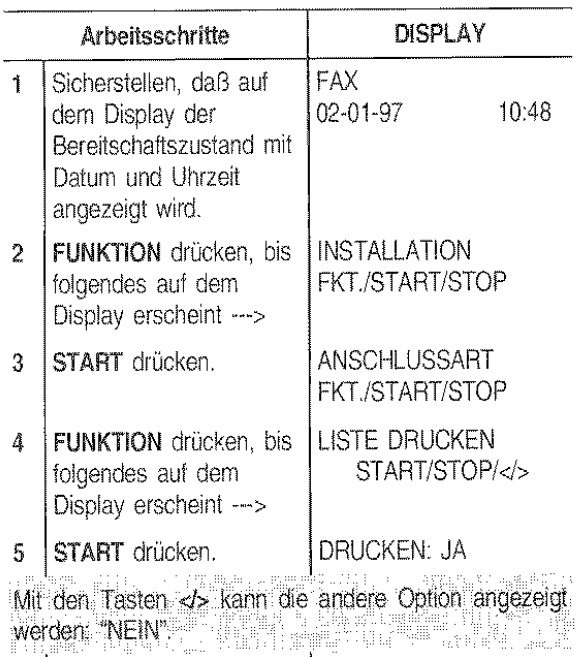

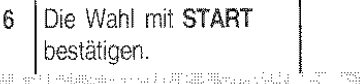

---------

Wenn ·~)\" gewählt wurcle, kehrt das Faxgerät nach dem Drucken autom.atisch zum Sereitschaftszustand zurück: bei "NEIN" die Taste STOP drücken.

#### Liste der Einstellungen und Ziel-/ Kurzwahlliste drucken

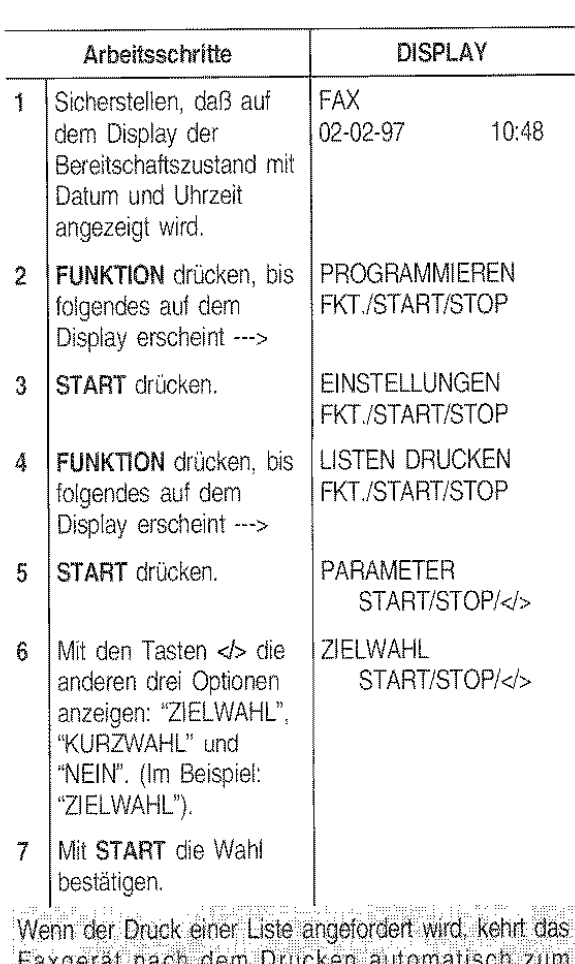

Wenn der Druck einer Liste angefordert wird, kehrt das Faxgerät nach dem Drucken automatisch <sub>z</sub> Bereitschaftszustand zurück. Anclemfalls muß die Taste STOP gedrückt werden.

## WIE SIE IHR FAXGERÄT **OPTIMAL NUTZEN**

#### EINSTELLEN DER PAPIERKASSETTE

Wie bereits im Abschnitt "Einlegen des Papiers für Empfang und Kopie" (siehe Kapitel "Installation") er· wähnt, ist die Papierkassette auf das Papiertormal A4 (210 x 297 mm) voreingestellt. Diese Einstellung kann beliebig auf die Formate US Letter (216 x 272 mm) und US Legal (216 x 349 mm) geändert werden.

- 1. Papierkassette entfernen.
- 2. Die Abdeckung von der Papierkassette abnehmen, indem Sie mit einer Münze eine der Seitenführungen öffnen (Abb. A). Die beiden Seitenteile innen links mit einer Münze ausrasten (Abb. B) und auf das gewünschte Papierformat einstellen, d.h. auf die Innenführungen (1) für Format A4, auf die Außenführungen (2) für die Formate Letter und Legal.

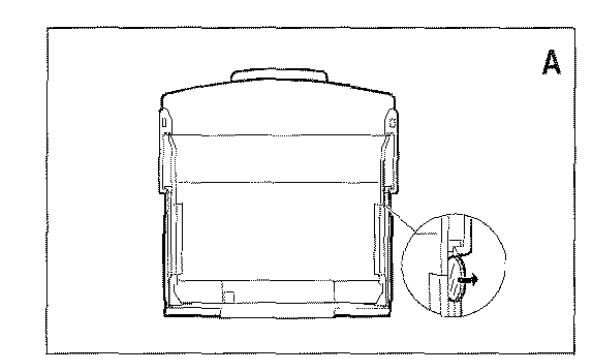

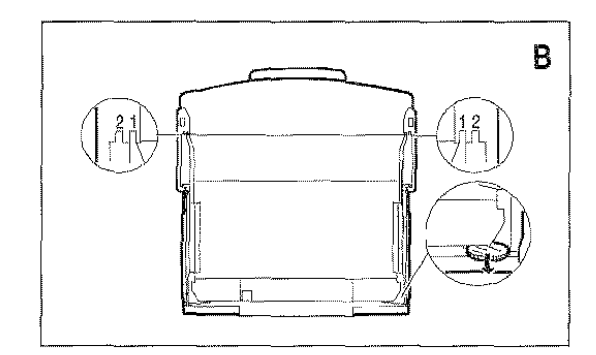

3. Die Abdeckung wieder anbringen und die Papierkassette einschieben, dann die Abdeckung ab· schwenken und mit Blättern im gewünschten For· mat (max. 70) befüllen.

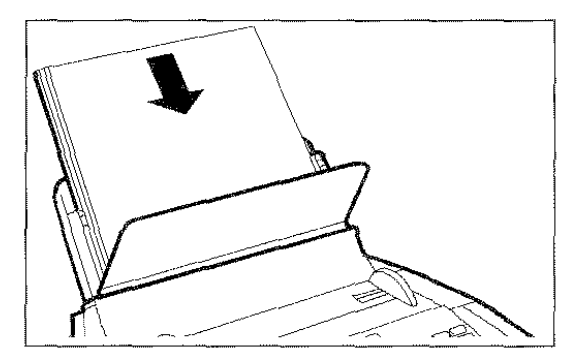

4. Die Abdeckung verschließen.

Damit das Faxgerät einwandfrei funktioniert, muß nach der manuellen Einstellung der Papierkassette geprüft werden, ob das im Faxgerät eingestellte Druckformat mit dem zu verwendenden übereinstimmt.

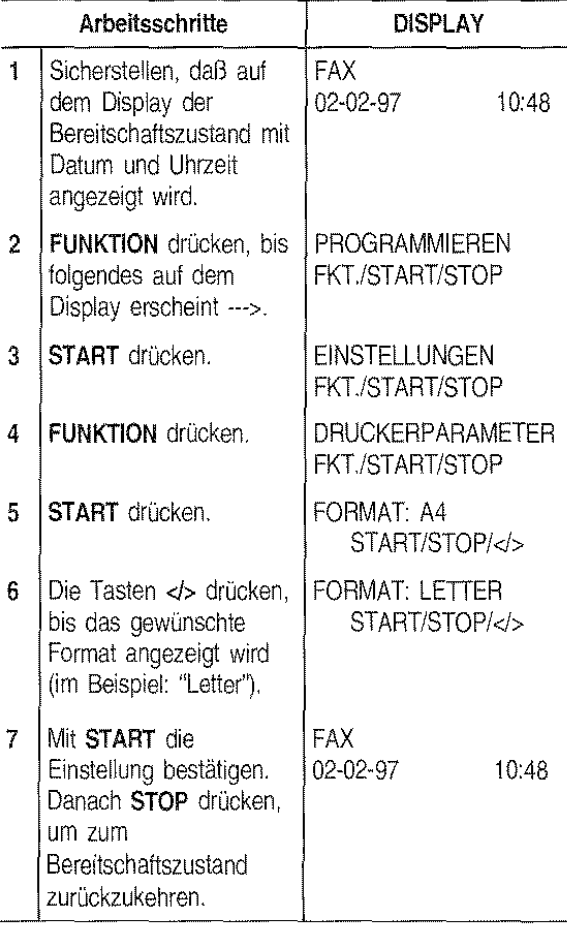

#### Verkleinerung des Druckbereichs bei einem empfangenen Dokument

Das Faxgerät erlaubt die Verkleinerung des Druckbereichs bei einem empfangenen Dokument bis auf 70% des Originalformats. Die vertügbaren Verkleinerungswerte sind 94%, 80%, 76% und 70%. Der zu wählende Wert ist abhängig vom verwendeten Papiertormat: A4 = 94%, Letter =  $89\%$ , Legal = Nein (deaktiviert).

Auf Ihrern Faxgerät ist derVerkleinerungswert 94% voreingestellt

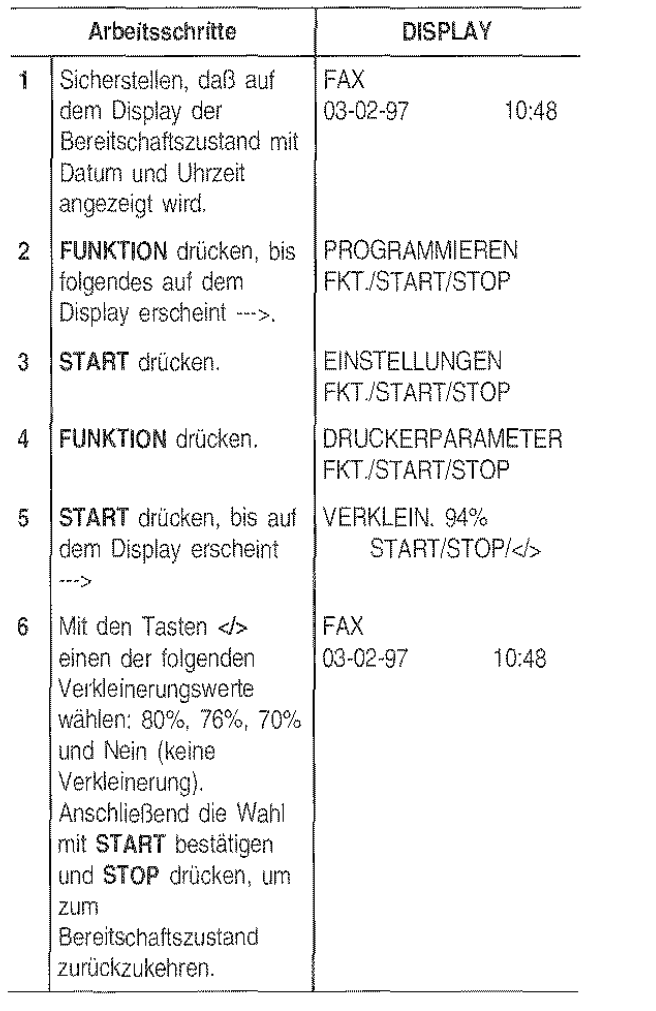

#### Empfangen eines Dokuments mit Überlänge

Sollten empfangene Dokumente die vorgesehenen Druckabmessungen überschreiten, kann der die Druckgröße überschreitende Textbereich aut Folgeseiten ausgedruckt werden.

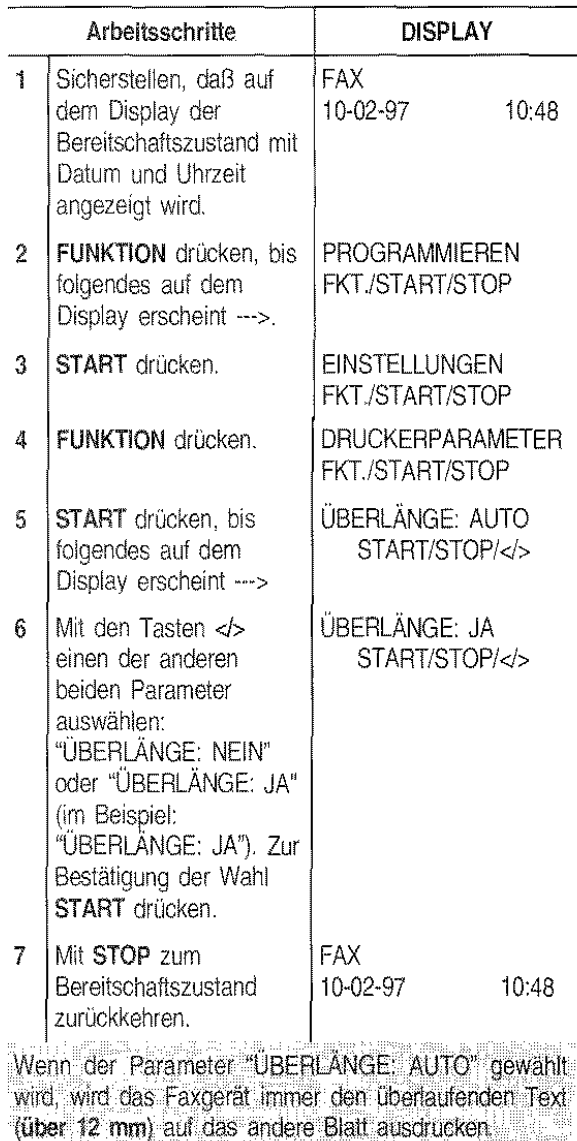

Wenn der Parameter "ÜBERLÄNGE: JA" gewählt wird, wird das Faxgerät immer den überlaufenden Text auf

das andere Blatt ausdrucken,

#### EINSTELLUNG VON KONTRAST UND AUFLÖSUNG DER ZU SENDENDEN/ KOPIERENDEN ORIGINALE

Vor dem Senden oder Kopieren können einige Einstellungen zur Optimierung der Druckqualität vorgenommen werden.

Der Druckkontrast wird über die Taste KONTRAST aul hellere oder dunklere Töne eingestellt, die Auflösung über Taste AUFLÖSUNG auf einen groberen oder feineren Wert, je nachdem, ob es sich um Text oder Abbildungen handelt

Den Kontrast nach folgenden Kriterien auswählen:

- NORMAL bei gut lesbaren Seiten, d.h. das Original ist nicht zu hell und nicht zu dunkel. Auf der oberen Displayzeile erscheint "DOKUMENT BE-REIT" und auf der unteren "NORMAL".
- HELL bei zu dunklen Seiten. Auf der oberen Displayzeile erscheint "DOKUMENT BEREIT' und auf der unteren "HELL".
- DUNKEL bei zu hellen Seiten. Auf der oberen Displayzeile erschein! "DOKUMENT BEREIT' und auf der unteren "DUNKEL".

Nach iedem Sende- oder Kopiervorgang wird der -Kontrastvorgabewert NORMAL wiederhergestellt

Die Auflösung nach folgenden Kriterien auswählen:

- STD. (STANDARD) bei gut lesbaren Zeichen. Auf der oberen Displayzeile erscheint "DOKUMENT BEREIT' und auf der unteren ein Pfeil, der auf die Inschrift "STD." auf dem Bedienteid zeigt.
- FEIN bei sehr kleinen Zeichen oder Zeichnun· gen. Auf der oberen Displayzeile erscheint "DO-KUMENT BEREIT' und auf der unteren ein Pfeil, der auf die Inschrift "FEIN" auf dem Bedienfeld zeigt.
- FOTO bei Abbildungen. Auf der oberen Displayzeile erscheint "DOKUMENT BEREIT' und auf der unteren ein Pfeil, der auf die Inschrift "FOTO" auf dem Bedienfeld zeigt.

Wird kein Auflösungswert gewählt, führt das Faxgerät den Sende- oder Kopiervorgang automatisch mit dem Vorgabewert aus (siehe nächsten Abschnitt "Einstellung automatischen Auflösung").

#### EINSTELLUNG DER AUTOMATISCHEN AUFLÖSUNG

Wenn vor dem Senden oder Kopieren eines Originals kein Auflösungswert gewählt wird, führt das Faxgerät den Vorgang automatisch entsprechend dem voreingestellten Wert aus (in diesem Fall: STANDARD). Der Sende- oder Kopiervorgang kann auch mit der Auflösung FEIN automatisch ausgeführt werden. Dazu folgendermaßen vorgehen:

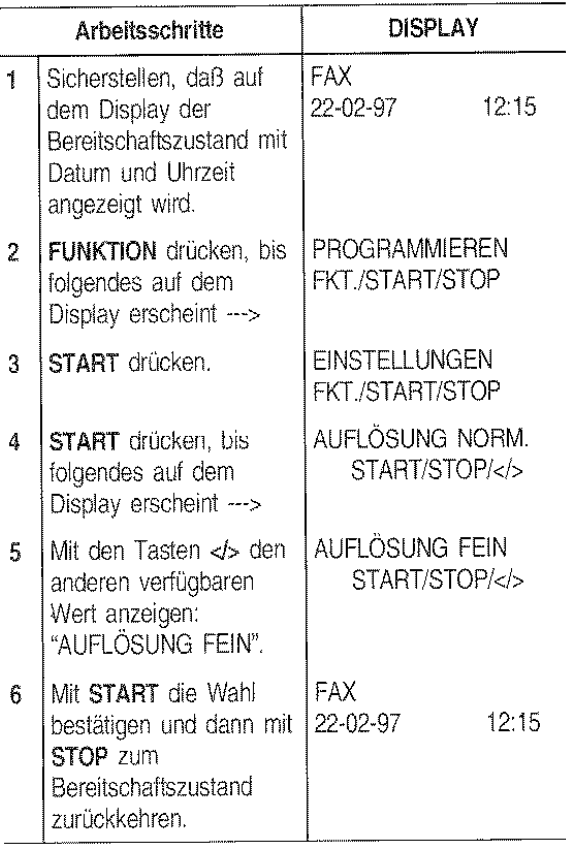

#### AKTIVIERUNG/DEAKTIVIERUNG EINER NEUSENDUNG AUS DEM SPEICHER

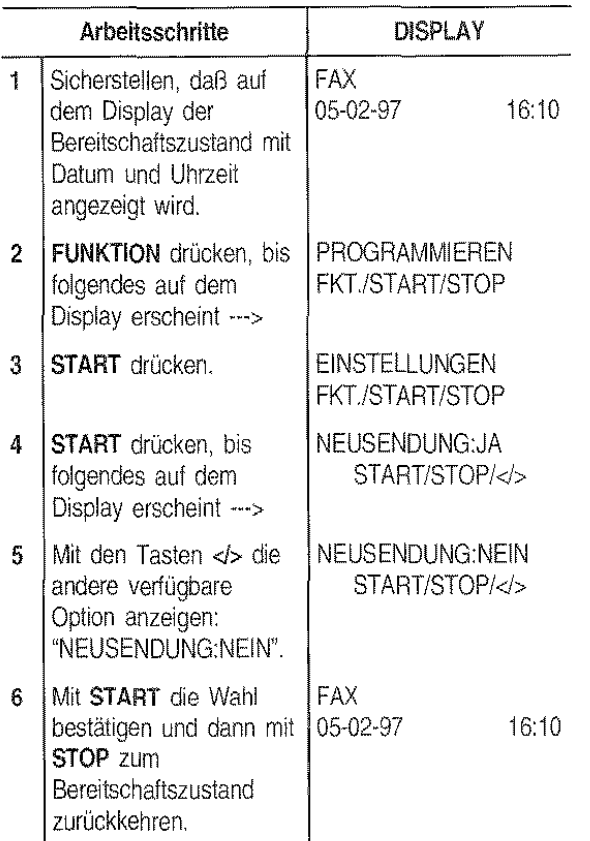

#### SENDEN/EMPFANGEN EINES ORIGINALS AUF ABRUF

#### Was bedeutet Abruf?

Bei dieser Methode rult ein Faxgerät von der Gegenstelle eine automatische Übertragung zu festgelegter Zeit ab.

Der Abruf zeichnet sich durch zwei Hauptmerkmale aus:

- $\bullet$ Der Empfänger des Dokuments ruft die Übertragung ab (Empfangsabruf). Ein Anwender kann sich mit einem anderen Faxgerät verbinden und es dazu auflordern, ihm automatisch ein Dokument zu senden (das Gerät muß entsprechend voreingestellt sein); dies kann auch in Abwesenheit des Anwenders der Gegenstelle ertolgen.
- Die Übertragungskosten trägt der Abrufer (d.h.  $\bullet$ der Empfänger des Dokuments) und nicht der Absender.

#### Der Empfangsabruf

Zunächst mit dem Faxpartner eine Uhrzeit abmachen, zu der die Übertragung abgerufen werden soll, damit er das zu übertragende Dokument rechtzeitig in sein Faxgerät einlegen kann. Danach muß das eigene Faxgerät für den Empfang programmiert werden, und zwar das Wahlverfahren für den Anruf der Gegenstelle und die Uhrzeit des Empfangabrufs.

Es müssen folgende Schritte ausgeführt werden:

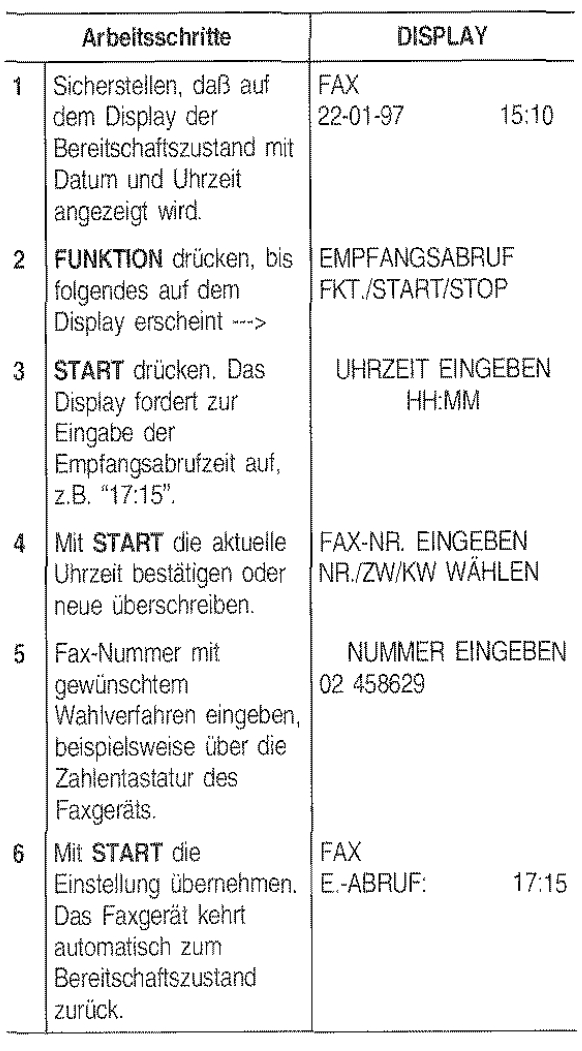

#### Ändern/Löschen eines programmierten Empfangabrufs

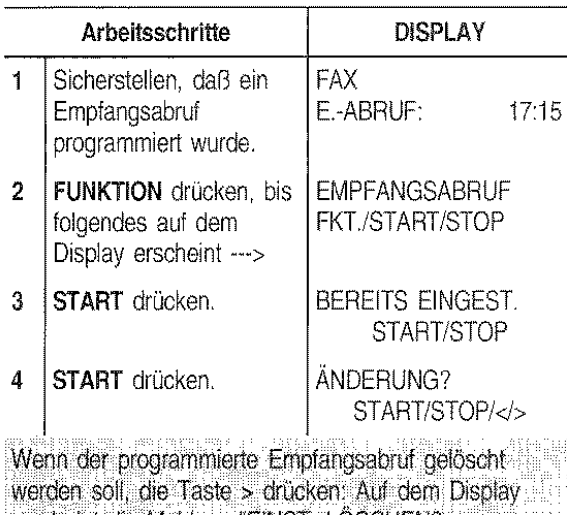

.erscheint die Meldung "EINST LÖSCHEN?, STARTISTOP; anschließend zur. Bestätigung der Löschung START drücken. Das Faxgerät kehrt automatisch zum Bereitschaftszustand- zurück.

Wenn die Empfangsabrufzeit oder die Nummer der abzurufenden Gegenstelle geandert werden soll, die nächsten Schritte durchführen. Die ausgesetzten Schritte

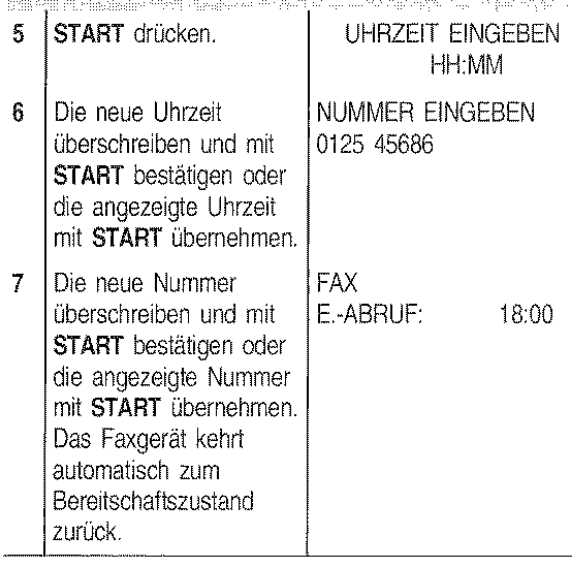

## Vorbereiten des Originals für die Sendung (Sendeabruf)

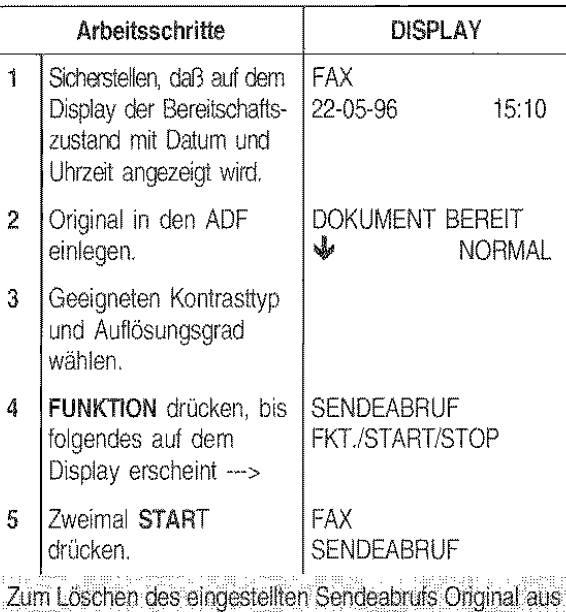

dem ADF nehmen oder die Taste STOP drücken.

## LEITUNGSKONTROLLE

Das Faxgerät kann so eingestellt werden, daß Sie die Verbindungstöne, die zwischen Ihrem Faxgerät und der Gegenstelle ausgetauscht werden, hören können. Ebenfalls ist der Wahlton zu hören. Das Faxgerät folgendermaßen programmieren:

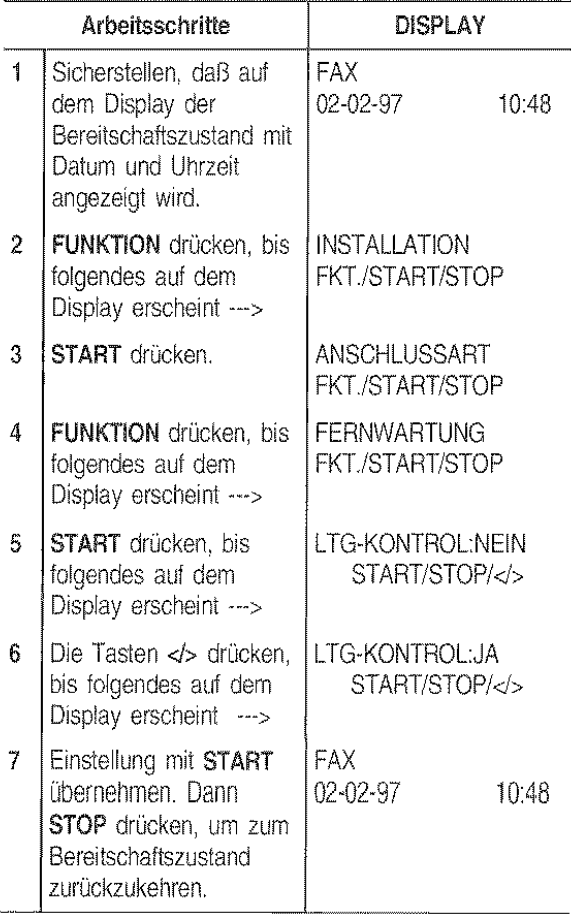

## EINSTELLEN DER RUFLAUTSTÄRKE

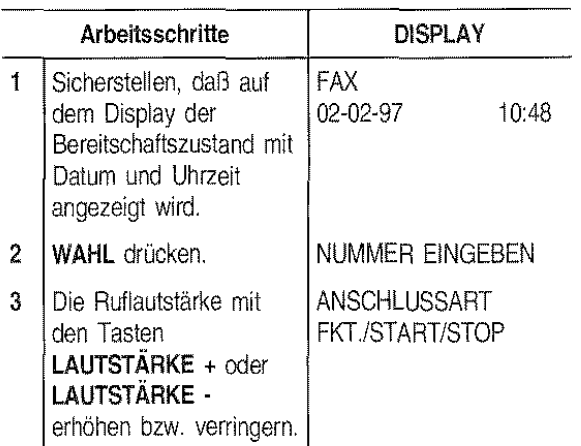

#### EINSTELLEN DER AKUSTISCHEN ANZEIGELAUTSTÄRKE

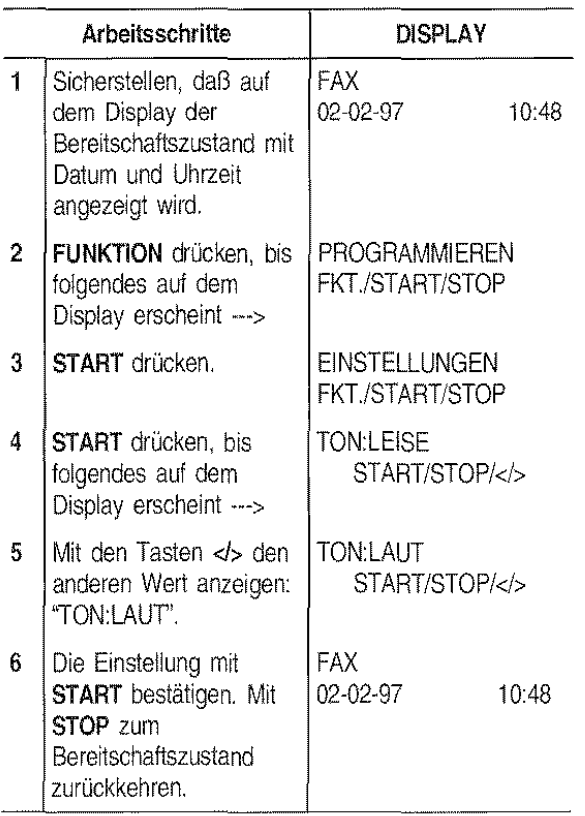

#### VERRINGERN DER ÜBERTRAGUNGSGESCHWINDIGKEIT

Die reguläre Übertragungsgeschwindigkeit des Faxgeräts beträgt 9600 bps (Bit pro Sekunde). Auf gestörten Leitungen wird die Geschwindigkeit von 4800 bps empfohlen.

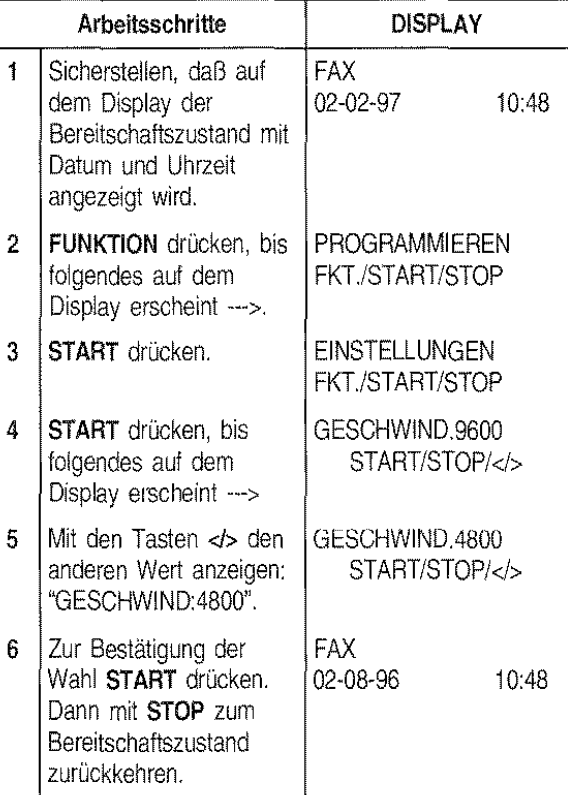

#### AKTIVIERFN/DEAKTIVIFREN DES FCM-MODUS

Der ECM-Modus ist ein Verfahren zur Fehlerkorrektur pei Leitungsstörungen. Diese Funktion ist nur wirksam, wenn sie sowohl auf dem eigenen Faxgerät als auch auf der Gegenstelle aktiviert ist. Auf dem Display erscheint dann ein "E".

Das Faxgerät ist bereits für die Übertragung mit diesem Verfahren voreingestellt. Wenn dagegen das normale Vertahren eingestellt werden soll, folgendermaßen vorgehen:

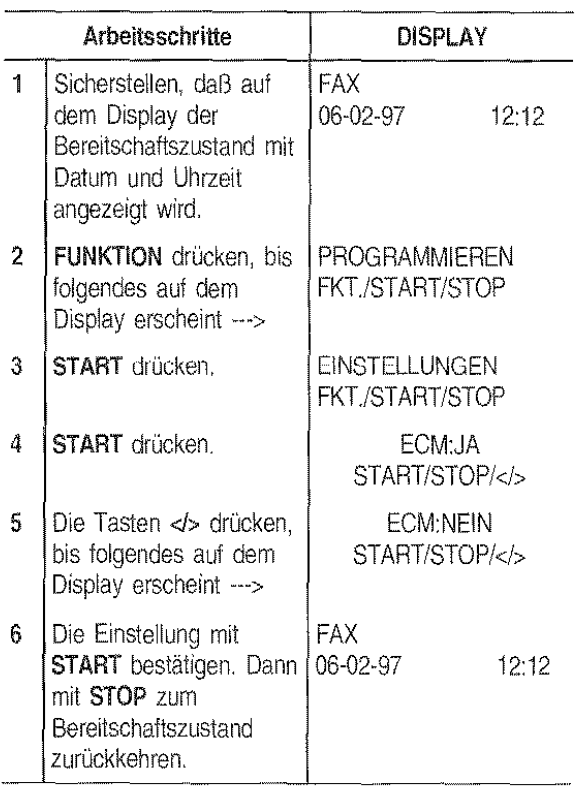

#### AKTIVIEREN/OEAKTIVIEREN DER FERNWARTUNG

Mit der Anwahl wird die Funktion der Fernwartung von einem Fernterminal aus ein- bzw. ausgeschaltet. Es entscheidet der Anwender, ob vom Terminal des beauftragten Technikers eine Fernwartung über den Betrieb seines Faxgeräts stattfinden kann oder nicht.

Urn das Faxgerät für die Fernwartungsfunktion einzustellen, folgendermaßen vorgehen:

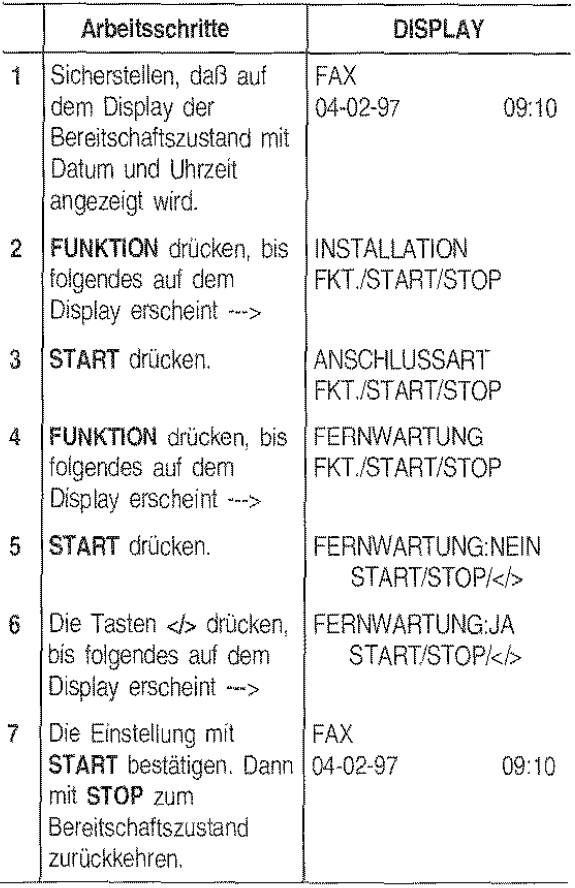

#### BESCHlEUNIGEN ZIELWAHL BEIM **TELEFONANRUF**

Das Faxgerät ist aus Sicherheitsgründen so eingestellt, daß die Zielwahl einer Telefonnummer nur nach Drükken der Taste START erfolgen kann.

Wenn dieser Schutz aufgehoben werden soll, folgendermaßen vorgehen:

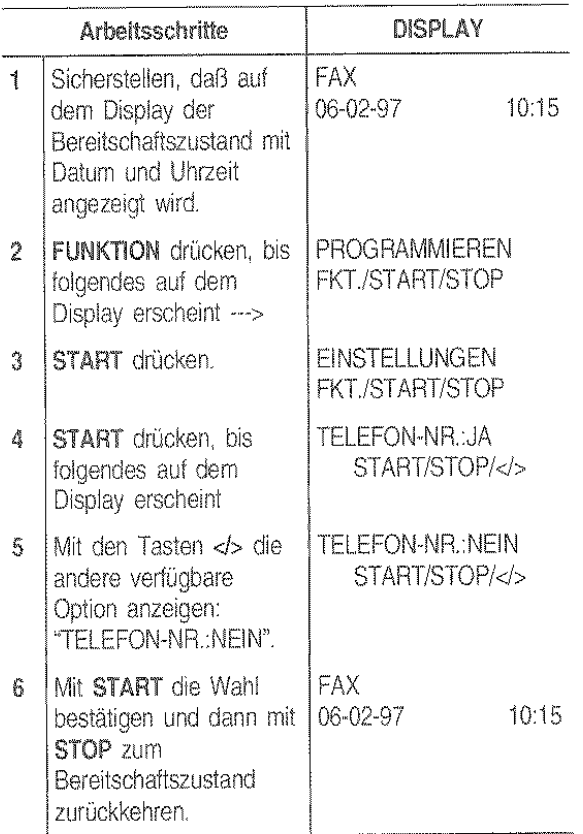

#### ÄNDERN DES FAXFERNBEDIENUNGSCODES

Wenn das Faxgerät auf manuellen Empfang oder automatischen Empfang rnit Fax-/Telefonerkennung eingestellt und an einem entfernten Telefon angeschlossen ist, das das Mehrfrequenzverfahren verwendet, kann der Empfang per Fernbedienung über dieses Telefon aktiviert werden. Dazu braucht nur der Code \*\* auf dem Telefon gedrückt zu werden. Dieser Vorgang entspricht dem Drücken der Taste START auf dem Faxgerät.

Das zweite " dieses Codes kann durch eine Ziffer zwischen 0-9 ersetzt werden.

Wenn das Faxgerät ebenfalls an einem externen Anrufbeantworter angeschlossen ist, sollte eine andere Zahl gewählt werden, als die für die Fernbe· dienung des Anrufbeantworters verwendete.

Dazu die folgende Prozedur ausführen:

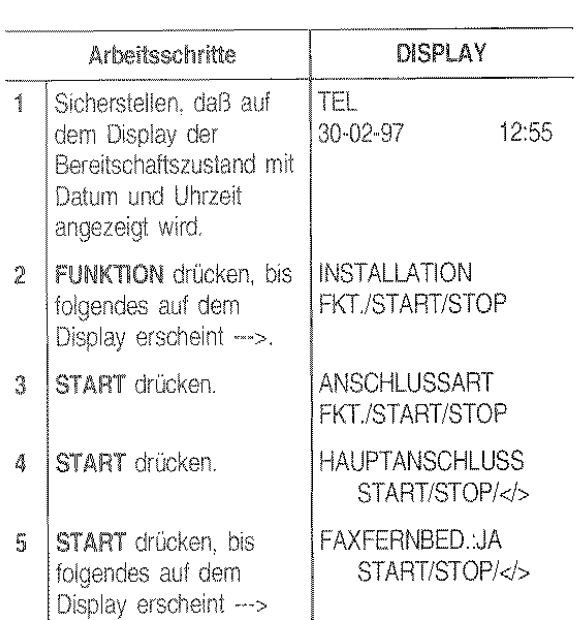

Die andere Option "FAXFERNBED:.NEIN" kann mit den Tasten <>>
angezeigt werden.<br>
Tasten <>
angezeigt werden.

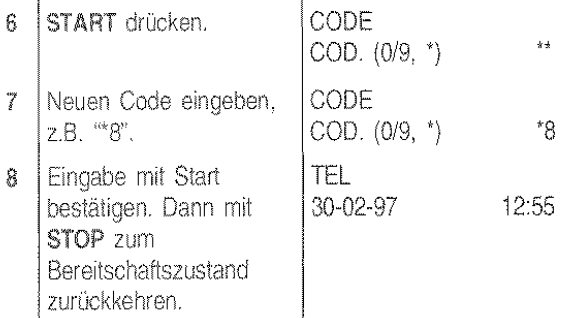

Bei einem Nebenstellenanschluß die gleiche Prozedur ausführen, mir folgender Variante: Nach Schritt 3 die Taste > um die Option "NEBENSTELLE" anzuzeigen. atif ementarjang. Provinsi ..ar

#### ÄNDERN DER RUFSIGNALANZAHL

Wenn das Faxgerät auf den automatischen Empfang mit Fax-/Telefonerkennung voreingestellt ist (siehe "Automatischer Empfang mit Fax-frelefonerkennung", Kapitel "Für den täglichen Einsatz"), ist es in der Lage, nach zwei Rufsignalen und der Ansehaltung an die Leitung zu erkennen, ob ein Faxgerät (FAX) oder ein Telefon (TEL) an der Leitung ist.

Die Anzahl der Rufsignale kann folgendermaßen geändert werden:

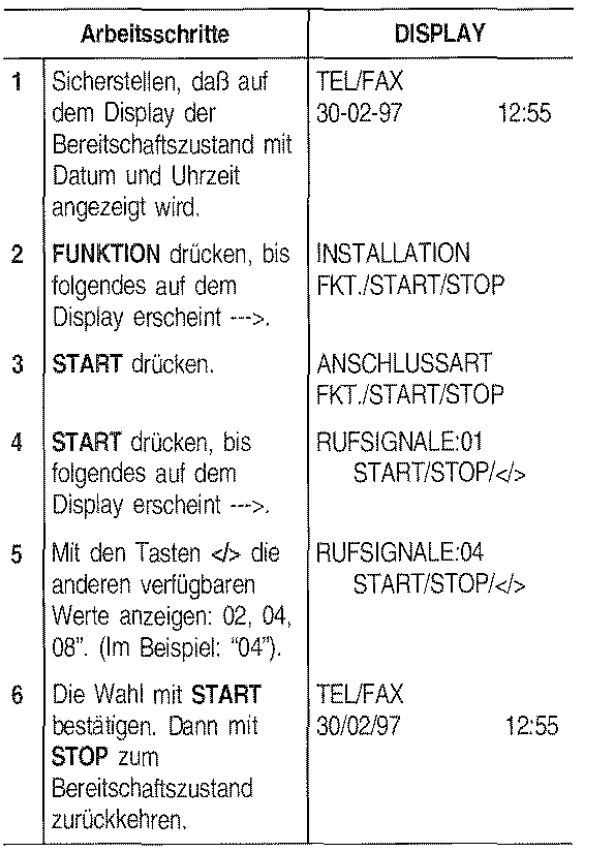

#### ÄNDERN **DER** AKUSTISCHEN SIGNALDAUER (REAKTIONSZEIT)

Wenn das Faxgerät auf automatischen Empfang mit Fax-/Telefonerkennung eingestellt ist, verhält es sich folgendermaßen:

- Bei einem Faxruf geht das Faxgerät nach der voreingestellen Anzahl von Rufsignalen automatisch auf Empfang.
- Bei einem Teletonanruf geht das Faxgerät an die Leitung und gibt ein akustisches Signal für die Dauer von 20 Sekunden aus, Dies ist die Reaktionszeit, die vergehen muß, bis das Faxgerät automatisch auf Empfang geht, wenn in der Zwischenzeit kein Hörer abgenommen wird.

Die Reaktionszeit kann folgendermaßen geändert wer· den:

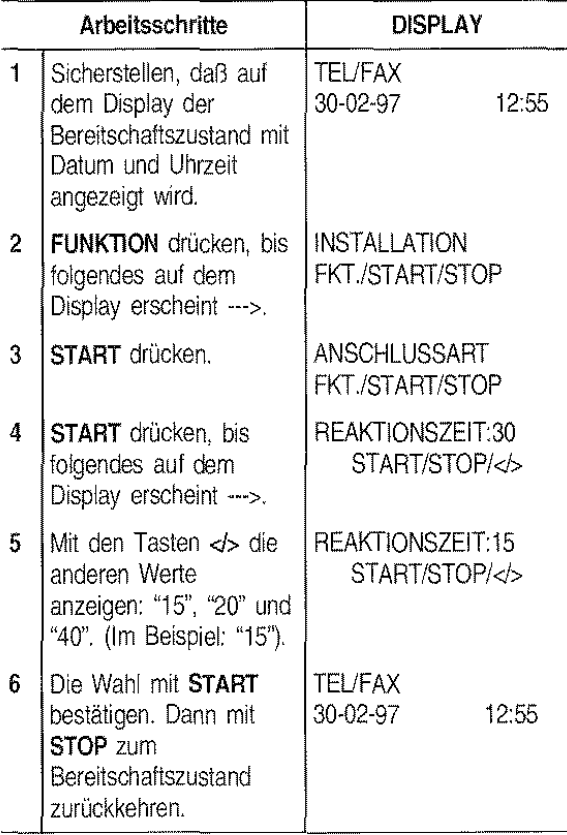

#### ÄNDERN DER PAUSEDAUER

Wenn auf dem Anrufbeantworter eine kürzere Pausedauer als auf dem Faxgerät programmiert wird, kann letzteres nie automatisch auf Empfang gehen, da sich der Anrufbeantworter zuerst an die Leitung schaltet. Wenn dann innerhalb einer voreingestellten Zeit keine Nachricht eingeht, wird die Verbindung automatisch abgebrochen.

ln diesem Fall muß die Pausedauer auf dem Faxgerät verkürzt werden, damit sich dieses zuerst an die Leitung schaltet.

Zum Ändern der auf dem Faxgerät eingestellten Pausedauer folgendermaßen vorgehen:

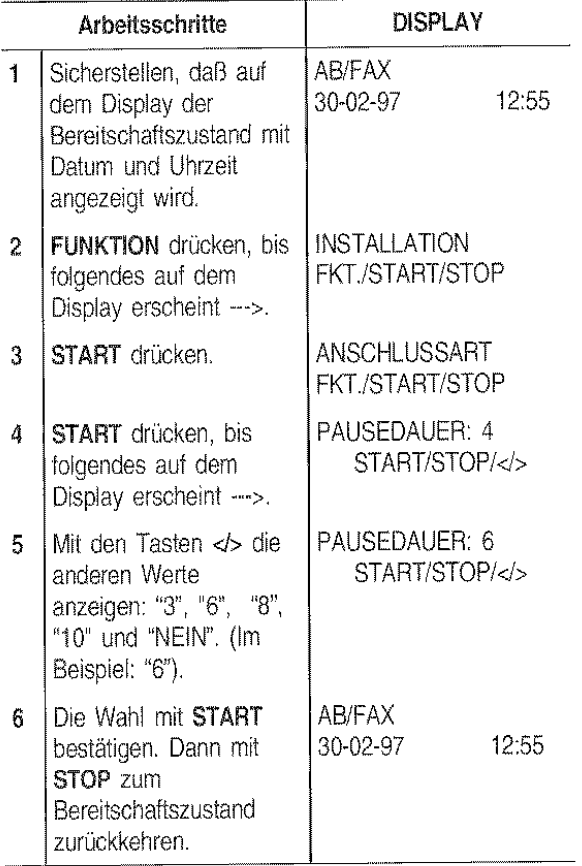

## WARTUNG UND PFLEGE

Die Erhaltung der Leistungsfähigkeit Ihres Faxgeräts ist gewährleistet, wenn die zu Beginn dieses Handbuches aufgeführten Empfehlungen und die Hinweise zum Austausch des Zubehörs (Tintenpatrone und Druckkopf) beachtet werden. Ebenso ist die regelmä-Bige Reinigung folgender Teile durchzuführen:

- ' Druckdüsen
- Kontaktlamellen des Druckkopfes
- Druckkopfwischer  $\bullet$
- Optischer Leser
- Gehäuse

Dazu gehört ebenfalls das Beseitigen *von* Papier· staus.

Bei kleinen Problemen, die zum größten Teil aufgrund von Bedienungsfehlern auftreten, im entsprechenden Abschnitt nachlesen.

1. Mit den Fingern in die seitlichen Mulden fassen und die Abdeckung der Druckkopfkammer aufklappen.

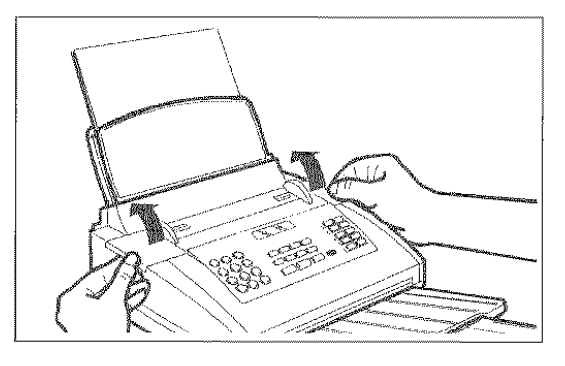

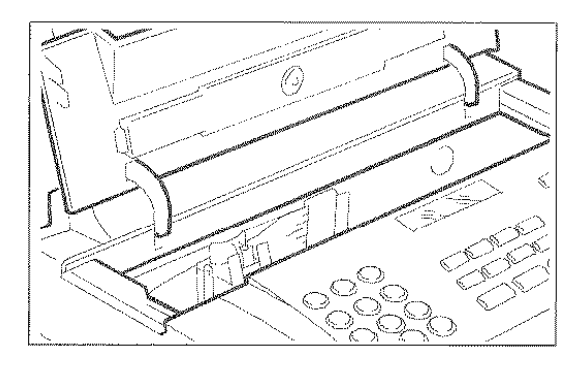

2. Tintenpatrone anhand der Lasche aushaken.

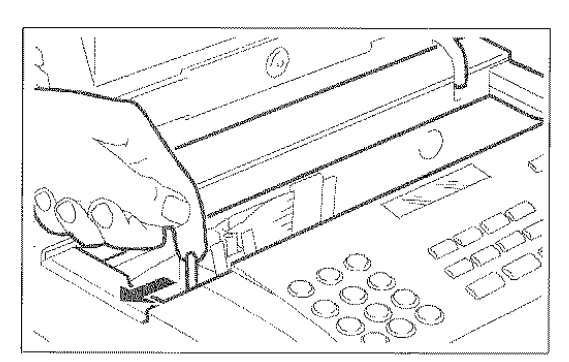

#### AUSTAUSCH DER TINTENPATRONE

Ist die Tinte in der Patrone verbraucht, wird auf dem Display die Meldung "KEINE TINTE" angezeigt. in diesem Fall muß der Bediener

die Tintenpatrone austauschen (Druckkopl mit austauschbarer Tintenpatrone)

oder

' den Druckkopf ersetzen (Einwegdruckkopf)

Wenn ein Druckkopf mit austauschbarer Tintenpatrooe auf dem Faxgerät eingesetzt ist, kann diese bis zu 6-mal gewechselt werden, bevor der Er· satz des gesamten Druckkopfes erforderlich wird (siehe entsprechenden Abschnitt).

3. Tintenpatrone herausnehmen.

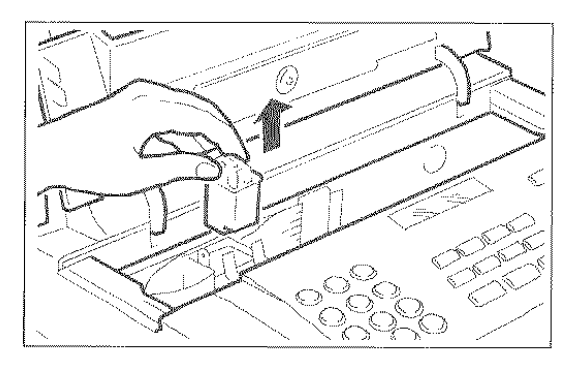

4. Neue Patrone auspacken und Schutzfolie abziehen.

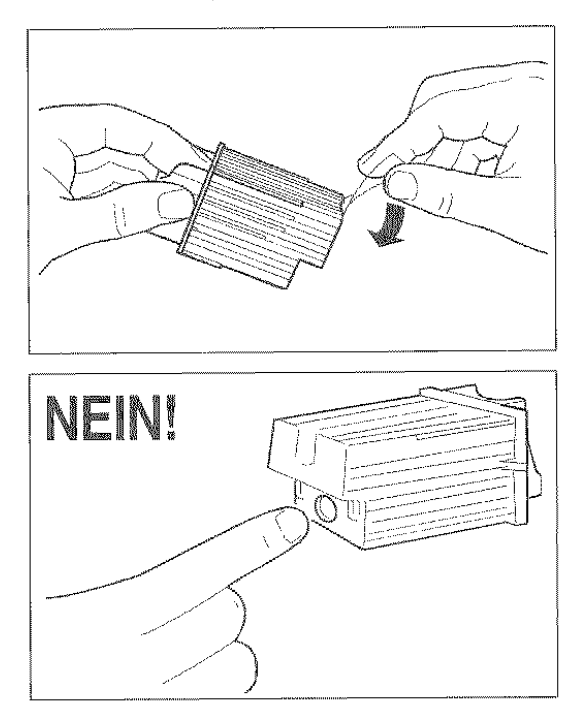

Tintenbereich rücht berühren auf der anteren

5. Tintenpatrone umgehend einsetzen und bis zum Einrastgeräusch andrücken. Abdeckung der Druckkopfkammer wieder schließen.

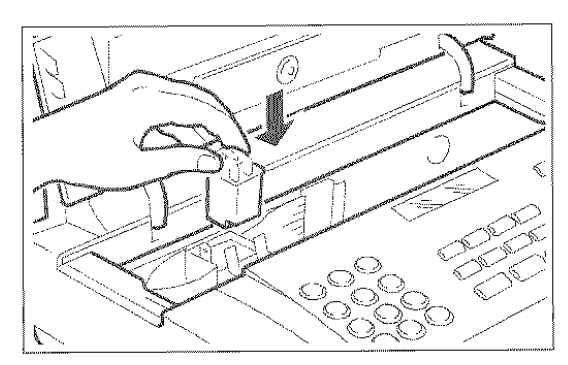

#### **AUSTAUSCH DES DRUCKKOPFES**

1. Mit den Fingern in die seitlichen Mulden fassen und die Abdeckung der Druckkopfkammer aufklappen.

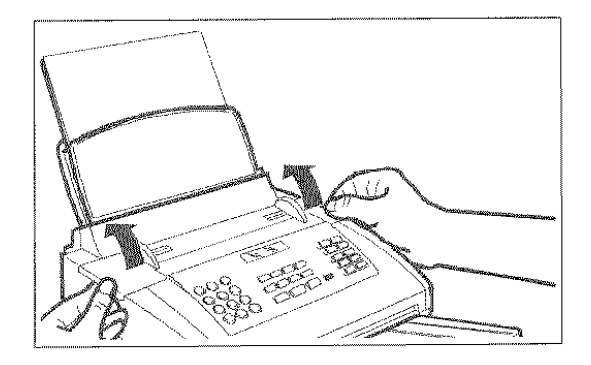

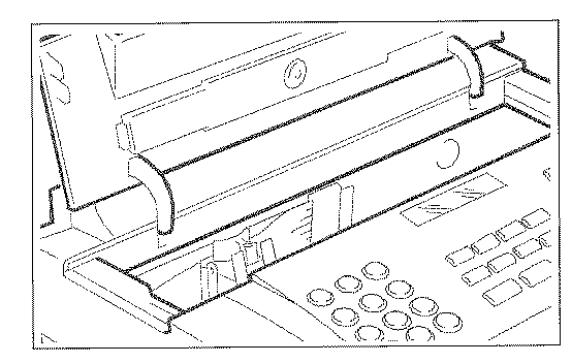

2. Druckkopf mitsamt Tintenpatrone anhand der Laschen entriegeln und danach herausziehen.

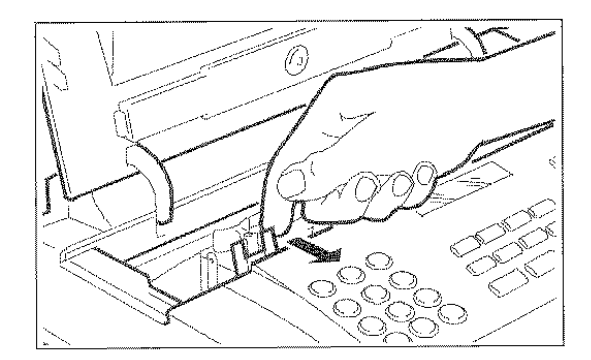

3. Neuen Druckkopf auspacken, am Griff halten und Schutzfolie von der Drucknase abziehen.

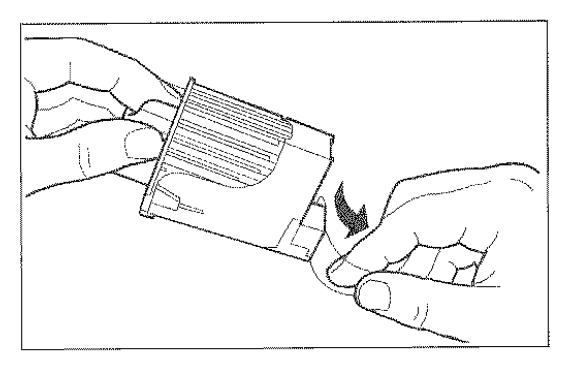

Weder Düsen noch Kontaktlamellen berühren! Bei einem Druckkopf mit austauschbarer Tintenpatrone die Patrone nicht vom Druckkopf abnehmen!

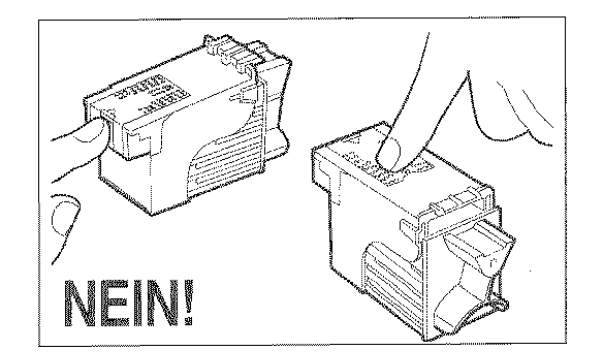

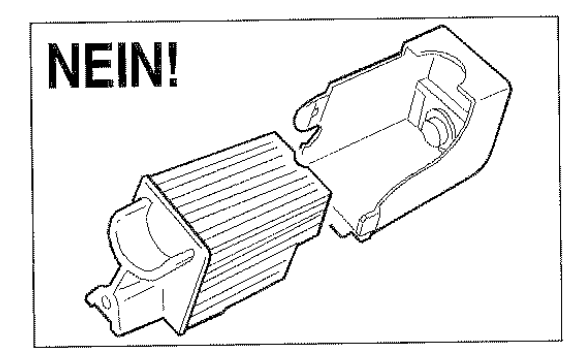

Druckkopf mit den Kontaktlamellen zur Gerätevor-4. derseite gerichtet einsetzen.

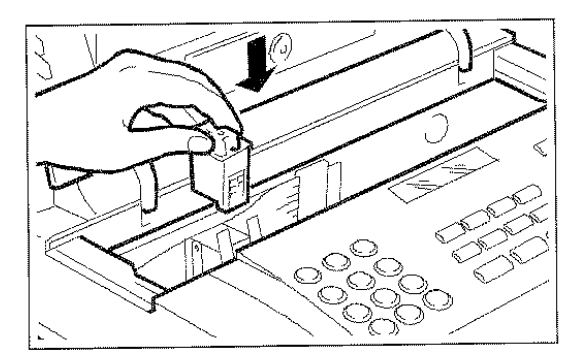

Druckkopf bis zum Einrastgeräusch in Pfeilrichtung 5. schieben. Die Abdeckung der Druckkopfkammer wieder schließen.

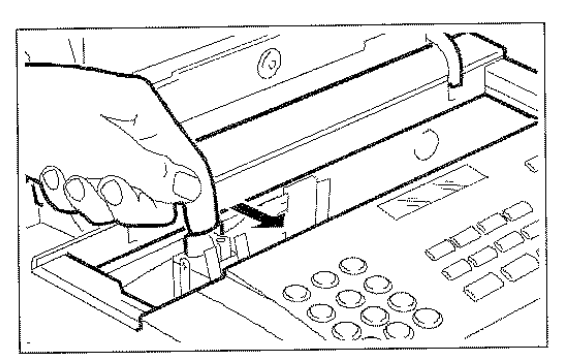

Wenn ein Einwegdruckkopf eingesetzt wird, erscheint auf dem Display die Meldung: "NEU-ER DRUCKKOPF?  $1 = JA$ ,  $0 = NEIN$ . Nach dem Schließen der Abdeckung erfolgt automatisch die Kontrolle der Druckdüsen und die Ausführung des Drucktests (siehe "Einsetzen des Druckkopfes", Kapitel "Installation").

#### NEUAKTIVIERUNG DES DRUCKKOPFES UND **MANUELLE DÜSENKONTROLLE**

Wenn beim normalen Einsatz des Faxgeräts eine Verschlechterung der Druckqualität festgestellt wird, kann eine schnelle Operation zur Neuaktivierung des Druckkopfes für Abhilfe sorgen. Zusätzlich wird die Kontrolle der Druckdüsen durchgeführt und anschlie-Bend das Ergebnis ausgedruckt.

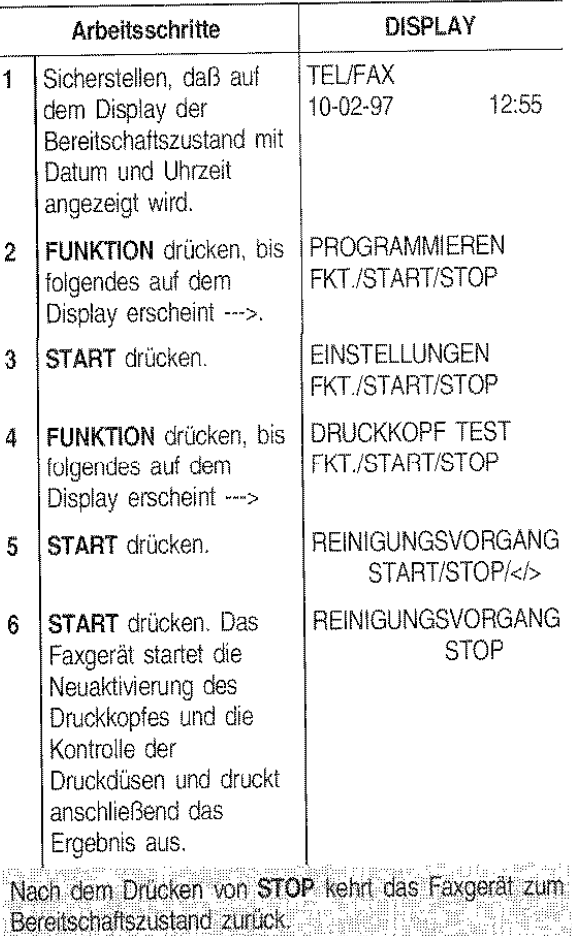

#### Interpretation des Diagnoseergebnisses

Der vom Faxgerät durchgeführte Drucktest enthält eine numerierte Skala und eine Meldung über den Zustand der Druckdüsen. Das Ergebnis kann "In Ordnung" oder "Defekt" lauten:

#### In Ordnung

Die Meldung zu den Druckdüsen lautet: "ALLE DÜ-SEN IN ORDNUNG". Der Druckkopf ist richtig eingesetzt und alle Schaltkreise sind in Ordnung.

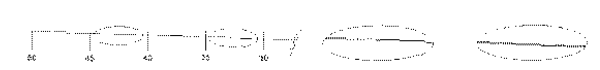

Die Meldung zu den Druckdüsen lautet: "ALLE DÜ-SEN IN ORDNUNG". Es liegt ein mechanisches Problem vor. Dazu in folgender Tabelle nachsehen:

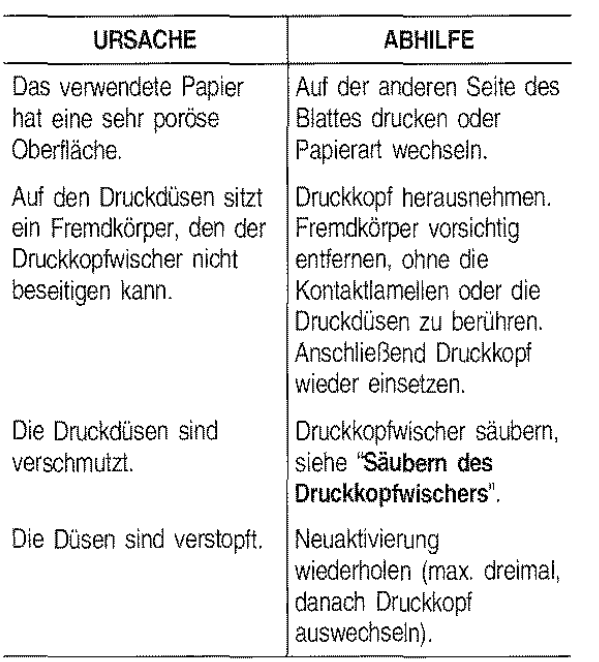

#### Defekt

Die Meldung zu den Druckdüsen lautet: "BESCHÄDIG-TE DÜSEN". Es liegt ein elektrisches Problem vor. ln diesem Fall in folgender Tabelle nachsehen:

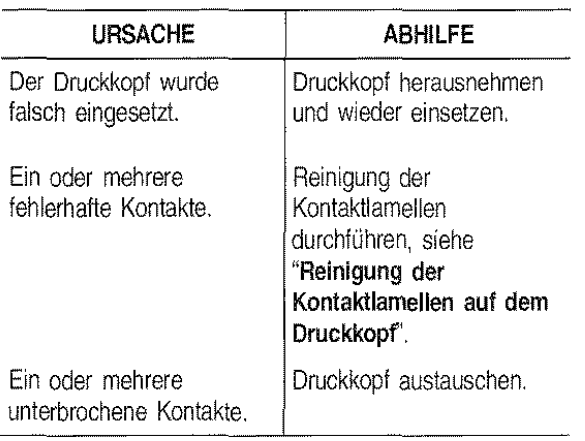

#### REINIGUNG DER KONTAKTLAMELLEN AUF DEM DRUCKKOPF

1, Faxgerät ausschalten. Mit den Fingern in die seitlichen Mulden fassen und die Abdeckung der Druckkopfkammer aufklappen.

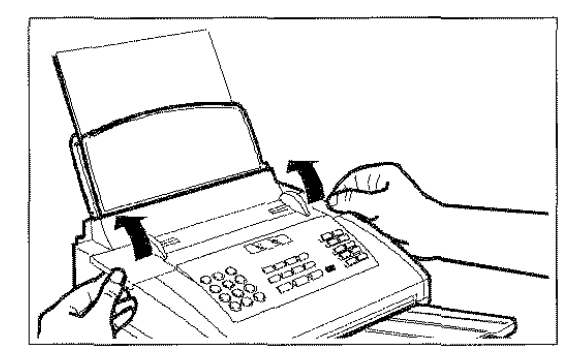

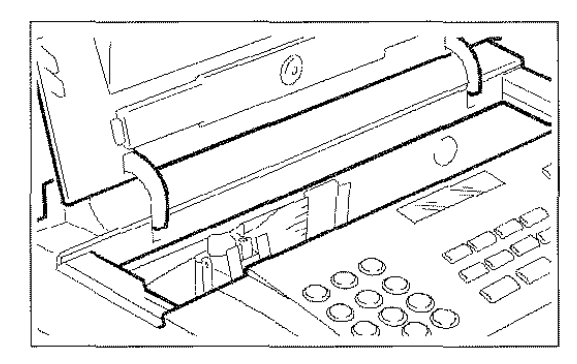

2. Druckkopf mitsamt Tintenpatrone anhand der Laschen entriegeln und danach herausziehen.

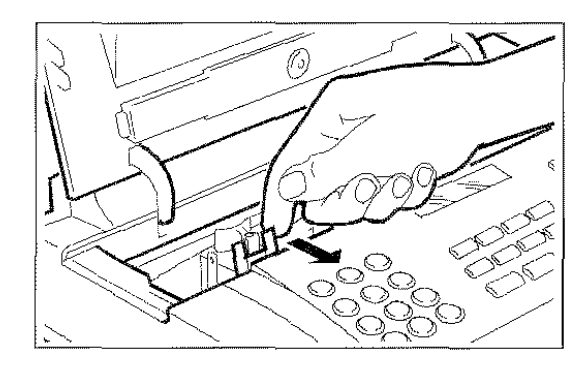

3. Druckkopf herausnehmen.

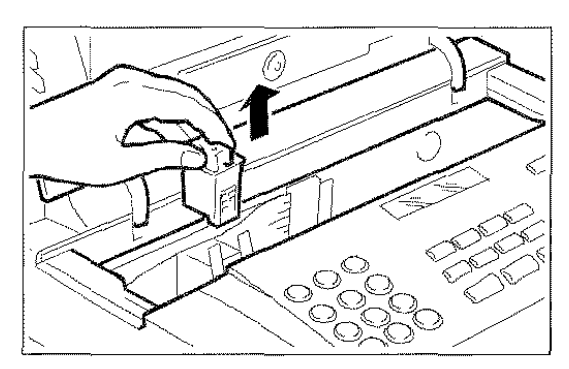

4. Kontaktlamellen mit einem leicht engeleuchteten Tuch reinigen.

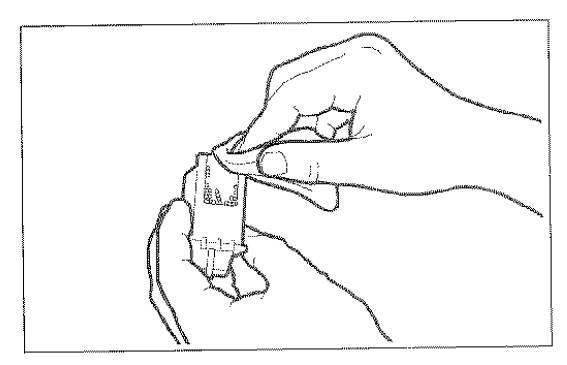

Druckdüsen nicht berühren!

5. Ebenfalls die Kontaktlamellen des Druckkopf· schlittens mit einem leicht angefeuchteten Tuch reinigen. Dann den Druckkopf einsetzen und die Druckkopfkamrner schließen.

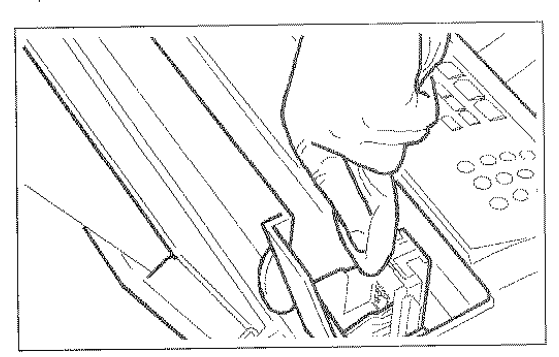

### SÄUBERN DES DRUCKKOPFWISCHERS...

1. Faxgerät ausschalten. Mit den Fingern in die seitlichen Mulden fassen und die Abdeckeng der Druck· kopfkarnrner aufklappen.

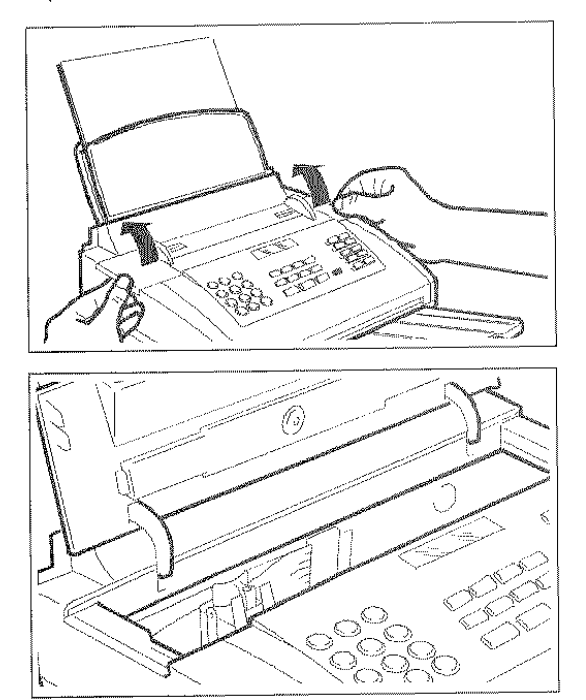

2. Druckkopf wie in der Abbildung gezergt verschie· ben.

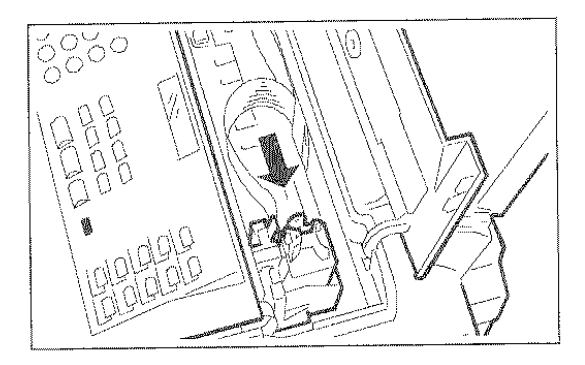

3. Druckkopfwischer mit einem trockenen Wattestäbchen reinigen. Anschließend die Abdeckung der Druckkopfkammer schließen.

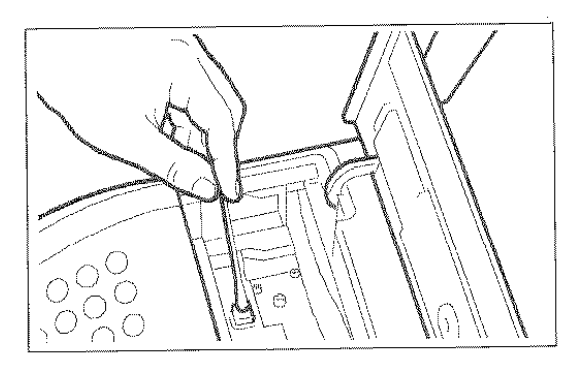

#### REINIGUNG DES OPTISCHEN LESEKOPFES...

Die Staubablagerungen auf dem Glas des optischen Lesekopfes können zu Problemen beirn Lesen der Dokumente führen. Zur Vermeidung dieser Störung sollte das Glas regelmäßig gereinigt werden. Dazu folgendermaßen vorgehen:

1. Das Faxgerät ausschalten und das Bedienfeld aufklappen.

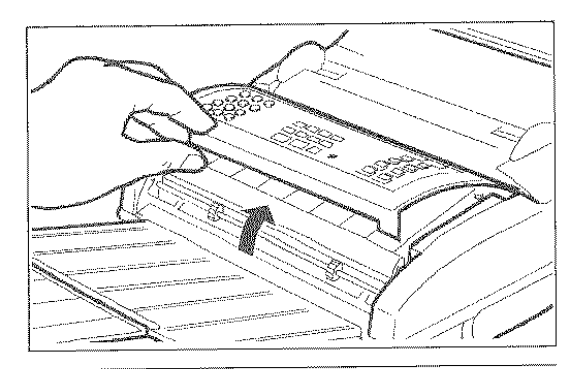

2. Den Hebel links von der Rolle aushaken und diese herausziehen. Rolle mit einem Tuch gründlich reinigen.

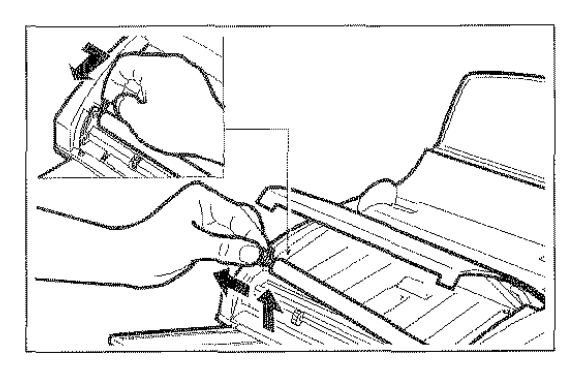

3. Glas des optischen Lesekopfes mit einem feuchtenTuch und mildem Glasreinigungsmittel reinigen, anschließend sorgfältig trocknen. Das Reinigungsmittel nicht direkt auf das Glas spritzen.

Rolle wieder einsetzen und Bedienfeld schließen.

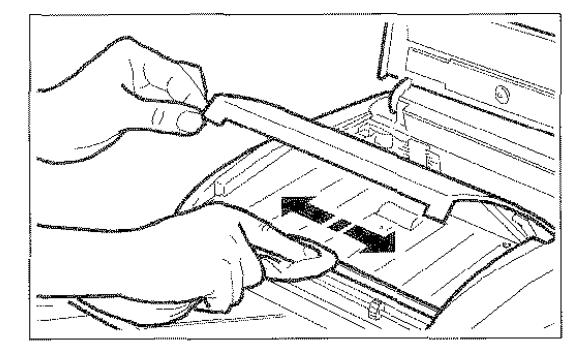

Zur Kontrolle des optischen Lesekopfes eine Kopie von einem leeren Blatt anfertigen. Sollten auf der Kopie senkrechte Streifen erscheinen, der optische Lesekopf aber einwandfrei sauber sein, bitte den Kundendienst verständigen. asiliyo koʻl da tarafiya

#### REINIGUNG DES GEHÄUSES ....

- 1. Netzstecker des Faxgeräts aus der Wandsteckdose ziehen.
- 2. Zur Reinigung ein fusselfreies, weiches Tuch verwenden und mit einem mit Wasser verdünnten Geschirrspülmittel befeuchten.

#### BESEITIGEN VON GESTAUTEN ORIGINALEN...

Eine Stausituation des Sende· bzw. Kopier· dokuments ist nicht auszuschließen (auf dem Display erscheint die Meldung: "DOKUMENT PRÜFEN, STOP DRÜCKEN"). In einem solchen Fall sollte zuerst mit der Taste STOP ein Auswurfversuch vorgenommen werden. Wenn das Original nicht automatisch ausgeworten wird, muß es manuell entfernt werden.

1. Bedienfeld aufklappen und die auf dem Einzug verbliebenen Originale herausnehmen.

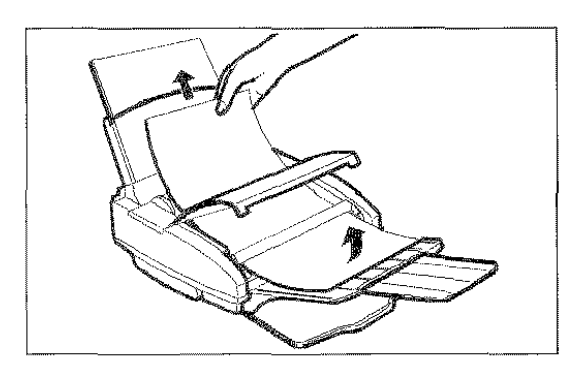

2. Die Rolle aushaken (siehe"Reinigung des optischen Lesers") und das gestaute Original entfernen.

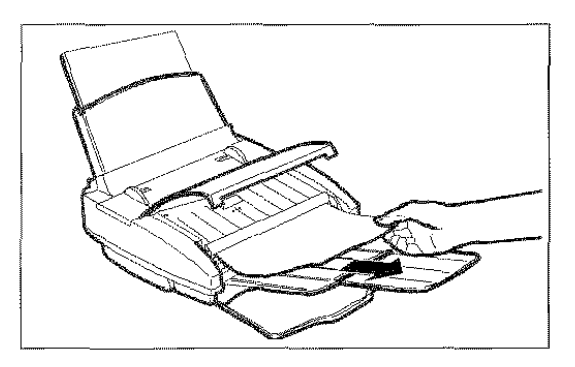

3. Rolle wieder einsetzen. das Bedienfeld schließen und die Originale wieder in den Einzug legen.

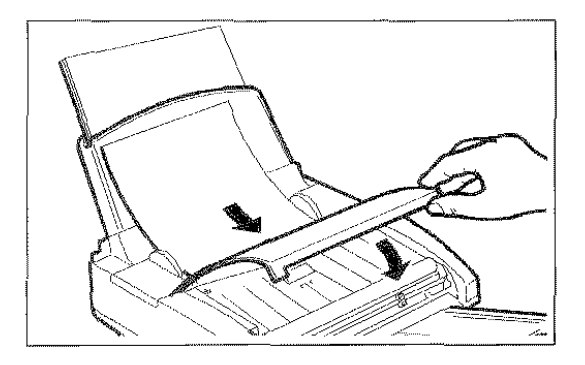

#### **BESEITIGEN VON GESTAUTEM DRUCKPAPIER...**

Ebenso kann sich das Druckpapier für empfangene Dokumente bzw. für die Kopie von Originalen stauen (auf dem Display erscheint die Meldung: "PAPIER-FEHLER, STOP DRÜCKEN"). In einem solchen Fall sollte zuerst mit der Taste STOP ein Auswurfversuch vorgenommen werden. Wenn das Blatt nicht automatisch ausgeworfen wird, muß es manuell entfernt werden.

#### Papierstau im Ausgabebereich der empfangenen bzw. kopierten Dokumente:

1. Ausziehbare Ablage für gesendete/kopierte Originale entfernen.

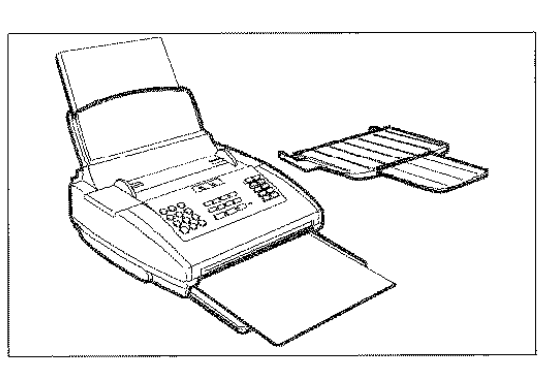

2. Gestautes Papier entfernen und Ablage wieder einsetzen.

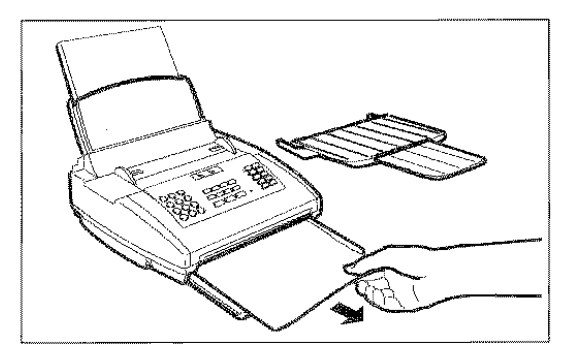

#### Papierstau im Einzugsbereich:

1. Vordere Abdeckung der Papierkassette aufschwenken.

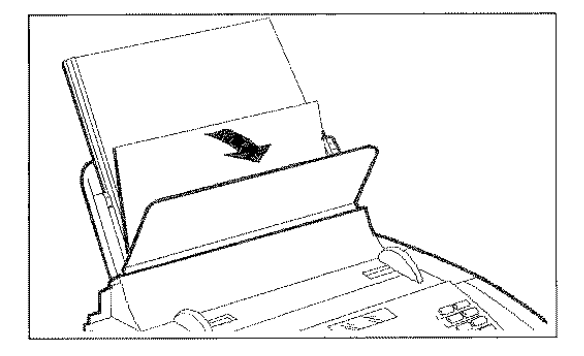

2. Gestautes Papier entfernen.

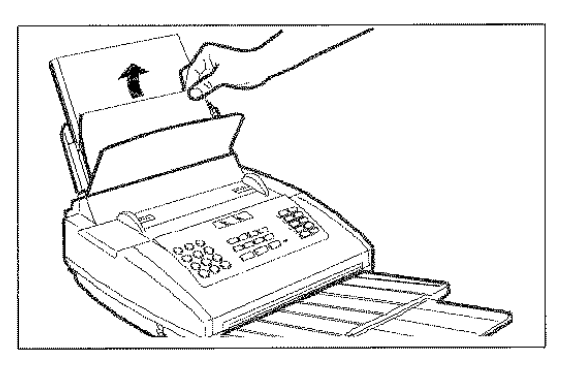

Wenn das gestaute Papier nicht auf die beschriebene Weise entfernt werden kann, die Kassette herausziehen und den Vorgang wiederholen i statut auf der auf der Reichstand auf der Aufgegen aufgegen aufgegenden aufgegenden aufgegenden aufg

3. Vordere Abdeckung der Papierkassette wieder schließen.

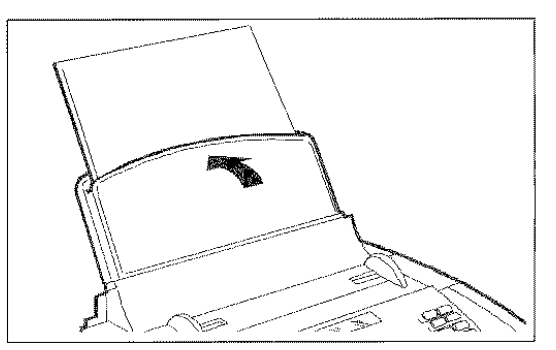

#### KLEINE STÖRUNGEN ...

Die folgende Liste bietet eine Hilfestellung zur Lösung kleinerer Probleme.

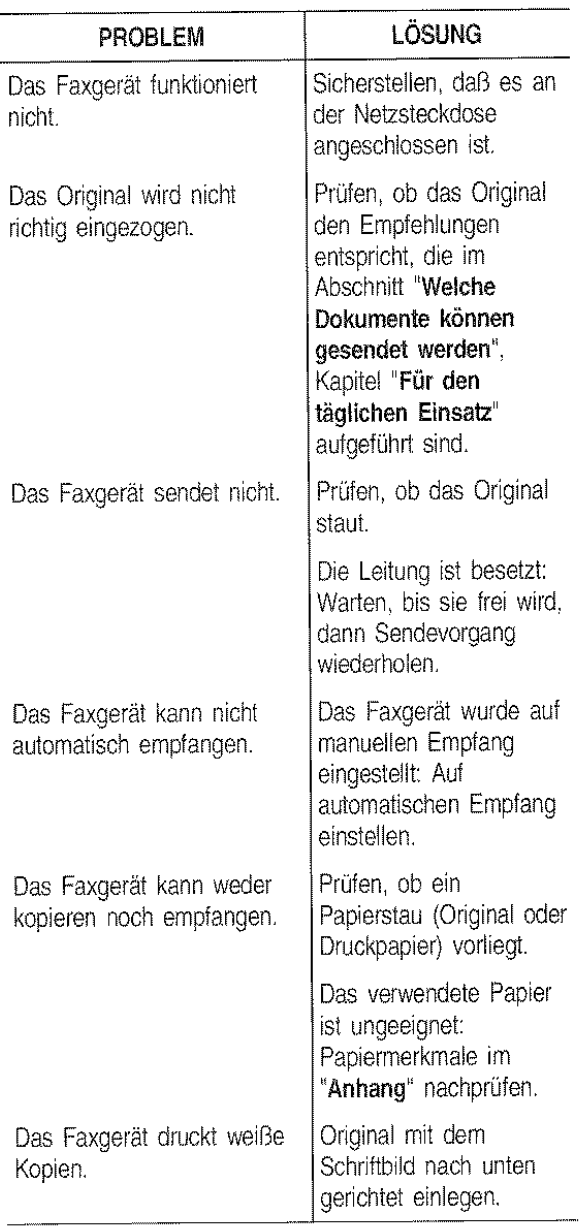

Funktionsstörungen während des Sehd~: oder Empfangvorgangs können auch andere Ursachen. haben, die nicht in der obigen Liste aufgeführt sind. siewerden durch Fehlercodes im"sendeprotokoll'' und "Journal" angezeigt, siehe "Ausdrucken von Protokollen und Listen", Kapitel "Für den täglichen Einsatz".

#### FEHLERCODES ...

Die auf dem Sendeprotokoll und Journal ausgedruckten Fehlercodes bestehen aus **zwei Ziffern**, die die **Ursache** des Problems anzeigen. Aus Platzgründen erscheint auf dem Journal nur der zweistellige Code ohne Meldung.

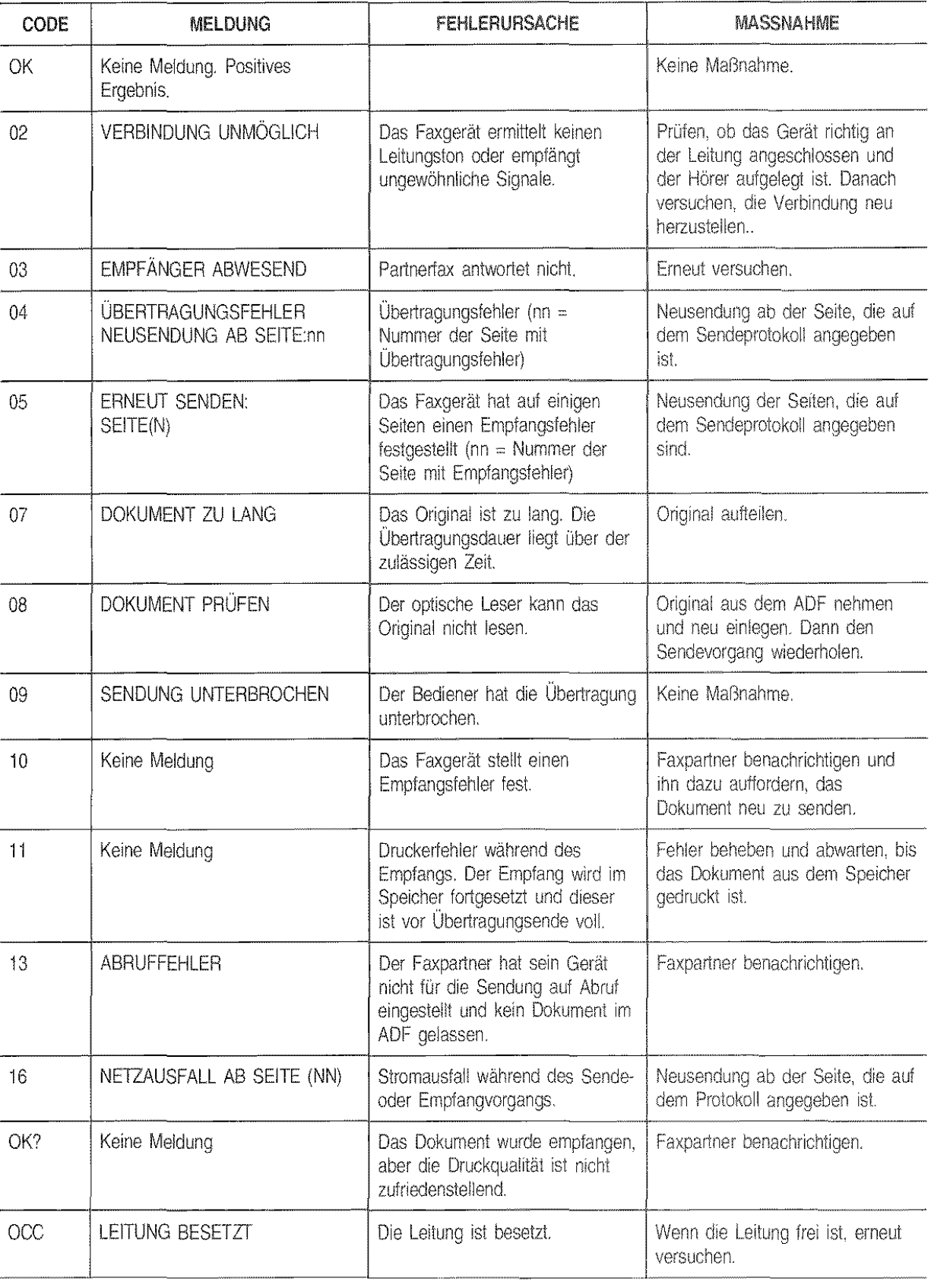

44

#### ANZEIGEN UND MELDUNGEN ...

Eventuell auftretende Probleme werden normalerweise durch akustische Anzeigen (teilweise von visuellen Anzeigen begleitet: Aufleuchten der Leuchtdiode "FEHLER") oder Fehlermeldungen auf dem Display signalisiert.

Die Liste der akustischen Anzeigen und Displaymeldungen, die auf keine Fehlerzustände hinweisen, ist im Anhang dieses Handbuches enthalten.

#### AKUSTISCHE ANZEIGEN ...

#### Kurzer Ton von 1 Sekunde

Nach Drücken einer falschen Taste während einer beliebigen Betriebsphase.

#### Langer Ton von 3 Sekunden und Aufleuchten der Fehleranzeige

• Übertragungsfehler.

#### Dauerhafter Ton und Aufleuchten der Fehleranzeige

Aufforderung zum Auflegen des Hörers.

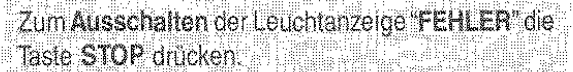

#### FEHLERMELDUNGEN AUF DEM DISPLAY ...

Die Meldungen erscheinen in alphabetischer Reihenfolge. Zu jeder Meldung werden Möglichkeiten zur Fehlerbehebung geliefert.

#### Meldung: "BEDIENFELD OFFEN"

Bedienfeld ist offen: Bedienfeld schließen.

#### Meldung: "DECKEL OFFEN"

Abdeckung der Druckkopfkammer ist offen: Abdeckung schließen.

#### Meldung: "DOK. ENTFERNEN", "STOP DRÜCKEN''

Originalstau während eines Kopier- oder Sendevorgangs: STOP drücken; wenn das Original nicht automatisch ausgeworfen wird, Bedienfeld öffnen und gestautes Original manuell entfernen (siehe "Beseitigen von gestauten Originalen").

Das Einlesen des Originals wurde mit STOP unterbrochen: Zum Ausschalten der Leuchtenzeige "FEHLER" und Entfernen des Originals erneut STOP drücken. Wenn das Original nicht automatisch ausgeworfen wird, es manuell entfernen.

#### Meldung: "DOK. IM SPEICHER"

Das empfangene Dokument wurde gespeichert. weil ein Empfangsfehler den sofortigen Ausdruck verhindert hat: Fehlertyp feststellen (Papier oder Tinte fehlen, Deckel offen usw.) und Fehler beheben.

#### Meldung: "DRUCKKOPF PRÜFEN"

Das Faxgerät kann den Druckkopf nicht entdecken, weil er nicht oder falsch eingesetzt wurde: Druckkopf richtig einsetzen.

#### Meldung: "DRUCKKOPF PRÜFEN", "STOP DRÜCKEN"

Einige Düsen sind verstopft, was sich nachteilhalt auf die Druckqualität auswirkt: Neuaktivierung des Druckkopfes durchführen (siehe "Neuaktivierung des Druckkopfes und manuelle Düsenkontrolle").

#### Meldung: "EMPF.FEHLER"

Empfangslehier: Zum Ausschalten der Leuchianzeige "FEHLER" die Taste STOP drücken.

#### Meldung: "EMPFANG UNTERBR."

Der Bediener hat den Vorgang mit STOP unterbrochen. Zum Ausschalten der Leuchtanzeige "FEHLER" die Taste STOP erneut drücken.

#### Meldung: "KEINE TINTE!"

Die Tinte in der Tintenpatrone ist verbraucht: Patrone austauschen (siehe "Austausch derTintenpatrone").

#### Meldung: "NEUER DRUCKKOPF?", "STOP DRÜCKEN"

Sie haben vergessen, nach dem Einsetzen oder Auswechseln eines Einwegdruckkopfes auf die Frage "NEU-ER DRUCKKOPF?", "1-JA 0=NEIN zu antworten: STOP drücken und entsprechend antworten.

GF

#### Meldung: "NICHT PROGRAMM."

Es wurde eine Zielwahltaste oder ein Kurzwahlcode gewählt, der nicht vorher programmiert wurde: Taste oder Code programmieren (siehe "Programmierung der Ziel- und Kurzwahl", Kapitel "Für den täglichen Einsatz").

#### Meldung: "PAPIER EINLEGEN"

Kein Papier in der Papierkasselte: Papier nachfüllen.

Meldung: "PAPIERFEHLER", "STOP DRÜCKEN"

Papierstau während des Kopier- oder Empfangvorgangs: STOP drücken. Wenn das Blatt nicht automatisch ausgeworten wird, prüfen, wo es sich staut und es dann entfernen (siehe "Beseitigen von gestautem Druckpapier").

#### Meldung: "SENDEFEHLER"

Sendefehler: Zum Ausschalten der Leuchtanzeige "FEHLER" die Taste STOP drücken. Sendevorgang wiederholen.

#### Meldung: "SENDEFEHLER"

Der letzte Sendevorgang wurde ohne Erfolg durchgeführt: Taste WAHLW, zur Neusendung drücken oder STOP, um den Sendevorgang zu wiederholen. Nunnt. Taste WAHLW. Zur Neusendung undcken oder<br>STOP, um den Sendevorgang zu wiederholen.<br>Addition (CENDING UNTERPR)

#### Meldung: "SENDUNG UNTERBR."

Der Bediener hat den Vorgang mit STOP unterbrochen. Zum Ausschalten der Leuchianzeige "FEHLER" die Taste STOP erneut drücken.

#### Meldung: "SPEICHER VOLL"

#### • Bei Empfang

Ein oder mehrere im Speicher empfangene Dokumente haben den Speicherplatz aufgrundeiner Störung während des Empfangvorgangs vollständig belegt: Fehlertyp feststellen (Papier fehlt oder staut, Tintenende, Deckel offen usw.) und Fehler beheben. Die Dokumente werden sofort ausgedruckt und geben den Speicherplatz frei.

#### Bei Sendung/Mehrlachkopie

Das zu sendende Original ist zu lang und hat den Speicher vollständig belegt: Original aufteilen.

#### Meldung: "SPEICHEREMPF."

Der Empfang wird im Speicher fortgesetzt, weil ein Empfangsfehler den Ausdruck des Dokuments verhindert: Auf der unteren Displayzeile Fehlertyp feststellen und Fehler beheben. Falls auf der unteren Displayzeile die Meldung "DRUCKERFEHLER" erscheint, kann der Fehler erst nach Abschluß des Empfangvorgangs behoben werden.

#### Meldung: "SYSTEMFEHLER nn"

Es ist ein Fehler aufgetreten, der zum Blockieren des Geräts geführt hat: Faxgerät aus- und wieder einschalten. Bleibt der Fehler bestehen, Faxgerät ausschalten und technischen Kundendienst rufen.

#### Meldung: "WAHLW."

Es wurde ein Empfangsabruf eingestellt und die Verbindung konnte aufgrund von Leitungsstörungen oder besetzter Gegenstelle nicht hergestellt werden: Das Faxgerät ist in Bereitschaft, automatische Wahlwiederholungsversuche zu starten.

#### Meldung: "WAHLW. nnn"

Die Verbindung konnte aufgrund von Leitungsstörungen nicht hergestellt werden oder die Gegenstelle ist besetzt: Das Faxgerät ist in Bereitschaft, automatische Wahlwiederholungsversuche zu starten.

#### Meldung: "WAHLWIEDERHOLUNG"

Das Faxgerät ist noch mit dem im ADF eingelegten Original beschäftigt: Ende des laufenden Vorgangs abwarten.

## ANHANG

#### ANDERE AKUSTISCHE ANZEIGEN ...

#### Kurzer Ton von 1 Sekunde

' Übertragung erfolgreich abgeschlossen.

#### Intermittierender Ton von 20 Sekunden

Aufforderung zum Abheben des Hörers, um einen Telefonruf entgegenzunehmen.

#### ANDERE DISPLAYMELDUNGEN ...

#### Meldung: "DOKUMENT BEREIT"

Das Original wurde richtig in den ADF eingelegt.

#### Meldung: "DRUCKER PRÜFEN" "hAUS O=WIEDER"

Das Faxgerät hat eine automatische Kontrolle und Reinigung der Druckdüsen durchgeführt und anschließend einen Probedruck ausgegeben: Druckqualität anhand des Probedrucks prüfen und entsprechend fortfahren.

#### Meldung: "E.-ABRUF: HH:MM"

Empfangsabruf.

#### Meldung: "EMPFANG: KORREKT"

Der Empfang wurde einwandfrei abgeschlossen.

#### Meldung: "HÖRER ABHEBEN"

Im Anschluß an einen Telefonanruf: Hörer abheben und antworten.

#### Meldung: "LEITUNG"

Anschluß an die Leitung nach Drücken derTaste WAHL oder Abnehmen des Hörers vorn angeschlossenen Telefon.

#### Meldung: "LEITUNG WARTET"; "WARTEN DRÜCKEN"

Das Telefongespräch wurde durch Drücken der Taste WARTEN zeitweilig unterbrochen: Zur Wiederaufnahme des Gesprächs erneut WARTEN drücken.

#### Meldung: "NEUER DRUCKKOPF?" "1=JA 0 = NEIN"

Der Einwegdruckkopt wurde zum ersten Mal oder nach dem Herausnehmen falsch eingesetzt: Entsprechend antworten. Wenn die Antwort "JA" lautet, der Druckkopf aber nichl neu ist, wird das Faxgerät das Fehlen von Tinte nicht erkennen.

#### Meldung: "SE VOM SPEICHER"

Einstellung einer Sendung aus dem Speicher.

#### Meldung: "SENDEN UM: HH:MM"

Einstellung einer Sendung zu testgelegter Zeit (zeitversetzte Sendung).

#### Meldung: "SENDUNG: KORREKT"

Die Sendung wurde einwandfrei abgeschlossen.

#### Meldung: "VERBINDUNG"

Das Faxgerät stellt eine Verbindung zur Gegenstelle her.

#### Meldung: "WAHL"

Das Faxgerät wählt die Nummer des Faxpartners. -----------

#### Meldung: "WAHLW:'

Es wurde die Taste WAHLW. gedriickt, um die zuletzt gewählte Nummer abzurufen.

#### Meldung: "SENDUNG LÄUF"

Sendevorgang läuft.

#### TECHNISCHE DATEN ...

#### ALLGEMEINE EIGENSCHAFTEN

- Modell
- Display
- Speicherkapazität (') 21 Seilen

#### Abmessungen.·

- Breite 324 mm
- Tiefe 325 mm (max. 421 mm)
- Höhe 140,5 mm (max. 230 mm)
- Gewicht 6,3 kg

#### KOMMUNIKATIONSMERKMALE

**Telefonnetz** Hauptanschluß/Nebenstelle

Tisch-Faxgerät

LCD 16+16 Zeichen

- Kompatibilität !TU
- Übertragungsgeschwindigkeit 960017200/ 4800/2400 bps
- Datenkomprimierung MH, MR

#### ELEKTRISCHE ANSCHLUSSWERTE

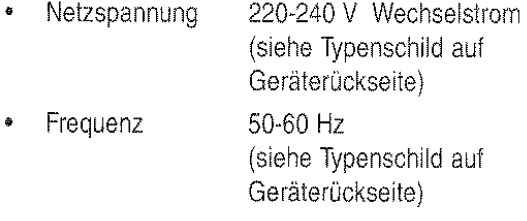

#### Leistungsaufnahme:

- Bereitschaft 10 VA
- Max. Leistung 48 VA
- Strom 0,2 A

#### UMGEBUNGSBEDINGUNGEN

- Temperatur  $+5$  bis  $+35^{\circ}$ C (Betrieb) -15 bis +45'C (Transport) 0 bis +  $45^{\circ}$ C (Lagerung und Ruhezustand) Rel. Luftfeuchtigkeit 15% - 85% (Betrieb/Lagerung/ Ruhezustand)
	- 5% 95% (Transport)

#### MERMALE DES OPTISCHEN LESERS • Abtastmethode CCD

#### Auflösung.·

- Horizontal
- Vertikal STANDARD
- Vertikal FEIN 7,7 Zeilen/mm

#### SENDEMERKMALE

- Übertragungszeit 15 s (9600 bps)
	- ADF 10 Blätter A4, A5, Letter und Legal

8 Pixel/mm 3,85 Zeilen/mm

 $\epsilon$ Speicherkapazität max. 10 Seiten

#### EMPFANGSMERKMALE

- $\bullet$ Drucksystem Auf Normalpapier mit Tintenstrahldrucker
- Max. Druckbreite 208 mm
- Druckpapier A4 (210 mm x 297 mm), Letter und Legal
- Papierzufuhr Kassette für Normalpapier (70 Blätter 70-90g/m<sup>2</sup>)

(\*) Format ITU-TS, Test Sheet n° 1 (Slerexe Letter) in Standardauflösung und MH- Komprimierung.

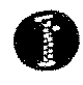

CCITT<sub>R1</sub>

# THE SLEREXE COMPANY LIMITED

SAPORS LANE · BOOLE · DORSET · BH 25 8 ER

TELEPHONE BOOLE (94513) 51617 - TELEX 123456

Our Ref. 350/P)C/EAC

4th April.l984

Dr. P; N. Cundall, Mining Surveys Ltd, Holroyd Road, Reading, Berks.

Dear Pate,

Pennit me to introduce you to the facility of facsimile transmission.

In facsirnile a photocell is caused to perform a raster scan over the subject copy. The variations of print density on the document cause the photocell to generate an analogaus electrical video signal. This signal is used to modulate a canier, which is transmitted to a remote destination over a radio or cable communications link.

At the remote terminal. demodulation reconstructs the video signal, which is used to modulate the density of print produced by a printing device. This device is scanning in a raster scan synchronised with that at the transmitting terminal. As a result, a facsimile copy of the subject document is produced

Probably you have uses for this facility in your organisation.

Yours sincerely,

 $\prime$ .  $\prime$ 

P.<sub>L</sub> CROSS Group Leader - Facsimile Research

## **STICHWORTVERZEICHNIS**

## A

Ablage für empfangene Originale bzw. Originalkopie 1 Abruf 29 Empfangsabruf 29 Sendeabruf 30 ADF 10 Akustische Anzeigelautstärke 31 Akustische Anzeigen 45 Angeschlossenes Telefon 18 Amufbeantworter 2 Anschluß des Anrufbeantworters 2 Auflösung 28 Einstellungen 28 Ausziehbare Ablage für gesendete/kopierte Originale 1

## B

Batterien 6 Bereitschaftszustand 4

### !<br>}

Datum und Uhrzeit 3 **Display** Andere Displaymeldungen 47 Fehlermeldungen auf dem Display 45 Druckdüsen 36. 39, 40 auf dem Druckkopf 39 Druckkopfschlitten 40 Druckkopf 4, 5, 36 Austausch des Druckkopfes *37*  Einseizen des Druckkopfs 4 Druckkopfwischer 36, 40 Düsen 4, 37

#### E

ECM-Modus 32 Einstellungen 24 Elektrische Anschlußwerte 48 Empfang 15, 16 Automatischer Empfang 15, 17 mit Fax-/Telefonerkennung 15, 17 Empfang mit externem Anrufbeantworter 15, 18 Empfang unterbrechen 15 Manueller Empfang 15, 16

#### Fares<br>Front

Faxfernbedienungscode 17, 33 Faxnummer 6 Faxnummer eingeben 6 Fehlercode 15 Fehlercodes 44 Fernwartung 32

## Ĝ

Gehäuse 41

Installationsparameter 24

## K

Kontaktlamellen 4, 38 Kontrast 28 Einstellungen 28 Kopieren 16 eine Kopie 16 mehrere Kopien 16 Kurzwahl 21 Senden mit Kurzwahl 22 Telefonieren mit Kurzwahl 22

#### L

Leitungsmerkmale 7 Hauptanschluß 7 Nebenstelle 8 Leuchtanzeige "FEHLER" 45 Listen 22 Ausdrucken 22 Automatischer Druck 23 Daten zur zeitversetzen Sendung 23 Einstellungen 25 Installationsparameter 25 Ziel-/Kurzwahlliste 25

#### M

Meldungen 45

N

#### Name 5

Namen eintragen 5 Name und Nummer des Senders 5 Druckposition des Namens und der Faxnummer 6 Netzkabel 2 Neuaktivierung des Druckkopfes 38 Neuaktivierung des Druckkopfes und Manuelle Düsenkontrolle 38

#### 0

Optischer Lesekopf 40 Reinigen 41 Originale 10 Beseitigen von gestauten Originalen 41 Einlegen des Originals in den ADF 10 Welche Dokumente können gesendet werden 10

## p

Papier 3, 26 Beseitigen von gestautem Druckpapier 42 Einlegen des Papiers 3 Einstellen der Papierkassette 26 Papierformat 3, 26 Papierkassette (ASF) 3, 26 Pausedauer 35 Protokolle 22 Interpretation der Protokolle 24 Protokollarten 22

## R

Regelmäßige Reinigung 36 Ruflautstärke 31 Rufsignalanzahl 34

## s

Sendevorgang 11 abbrechen 11 Ausdrucken der Parameter 14 Rundsendung 13 Zeitversetzte Sendung 12, 13 Speicher 12, 13, 15 Senden eines Originals aus dem Speicher 12, 13 Sendung aus dem Speicher Ändern/Neu einleiten/Löschen 14 Sprache 2 Störungen 43 Stromnetz 2 Anschluß an das Stromnetz 2

## T

Technische Daten 48 Speicherkapazität 48 Telefonleitung 2 Anschluß des Faxgeräts 2 Anschluss des Telefons 2 Tintenpatrone 4, 5, 36 Austausch der Tintenpatrone 36

## u

Überlänge 27 Übertragung 11 Übertragungsgeschwindigkeit 31 Verringern der Übertragungsgeschwindigkeit 31

## V

Verbindungstöne 30 Verpackung 1

## w

Wahlvorgang 11 Impulse (dekadisch) 7, 8 Impulswahl (dekadisch) 11 Töne (Mehrtrequenz) 7, 8 Tonwahl (Mehrtrequenz) 11 Wahlwiederholung 11

## z

Zielwahl 19 Senden mit Zielwahl 21 Telefonieren mit Zielwahl 22

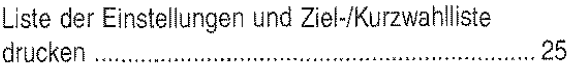

## WIE SIE IHR FAXGERÄT OPTIMAL NUTZEN 26

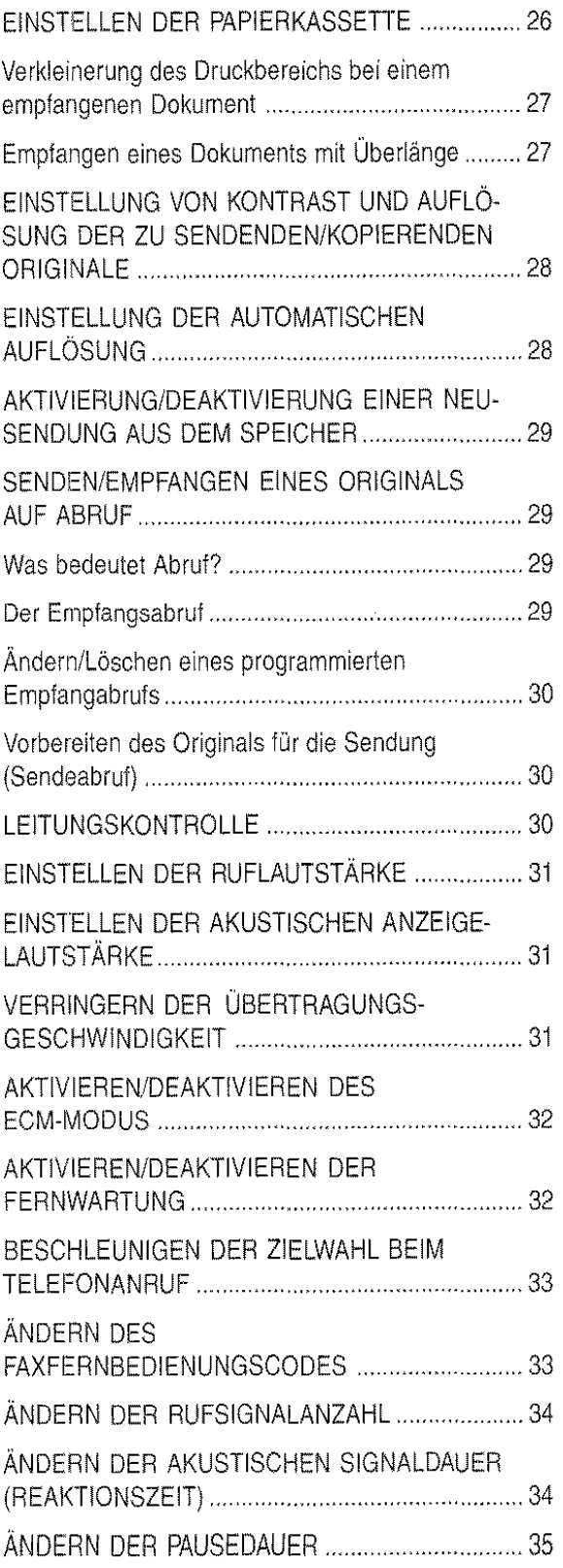

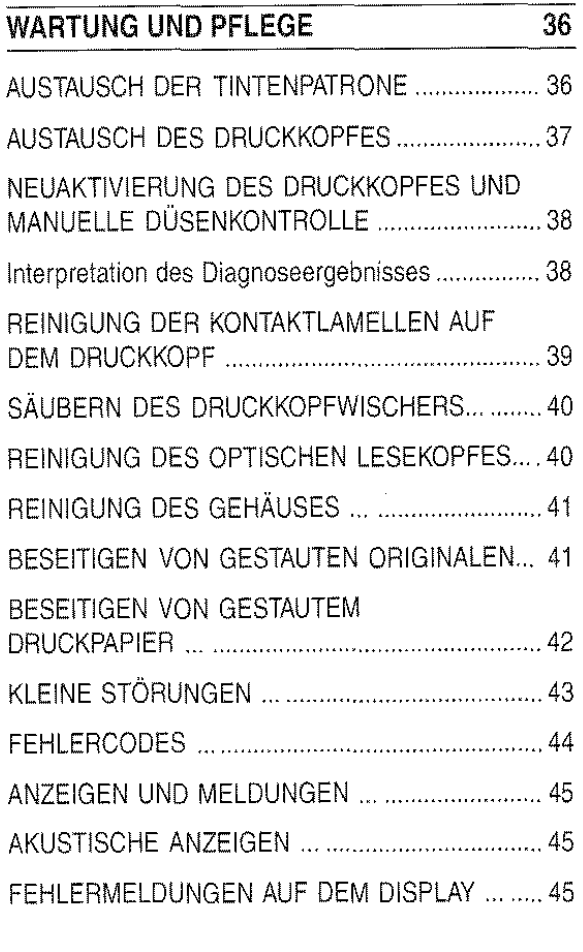

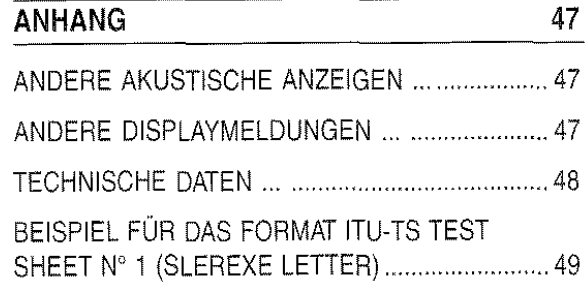

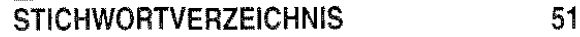

BEDIENFELD (Abbildung auf Umschlagklappe)

## **INHALT**

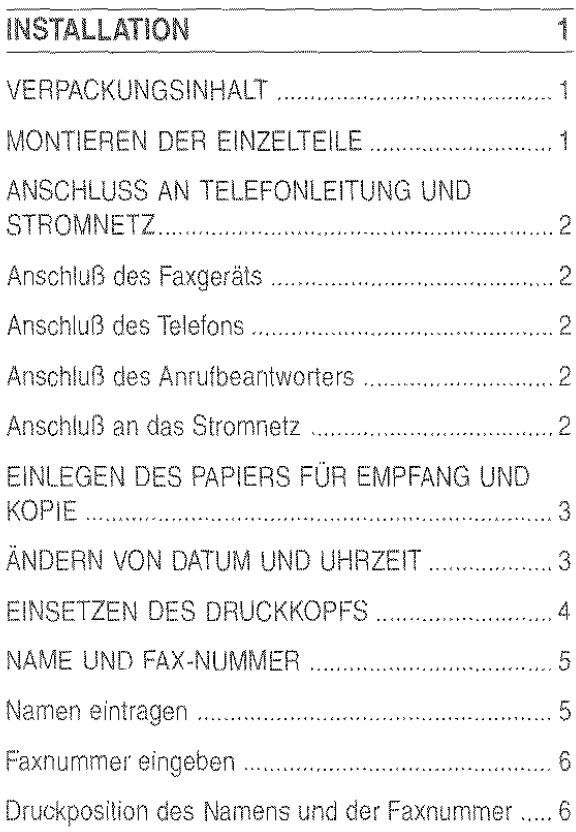

## ANPASSEN AN DIE LEITUNGSMERKMALE 7

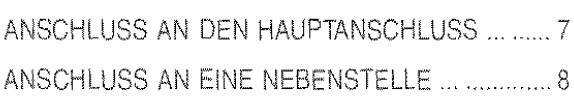

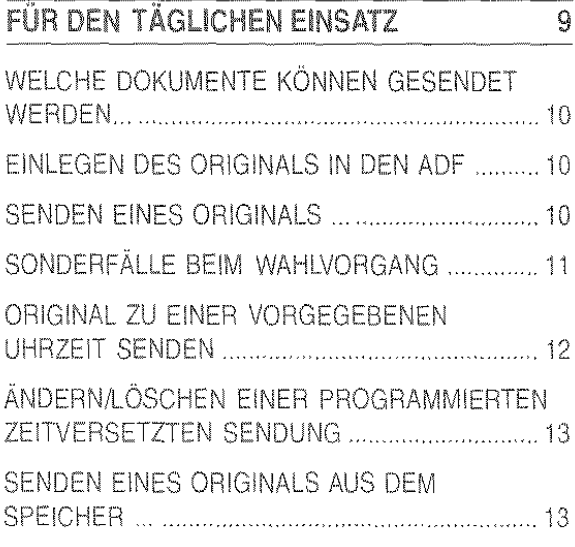

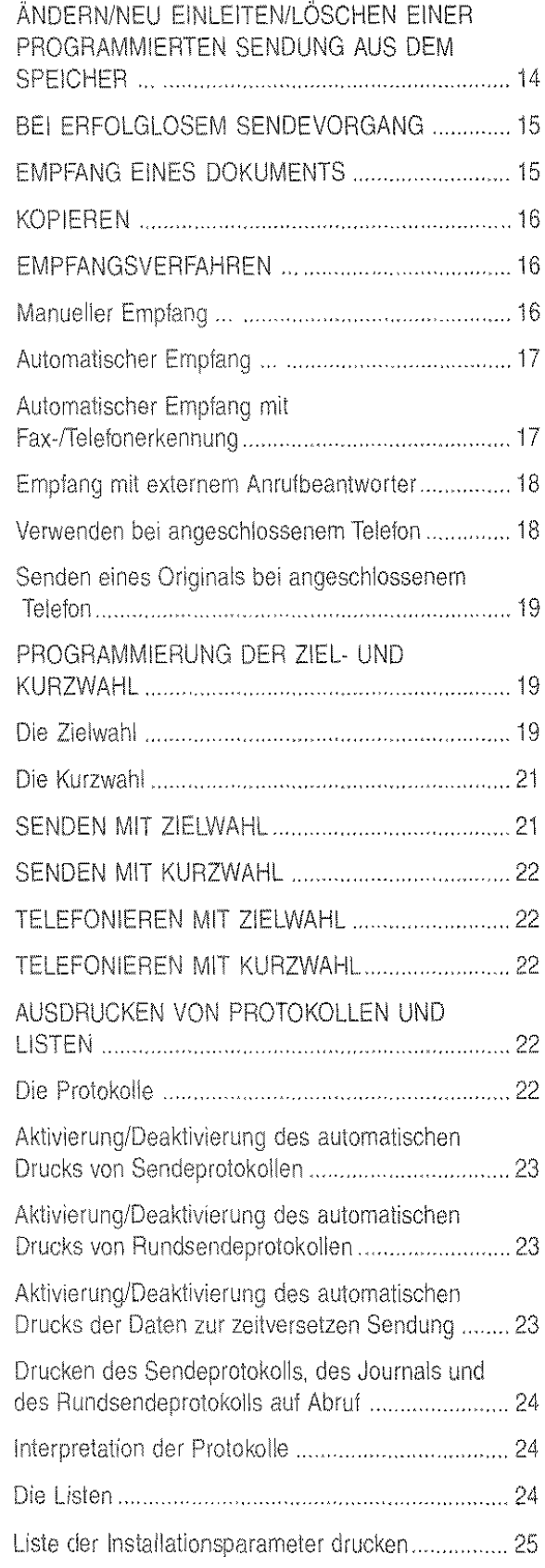

 $\mathcal{L}$ 

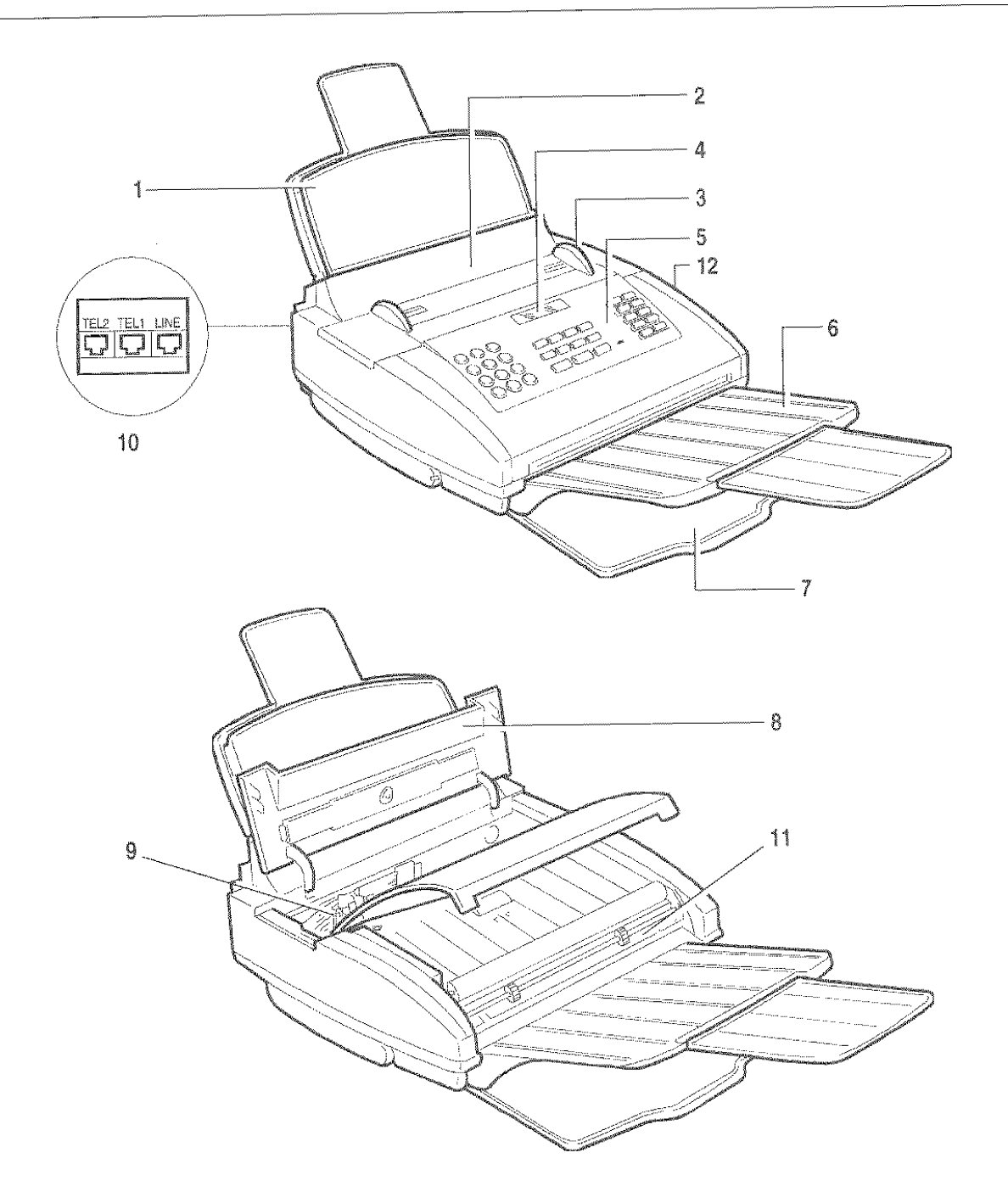

- 1. Papierkassette (ASF), für folgende Formate einstellbar:
	- A4, Letter und Legal. Maximales Fassungsvermögen: 70 Blätter.
- 2. Automatischer Einzug für Sende-/Kopieroriginale (ADF). Maximales Fassungsvermögen: 10 Blätter, Format A4, A5, Letter und Legal.
- 3. Papierführungen (auf Breite des zu sendenden/kopierenden Originals einstellbar)
- 4. Display
- 5. Bedienfeld
- 6. Ausziehbare Ablage für gesendete/kopierte Originale
- 7. Ablage für empfangene Originale oder Originalkopien
- 8. Abdeckung Druckkopfkammer
- 9. Druckkopfkammer
- 10. Anschlußbuchsen
- 11. Optischer Lesekopf
- 12, Lautsprecher

Sie haben ein Faxgerät erworben, das eine hohe Qualität bietet und alle gesetzlichen Anforderungen, die auf der Innenseite des Handbuchdeckels abgedruckt sind, ertüllt.

Für die Wartung sind nur einige wichtige Grundregeln zu beachten, die nachstehend aufgeführt werden.

#### DER RICHTIGE STANDORT...

- Faxgerät auf eine stabile, ebene Fläche stellen, um Unfälle oder Schäden am Gerät durch Heruniertallen zu vermeiden.
- Faxgerät keiner direkten Sonnenstrahlung noch Wärmequellen aussetzen, es nicht in überfeuchter oder staubiger Umgebung aufstellen.
- Das Gerät nicht neben Elektro- oder Elektronikgeräte wie z.B. Radio-/Fernsehgeräte usw. aufstellen, die Funkstörungen erzeugen können.
- Um das Gerät genügend Freiraum für ausreichende Belüftung und zweckmäßige Anbringung der Ablagen belassen. Die ideale Umgebungstemperatur beträgt 5'C bis 35'C bei einer relativen Luftfeuchtigkeit zwischen 20 und 80%.

#### STROMVERSORGUNG...

- Das Faxgerät ist mit einem Netzkabel mit geerdetem Stecker ausgerüstet. Wenn der Stecker nicht in Ihre Wandsteckdose paßt oder diese keinen Erdungsanschluß hat, wenden Sie sich für eine vor· schrittsmäßige Änderung an Ihren Elektriker.
- Das Netzkabel sollte leicht zugänglich sein, aber so verlegt werden, daß der Durchgang frei bleibt.
- Vergewissern Sie sich, daß die Spannungs· und Frequenzwerte Ihres Stromnetzes mit den Werten übereinstimmen, die auf dem Typenschild an der Rückseite des Faxgeräts aufgeführt sind.
- Schließen Sie das Faxgerät auf keinen Fall an eine Mehrtachsteckdose oder einVerlängerunskabel an, die bereits mit einem anderen Gerät verbunden sind: Fehlerhafte elektrische Kontakte können zur Überhitzung führen und Bräncle oder Stromstöße verursachen.

#### HINWEIS ZUM ANSCHLUSS

Da der Anschluß des Telefons, Anrufbeantworters oder anderer Geräte an die Teletonleitung des Faxgeräts den jeweiligen Normen des Einsatzlandes unterliegt, müs· sen Sie die geltenden Normen Ihres Landes beachten.

#### HINWEIS ZU DEN INSTALLATIONSPARAMETERN UND EINSTELLUNGEN

Da die nationalen Vorgabewerte für jeden Installations· und Einstellungsparameter autgrund spezieller Zulassungsanforderungen oder besonderer Benutzer· ertordernisse variieren können, stimmen diese Werte nicht immer mit den im Handbuch angegebenen über· ein: Es ist deshalb empfehlenswert, die Parameter vor ihrer Änderung auszudrucken.

#### WARTUNG....

- Den Netzstecker vor der Reinigung aus der Wand·  $\bullet$ steckdose ziehen. Zur Reinigung ein feuchtes Tuch verwenden; scharte Reinigungsmittel wie Lösungen, Alkohol, Benzin oder Scheuermittel vermeiden.
- Keine Fremdkörper oder Flüssigkeiten in das Gehäuseinnere geraten lassen: Ihr versehentlicher Kontakt mit Teilen unter Spannung kann einen Brand oder Stromstöße verursachen.

#### REPARATUR...

- Versuchen Sie auf keinen Fall, das Gerät selbst zu reparieren: Bei Öffnen des Gehäuses setzen Sie sich der Gefahr eines Stromschlags aus. Wenden Sie sich nur an qualifizierte Techniker.
- Beim Auswechseln von Komponenten (einseht. Zubehör) nur vom Hersteller zugelassene Originalteile verwenden: Die Verwendung von Teilen eines an· deren Typs kann die Sicherheitsmerkmale beein· trächtigen und Brände oder Stromstöße verursa· chen.
- Bei Auftreten der talgenden Störungen sofort das Netzkabel aus der Wandsteckdose ziehen und einen qualifizierten Techniker benachrichtigen:
	- Netzkabel oder ·Stecker sind defekt oder abge· nützt
	- Das Gehäuse ist beschädigt
	- Flüssigkeit (auch Regen!) ist versehentlich ins Gehäuseinnere geraten
	- Das Gerät verhält sich anders als im Handbuch beschrieben. ln diesem Fall nur die im Handbuch beschriebenen Einstellungen für die Funktion vornehmen, bei der der Fehler aufgetreten ist: Falsche Einstellungen können Schäden verursachen, die oft nur zusätzliche Mehrarbeiten für den Techniker bedeuten, der das Gerät repariert.

#### DIE RICHTIGE BEDIENUNG...

- Lesen Sie vor der Inbetriebnahme des Faxgeräts aufmerksam alle Anweisungen dieses Handbuches durch. Bewahren Sie es sorgfältig auf.
- Das Faxgerät ist bereits gemäß den Normen Ihres Landes für das Teletonnetz voreingestellt
- Falls Sie es für einen längeren Zeitraum nicht benutzen wollen, ziehen Sie den Netzstecker aus der Wandsteckdose: Auf diese Weise vermeiden Sie eine eventuelle Beschädigung des Geräts durch Störungen oder plötzliche Spannungsunterschiede.

## LKONTRAST THE DIRECTION

B  $\cdot$  Einstellen des Kontrasts der zu sendenden/kopierenden Originale (nur bei einliegendem Original im ADF).

## F**LAUTSTÄRKE**+HREIDARE IN ALLE MARKET

L • Erhöhung/Verminderung der Ruflautstärke nach Drücken der Taste WAHL.

## KURZWAHL STELL STRAUBRE

B • Automatische Wahl der vorab programmierten Telefon- oder Faxnummer nach Drücken dieser Taste und den genannten Codes (01-32).

# $\lambda$  and the second second  $\lambda$

P · Umschaltung Groß-/Kleinschrift während der Eingabe von Namen.

## LETZTE NB. AARDEN STAAT ALLE FILL

B · Anzeige des Ergebnisses der letzten Sendung.

## WAHLW. E. Region of the State of the Co

- B Wahlwiederholung der letzten Faxnummer (nur bei einliegendem Original im ADF).
	- Wahlwiederholung der letzten Telefonnummer.

## EXTERNIS ON MARINE TELEVISION

- 8-L Zugriff auf Amtsleitung, wenn vor Wahl der Telefon- oder Faxnummer gedrückt (bei Faxverbindung mit Nebenstelle).
- P · Dieselbe Funktion bei programmierten Ziel- und Kurzwahlnummern.

## **PAUSE** APENDENT AND THE LIBRARY

- B-L · Einfügen einer Wahlpause zwischen den Zahlen einer Vorwahl- und Fax- bzw. Telefonnummer.
- p Dieselbe Funktion bei programmierten Ziel- und Kurzwahlnummern.

## WARTEN STREET GOOD FEEL THE STR

L · Versetzen der Leitung während eines Telefongesprächs auf Bereitschaftszustand.

# **2.TON** Final Property of the Second States

#### Funktion nur in einigen Ländern aktiviert.

p

B

B

p

- B · Erfassung des 2. Wahltons, wenn während derWahlvon Fax- oder Telefonnummer gedrückt (bei Anschluß an besondere Telefonzentralen).
	- Dieselbe Funktion bei programmierten Ziel- und Kurzwahlnummern.

## **WAHL** FOR THE RESERVE THAT THE RESERVE

Erfassung der Leitungstöne: Wie bei Abnehmen des Hörers.

## START JETHER HER HER TRING

- B · Starten des Kopiervorgangs (nur bei einliegendem Original im ADF)
	- \* Starten des Empfangvorgangs.
- B-L Starten des Sendevorgangs nach Wahl der Faxnummer (nur bei einliegendem Original im ADF).
- P · Bestätigen der Wahl von Menü, Untermenü, Parameter und deren Werte und Übergang zur nächsten Prozedur.

## STOP HALL STOP STOP

- Abbrechen des laufenden Kopiervorgangs.
	- Auswurf eines im ADF liegenden Originals.
	- Ausschalten der Leuchianzeige "FEH-LER".
- Rückkehr zum Bereitschaftszustand.
- Abbrechen des laufenden Programmiervorgangs.
- K Abbrechen des laufenden Sende- oder Empfangvorgangs.

## ZIELWAHLTASTEN (01-10)

B • Abruf von vorab im Modus Zielwahl gespeicherten Telefon- oder Faxnummern.

## LEUCHTANZEIGE "FEHLER" SALLT LEUCHTANZEIGE

• Anzeige einer Betriebsstörung während eines Sende- oder Ernpfangvorgangs.

 $\label{eq:2.1} \frac{1}{\|x\|^{2}}\leq \frac{1}{\|x\|^{2}}\leq \frac{1}{\|x\|^{2}}\leq \frac{1}{\|x\|^{2}}\leq \frac{1}{\|x\|^{2}}\leq \frac{1}{\|x\|^{2}}\leq \frac{1}{\|x\|^{2}}\leq \frac{1}{\|x\|^{2}}\leq \frac{1}{\|x\|^{2}}\leq \frac{1}{\|x\|^{2}}\leq \frac{1}{\|x\|^{2}}\leq \frac{1}{\|x\|^{2}}\leq \frac{1}{\|x\|^{2}}\leq \frac{$ 

## **BEDIENFELD**

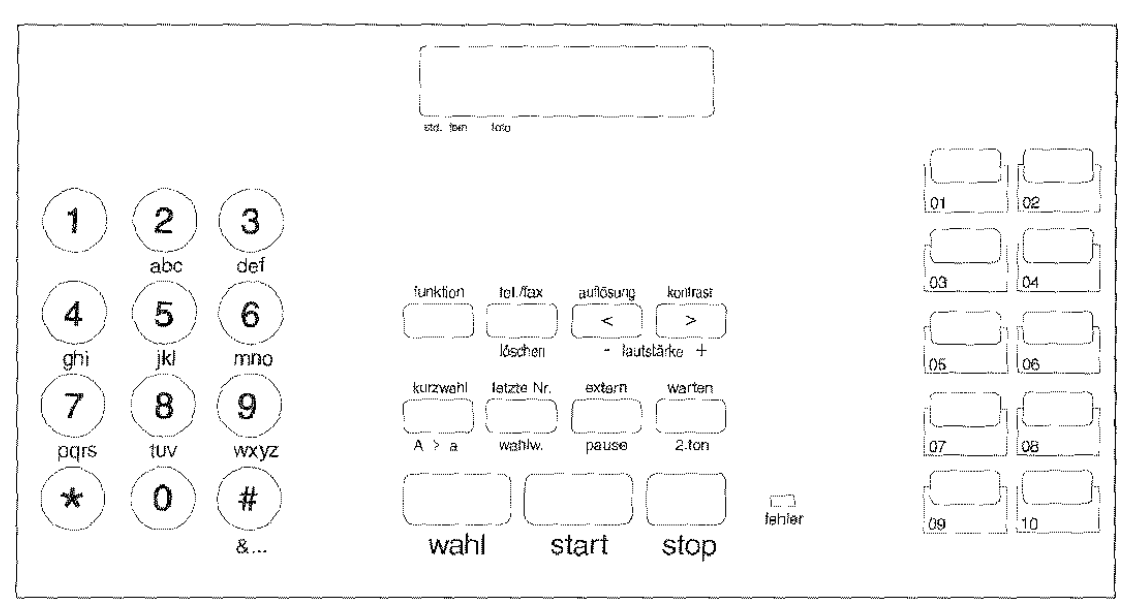

Einige Tasten können auch mehrere Funktionen ausführen. Dies hängt von der jeweiligen Betriebseinstellung des Faxgeräts ab:

P

P

B

P

p

- $\overline{B}$ Bereitschaft: Das Faxgerät ist inaktiv.
- P Programmierung: Zugriff auf die Menüs nach Drücken der Taste FUNKTION.
- K Kommunikation: Sendung oder Empfang.
- Leitung: Drücken der Taste WAHL oder Abnehmen des Hörers.  $\mathsf{L}$

## DISPLAY & ARREST MARKED AND

Anzeige in zwei Zeilen mit je 16 Zeichen:

- · Datum und Uhrzeit
- · Betriebszustände Menü- und Untermenüoptionen, Parameter und deren Werte
- Fehlermeldungen
- · Auflösungs- und Kontrastwerte des Originals.

## ZAHLENTASTEN (0-9)

- B-L . Eingabe der Fax- bzw. Telefonnummer.
- P · Eingabe jeder beliebigen Zahl.
	- Wahl von Ziffern und alphanumerischen Zeichen während der Eingabe von Nummern und Namen.

## **MASTE** AND A THING AND ALL THE SECOND RESEARCH

- P · Vorwärtsrollen von Sonderzeichen während der Eingabe von Namen.
	- Wahl von Codes bei Faxfernbedienung.
- L-B-P Zeitweiliges Umschalten von Impulswahl (dekadisch) zur Tonwahl (Mehrfrequenz).

## $-$  TASTE:  $\mathcal{H}$  and  $\mathcal{H}$  is a set of the set of  $\mathcal{H}$

· Rückwärtsrollen von Sonderzeichen während der Eingabe von Namen.

## FUNKTION AND THE RESERVE TO A REPORT OF

- B • Aufruf des Programmierzustandes.
	- · Zugriff auf Menüs und Untermenüs.

## **TELARX** 网络大学教育系统教育

• Wahl der verschiedenen Empfangsverfahren.

## **LÖSCHEN** TERRITERING IN TERRITORIA

• Löschen der falschen Eingaben und Programmierfehler.

#### みー

· Vor- oder Rückwärtsrollen der Parameterwerte.

## AUFLOSUNG AT A REAL PROPERTY

· Einstellen der Auflösung von Originalen, B die gesendet/kopiert werden sollen (nur bei einliegendem Original im ADF).

 $\label{eq:2.1} \frac{1}{\pi}\sum_{i=1}^n\frac{1}{\pi}\sum_{i=1}^n\frac{1}{\pi}\sum_{i=1}^n\frac{1}{\pi}\sum_{i=1}^n\frac{1}{\pi}\sum_{i=1}^n\frac{1}{\pi}\sum_{i=1}^n\frac{1}{\pi}\sum_{i=1}^n\frac{1}{\pi}\sum_{i=1}^n\frac{1}{\pi}\sum_{i=1}^n\frac{1}{\pi}\sum_{i=1}^n\frac{1}{\pi}\sum_{i=1}^n\frac{1}{\pi}\sum_{i=1}^n\frac{1}{\pi}\sum_{i=1}^n\frac{$  Ein **Druckkopf** kann mehrmals mit einem Tintenbehälter bestückt werden. Die tatsächliche Lebensdauer hängt von verschiedenen Faktoren (Temperatur, Verschmutzung, Anwendernutzungs-Frequenz) ab und kann von mal zu mal schwanken. Der eigentliche Druckkopf kann hierbei solange benutzt werden, wie es die Kopienqualität zuläßt; danach ist er auszutauschen.

Der **Tintenbehälter** führt dem Druckkopf die Tinte zu. Ist die Tinte verbraucht, wird nur der Tintenbehälter ausgetauscht. Die Lebensdauer des Tintenbehälters hängt sehr stark vom Schwärzungsgrad der bedruckten Kopien ab. Sie schwankt von mehreren hundert Kopien bei nur geringem Schwärzungsgrad bis zu wenigen Kopien, wenn die Ausdrucke total mit schwarzer Farbe gesättigt sind.

Bitte beachten Sie, daß Ihr Faxgerät mit leerem Tintenbehälter bzw. ohne Tintenbehälter nicht funktionsfähig ist. Tauschen Sie den Tintenbehälter rechtzeitig aus!

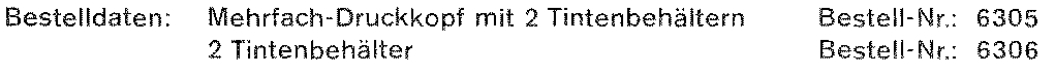

Die Artikel erhalten Sie kurzfristig bei:

BOSCH TELECOM DIREKT Zubehör-Bestell-Service Üilo-Röhm-Straße 69 64293 Darmstadt Telefon: 0130-7279 Telefax: 0130-842184 (jeweils gebührenfrei)

#### Sicherheitshinweise

*Dieses* Gerät **muß** durch *das Netzkabel geerdet semi* 

Der Fernkopierer darf nur mit der Netzspannung betrieben werden, die auf dem am Gerät angebrachten Leistungsschild vorgeschrieben *ist.* 

Das Gerät darf nur von autorisiertem Fachpersonal geöffnet werden. Vor dem Öffnen ist das *Gerät vom Stromnetz* zu *trennen.* 

*Oie Wandsteckdose muß leicht zugänglich und in der Nähe sein. Der Stecker des Netzkabels*  muß herausgezogen *werden,* um das *Gerät* auszuschall'en.

Sorgen Sie dafür, daß keine Flüssigkeiten in das Geräteinnere gelangen. Stecken Sie niemals *Gegenstände in oder durch die Li.iftungsschlitze des* Gehäuses.

Verwenden *Sie nur* die *vom* Hersteller des *Gerätes* vorgesehenen *Druckkartuschen* und *Tintenbehälter. Bei einer Verwendung ungeeigneter Verbrauchsmaterialien kann keine Gewähr*  für die Funktion des Gerätes übernommen werden.

Die Druckkartusche darf **nicht** geschüttelt werden: es könnte Tinte aus den Düsen austreten!

Achten Sie *besonders bei auswechselbaren Tintenbehli!tern* darauf, daß *keine* Tinte in *die*  Augen *gelangt oder mit Schleimhäuten in Berührung kornmt. So!/te dies elennoch versehentlich*  passieren. spiilen *Sie* sofort die Tinte mit klarem Wasser *aus* und suchen Sie urngehond einen Arzt auf.

Beachten *Sie.* daß Tintenspritzer Flecken auf der }\Jeidung und *auch* an Gegenständen hinterlassen.

Verwenden Sie nur geeignete Reinigungsmittel – niemals z. B. ammoniumhaltige Lösungsmittel. Sie können zu Schäden führen, für die der Hersteller nicht haftet, und Ihr Garantieanspruch *erlischt.* 

52068 Aachen - Neuköllner Straße 4 Tel. (02.41) 96.76-01 - Fax 96.76-5.55

86167 Augsburg - Steinerne Furt 76 Tel. (08 21) 70 05 - 0 - Fax 70 05 - 1 15

83646 Bad Tölz - Im Farchet 28 Tel. (0 80 41) 76 76 - 0 - Fax 76 76 - 76

95444 Bayreuth - Wittelsbacher Ring 49 Tel. (09:21) 59:00-0 - Fax 59:00-715

10627 Berlin · Bismarckstraße 71 Tel. (0.30) 3.27.62-0 · Fax 3.27.62-1.15

10627 Berlin - Schillerstraße 59 Tel. (0 30) 3 27 62-0 - Fax 3 27 62-1 15

33609 Bielefeld - Karolinenstraße 2 Tel. (05.21) 9.71.80 - Eax 9.71.81.15/17

53175 Bonn - Godesberger Allee 157 Tel. (02 28) 8 18 - 0 - Fax 8 18 - 5 15

38112 Braunschweig - Robert-Bosch-Straße 6 Tel. (05 31) 21 14 - 0 - Fax 21 14 - 1 66

28199 Bremen - Große Sortillienstraße 2-18 Tel. (04.21) 50.98-0 - Fax 50.98-2.15

Chemnítz siehe Röhrsdorf

03044 Cottbus - Virchowstraße 11 Tel. (03 55) 7 80 18-0 - Fax 79 31 35

64293 Darmsfadt · Otto-Röhm-Straße 69 Tel. (061 51) 8 66 - 0 - Fax 8 66 - 1 15

44263 Dortmund - Nortkirchenstraße 67 Tel. (02.31) 41.97-0 - Fax 41.97-1.15

**Dresden** siehe Radeberg

40547 Düsseldorf - Fritz-Vomfelde-Straße 20 Tel. (02 11) 53 54 - 0 - Fax 53 54 - 115

Erfurt siehe Stotternheim

Ergolding siehe Landshut 45131 Essen · Alfredstraße 155

Tel. (02.01) 45.08-0 - Fax 45.08-1.15 60326 Frankfurt am Main · Kleyerstraße 94

Tel. (0.69) 75 96-0 - Fax 75 96-11 15 79115 Freiburg · Haslacher Straße 43

Tel. (07 61) 498-0 · Fax 498-115

36043 Fulda - Weichselstraße 50 Tel. (06.61) 94.82-0 - Fax 94.84-19

35392 Gießen - Ludwigstraße 63 Tel. (06 41) 79 66-0 · Fax 79 66-115

06114 Halle - Wittekindstraße 18 Tel. (03 45) 7 75 49-0 - Fax 7 76 49-14

20097 Hamburg - Nagelsweg 24 Tel. (0.40) 23 92-1 00 - Fax 23 92-14 16 30659 Hannover - Oldenburger Allee 4 Tel. (05:11) 90:15-0 - Fax 90:15-1:15

74076 Heilbronn · Schönbeinstraße 4 Tel. (071 31) 76 (3-0 - Fax 76 13-15

95028 Hof - Oetsnitzer Straße 59 Tel. (09:21) 59:00-2:22 - Fax:59:00-4:70

67657 Kaiserslautern · Hertelsbrunnenring 24 Tel. (06 31) 34 25-0 - Fax 34 25-115

76185 Karlsruhe - Neureuter Straße 37 b Tel. (07.21) 97.17-0 - Fax 97.17-1.15

34123 Kassel · Werner-Heisenberg-Straße 16 Tel. (05 61) 95 99-0 - Fax 95 99-1 15

24113 Kiel - Theodor-Heuss-Ring 56 Tel. (04.31) 64.94-0 - Fax 64.94-3.39

56068 Koblenz - Moselring 8 Tel. (02 61) 40 45-0 - Fax 40 45-115

50933 Köln - Max-Wallraf-Straße 13 Tel. (02.21) 49.78-0 - Fax 49.78-1.15

78467 Konstanz - August-Borsig-Straße 13 Tel. (075 31) 98 33-3 00 - Fax 98 33-3 05

84030 Landshut-Ergolding Landshuter Straße 59 Tel. (08.71) 9.73.47-0 - Fax 9.73.47-15

04129 Leipzig · Zschortaver Straße 1A Tel. (03.41) 60.74-0 · Eax 60.74-1.15

49809 Lingen - Lengericher Straße 7 Tel. (05 91) 911 1000 - Fax 4 90 03

23566 Lübeck - Arnmstraße 4 Tel. (04 51) 62 09-0 - Fax 62 09-3 59

39104 Magdeburg - Hegelstraße 26 Tel. (03 91) 5 92 49-0 - Fax 5 92 49-15

55252 Mainz-Kastel - Peter-Sander-Straße 32 Tel. (0.61.34) 7.22-0 - Fax 7.22-1.15

68161 Mannheim · Kaiserring 2-6 Tel. (06 21) 18 04-0 - Fax 18 04-115

59872 Meschede Jahnstraße 10 Tel. (0291) 9934-0 - Fax 584 62

32423 Minden · Hermannstraße 4 Tel. (05 71) 82 95 01 - Fax 250 00

41068 Mönchengladbach Monschauer Str. 6 Tel. (02161) 355-0 - Fax 355-550

80807 München - Frankfurter Ring 213 Tel. (0.89) 3:23:96-1 - Fax:3:23:96-2:03

81677 München Truderinger Straße 4 Tel. (0.89) 443 03 - 0 - Fax 413 03 - 115

48163 Münster - Borkstraße 13 a Tel. (0251) 9788-0 · Fax 9788-215

17033 Neubrandenburg Friedrich-Engels-Ring 52 Tel. (03 95) 5 82 62 62 - Fax 5 44 34 50 90489 Nürnberg · Suizbacher Straße 9 Tel: (09.11) 58.27-0 - Fax 58.77-1.15

63071 Offenbach - Obere Grenzstraße 72-74 Tel. (0.69) 9.85.51-0 · Fax 9.85.51-115

26127 Oldenburg - Im Dreieck 12 Tel. (04 41) 96 16-0 - Fax 96 16-216

49084 Osnabrück - Großhandelsring 3 Tel. (05 41) 95 88-0 - Fax 95 88-4 17

33102 Paderborn - Riamekestraße 116 Tel. (05251) 1350-0 - Fax 1350-46

08523 Plauen - Weststraße 56 Tel. (0.37.41) 21 04-10 - Fax 21 04-16

01454 Radeberg · Robert-Bosch-Straße 10 Tel. (0.35.28) 45.71.10 - Fax 45.71.15

93051 Regensburg · Menanweg 3 Tel. (09 41) 99 26-0 - Fax 99 26-6 15

09247 Röhrsdorf · Wildparkstraße 3 Tel. (037 22) 50 82 55 · Fax 50 82 61

18069 Rostock - Carl-Hopp-Straße 4 a Tel. (03 81) B0 80-0 - Fax 80 80-1 15

66119 Saarbrücken An der Christ-König-Kirche 10 Tel. (06 81) 58 04-0 - Fax 58 04-115

19061 Schwerin · Werkstraße 104 Tel (03 85) 63 60-0 - Fax 63 60-15

57080 Siegen - Eiserleider Straße 316 Tel. (0271) 3848-0 · Fax 3848 115

99195 Stotternheim - Erfurter Straße 50 Tel. (03 62 04) 53-0 - Fax 53-115

70469 Stuttgart · Wernerstraße 1 Tel. (07:11) 1:35-01 - Fax:1:35-11:15

83278 Traunstein-Wolkersdorf Schmidhamer Straße 22 Tel. (08.61) 70.05-0 - Fax 70.05-1.15

54292 Trier - Herzogenbuscher Straße 1-2 Tel. (0651) 1458-0 - Fax 1458-115

89081 Ulm - Riedweg 48 Tel. (07 31) 93 73-0 - Fax 93 73-1 15

92637 Weiden - Sedanstraße 12 Tel. (09 61) 481 17-0 - Fax 430 23

97070 Würzburg · Ludwigstraße 22 Tel. (09:31) 39:09-0 - Fax 39:09-5:15

42115 Wuppertal · Otto-Hausmann-Ring 113 Tel. (02.02) 71.93-0 - Fax 71.93-5.51

08056 Zwickau · Moritzstraße 38 Tel. (03 75) 35 37-50 - Fax 35 37-25

# BOSCH

**TELECOM** 

3790367310

Part Number 056800C

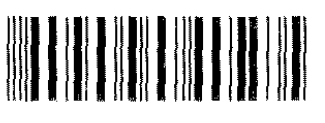

 $\circ$ 05680003  $\ddot{\circ}$  Kleyerstraße 94 D-60326 Frankfurt Telefon (069) 7505-0

Technische Anderungen vorbehalten HD80F111G05